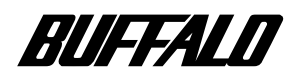

# **Ultra SCSI**

# DSC-UGTR

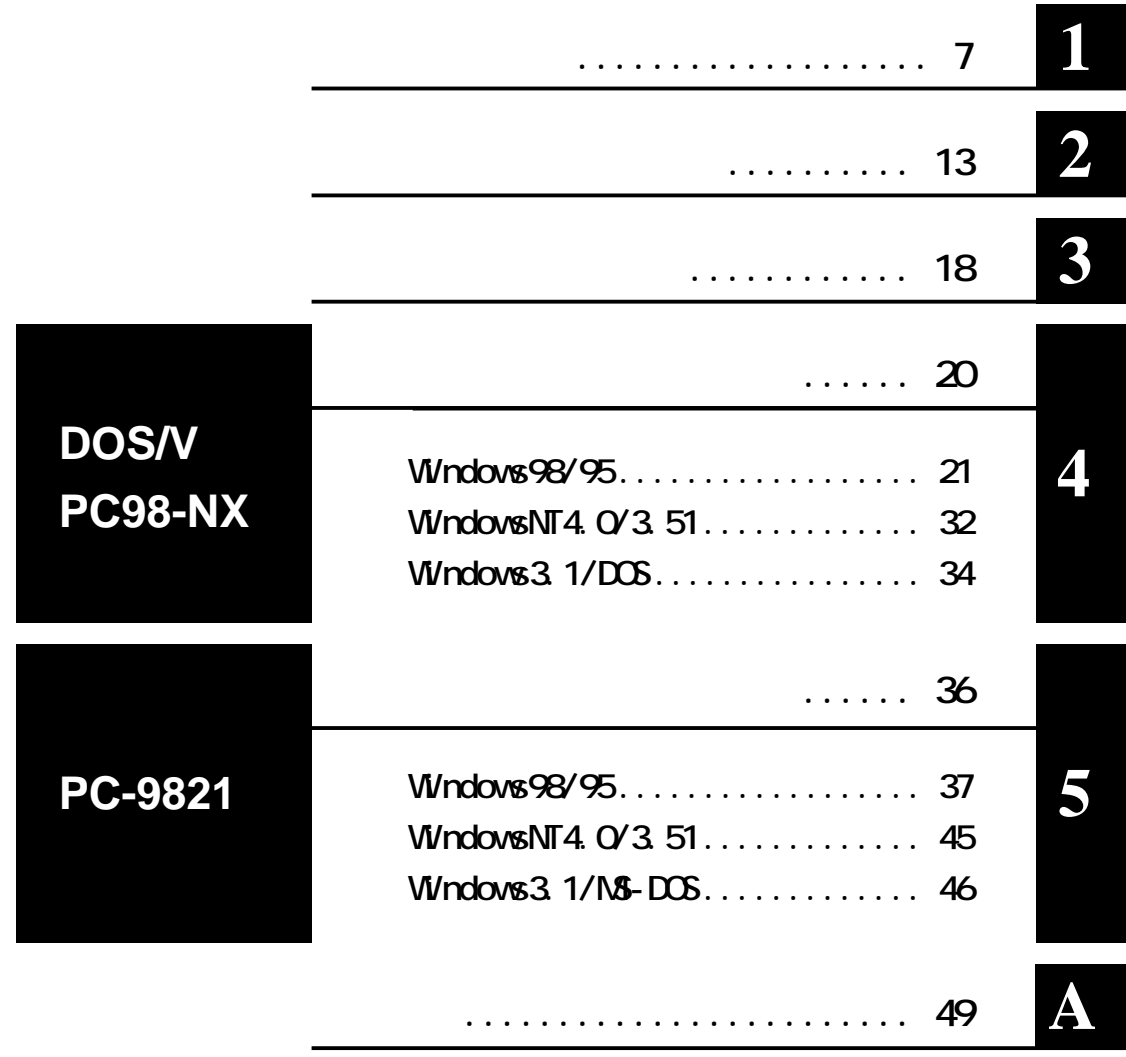

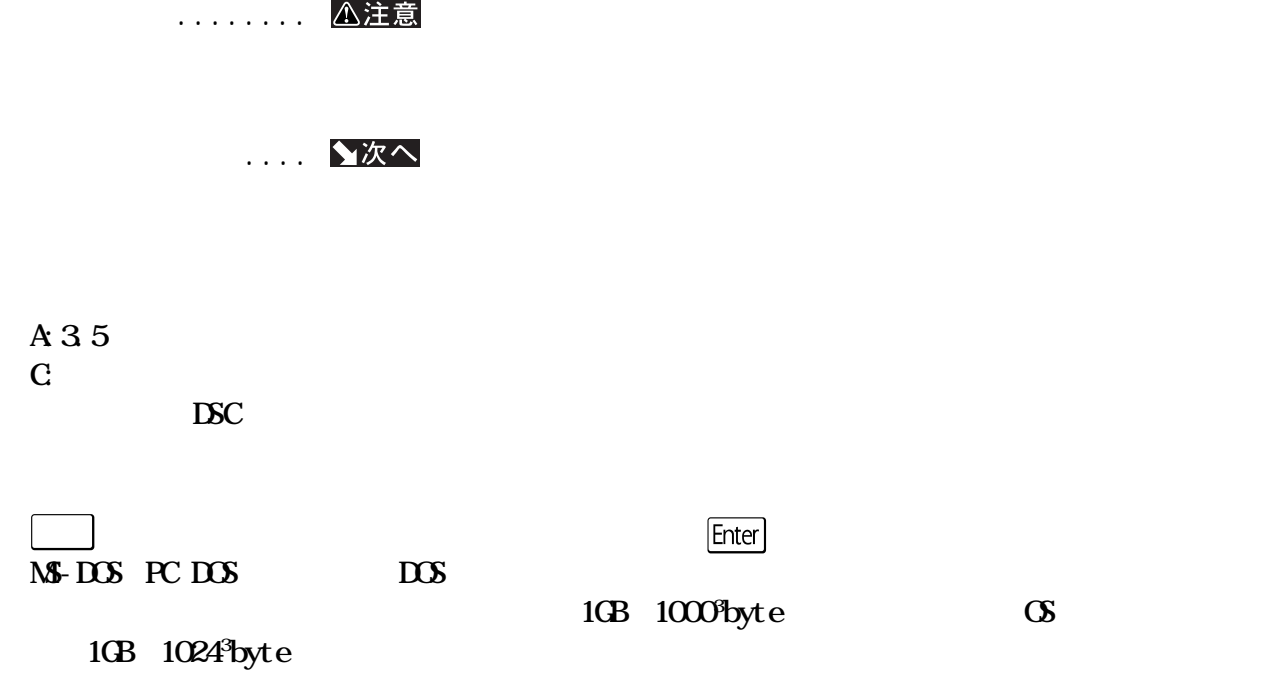

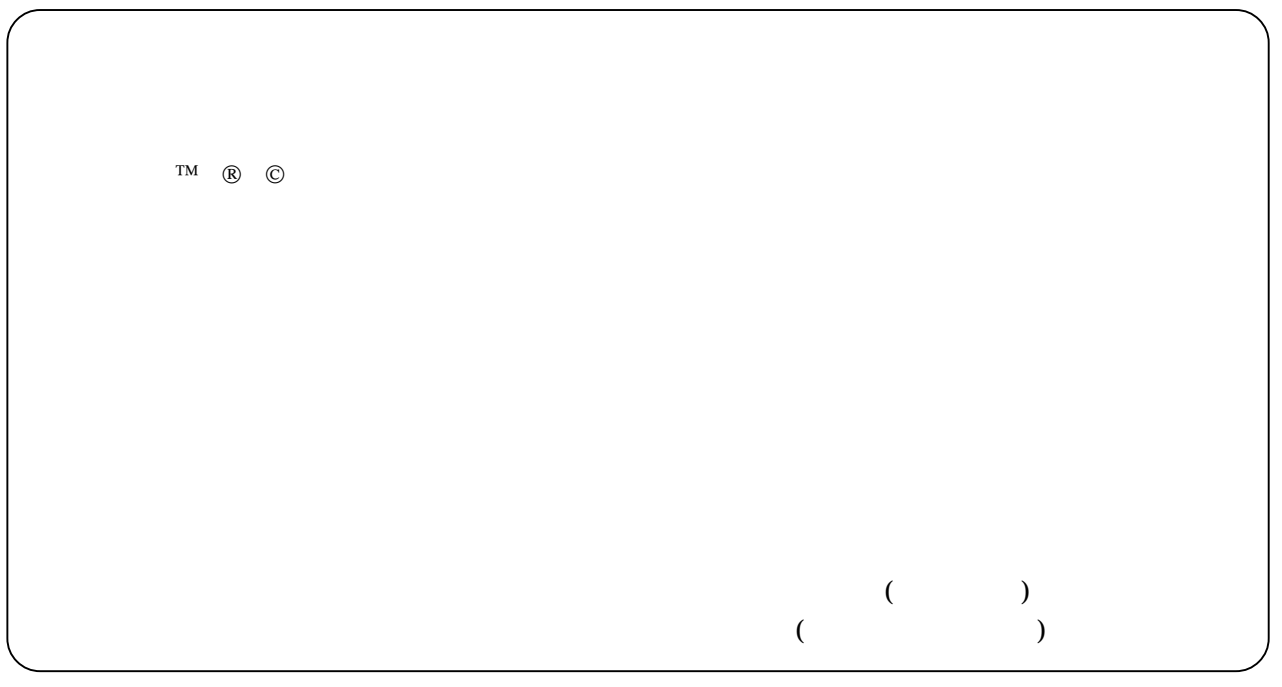

<span id="page-2-0"></span>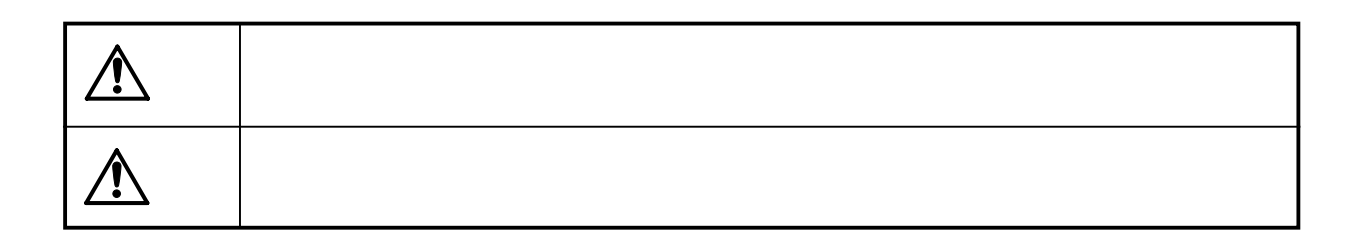

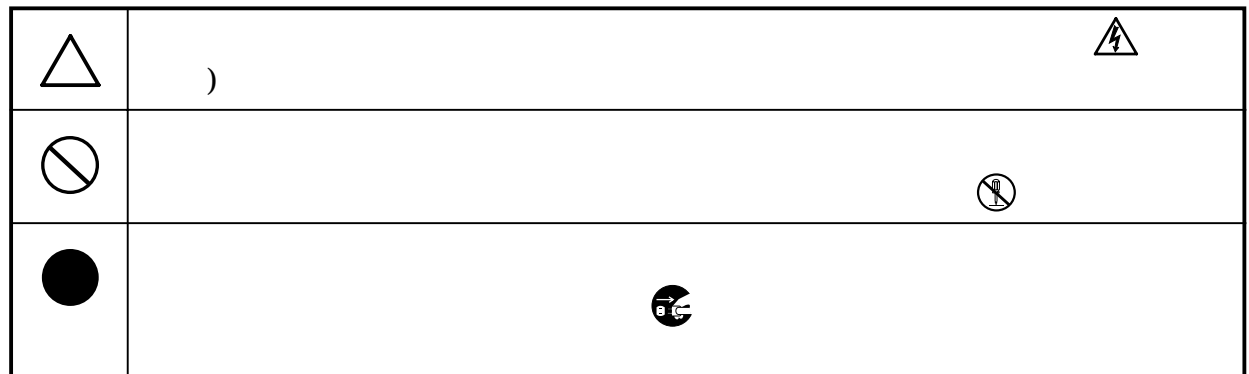

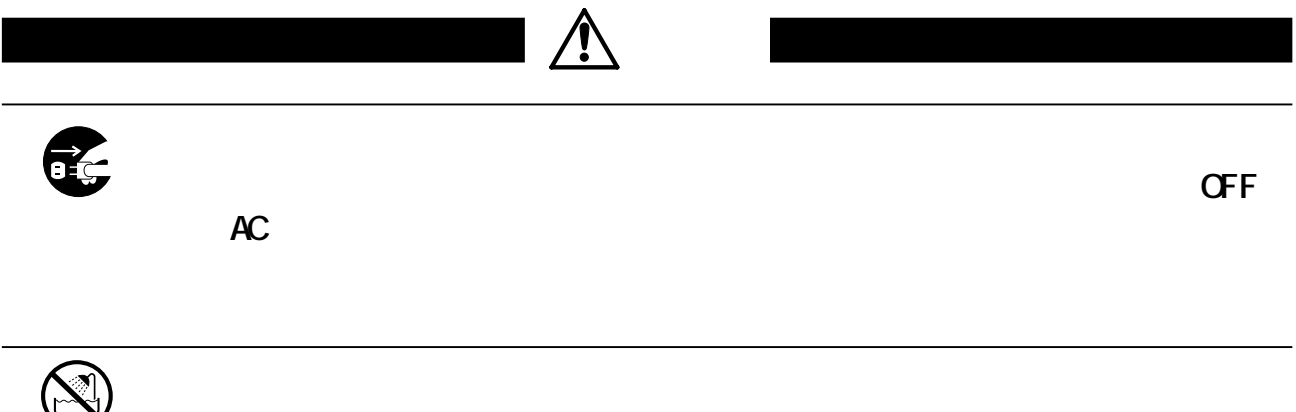

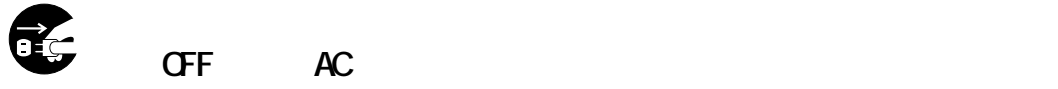

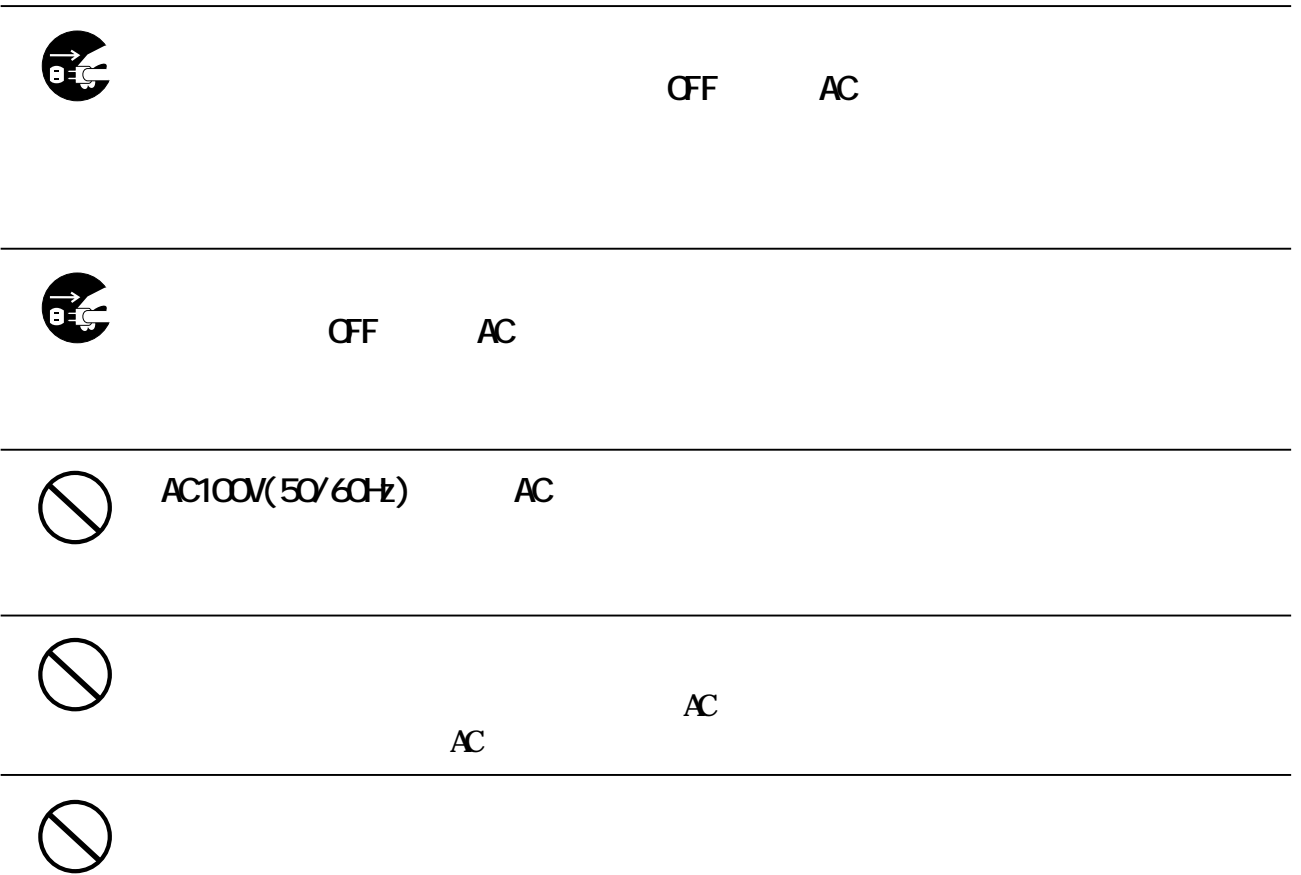

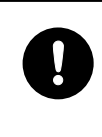

 $\bullet$ 

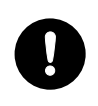

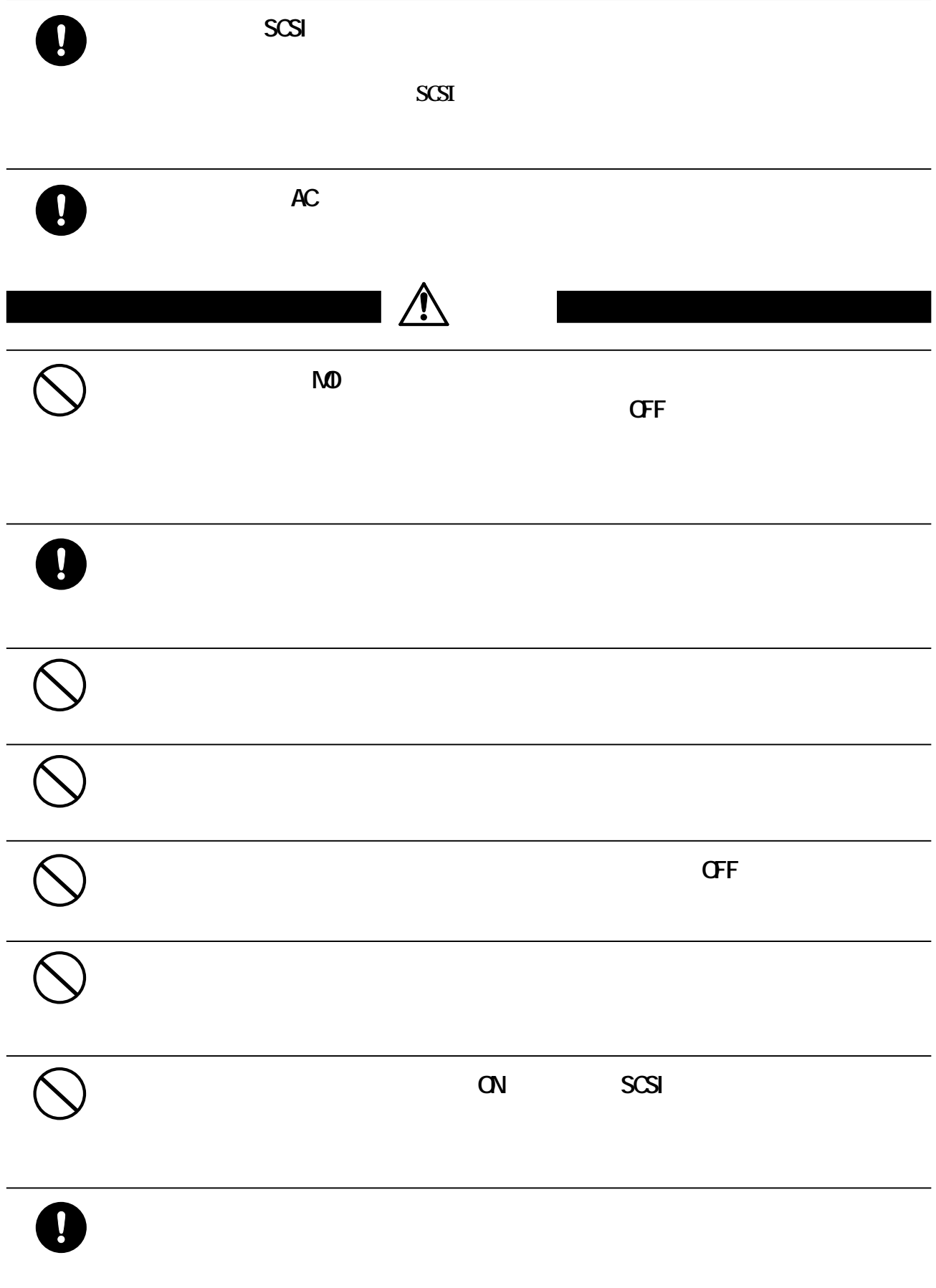

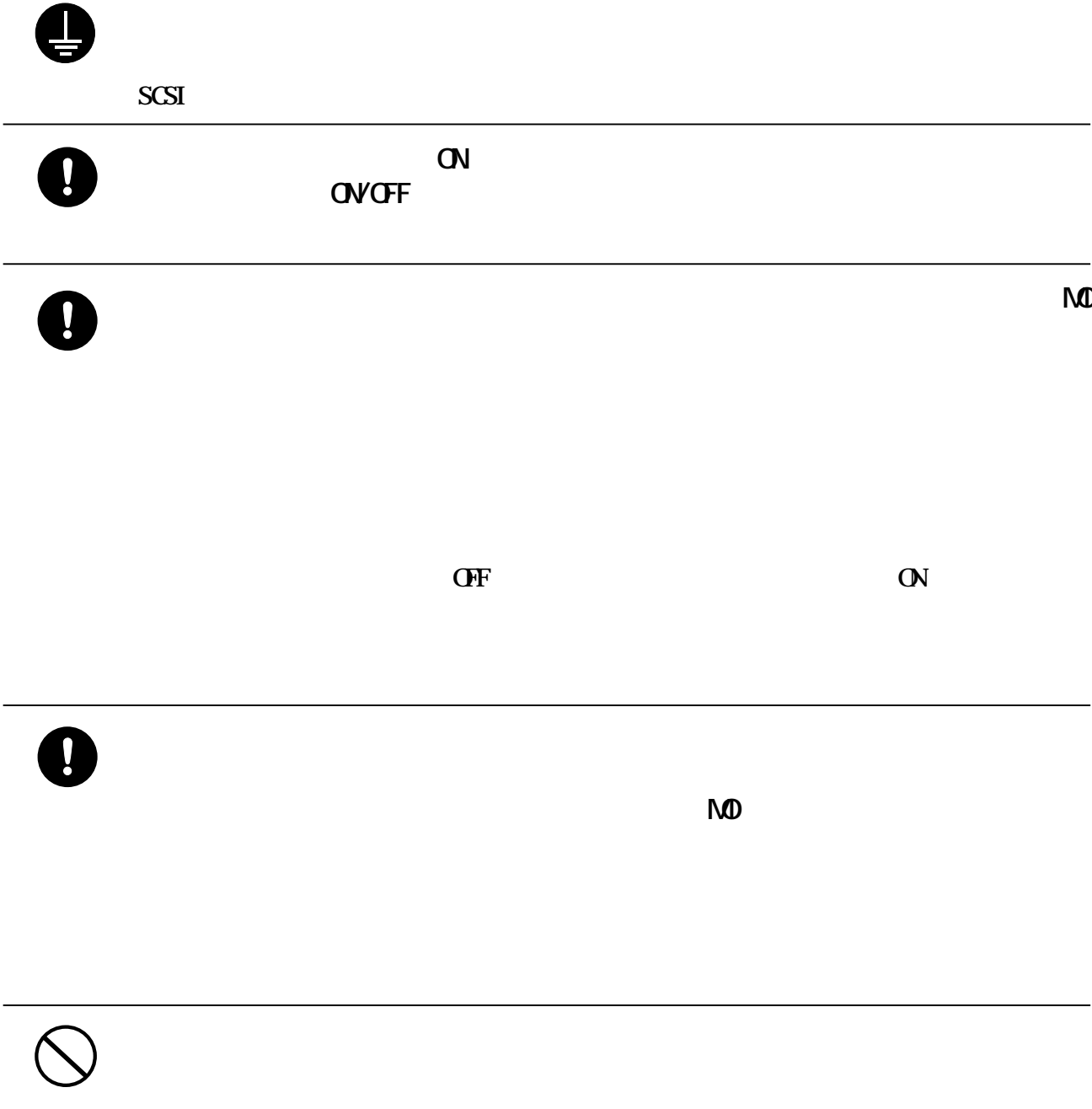

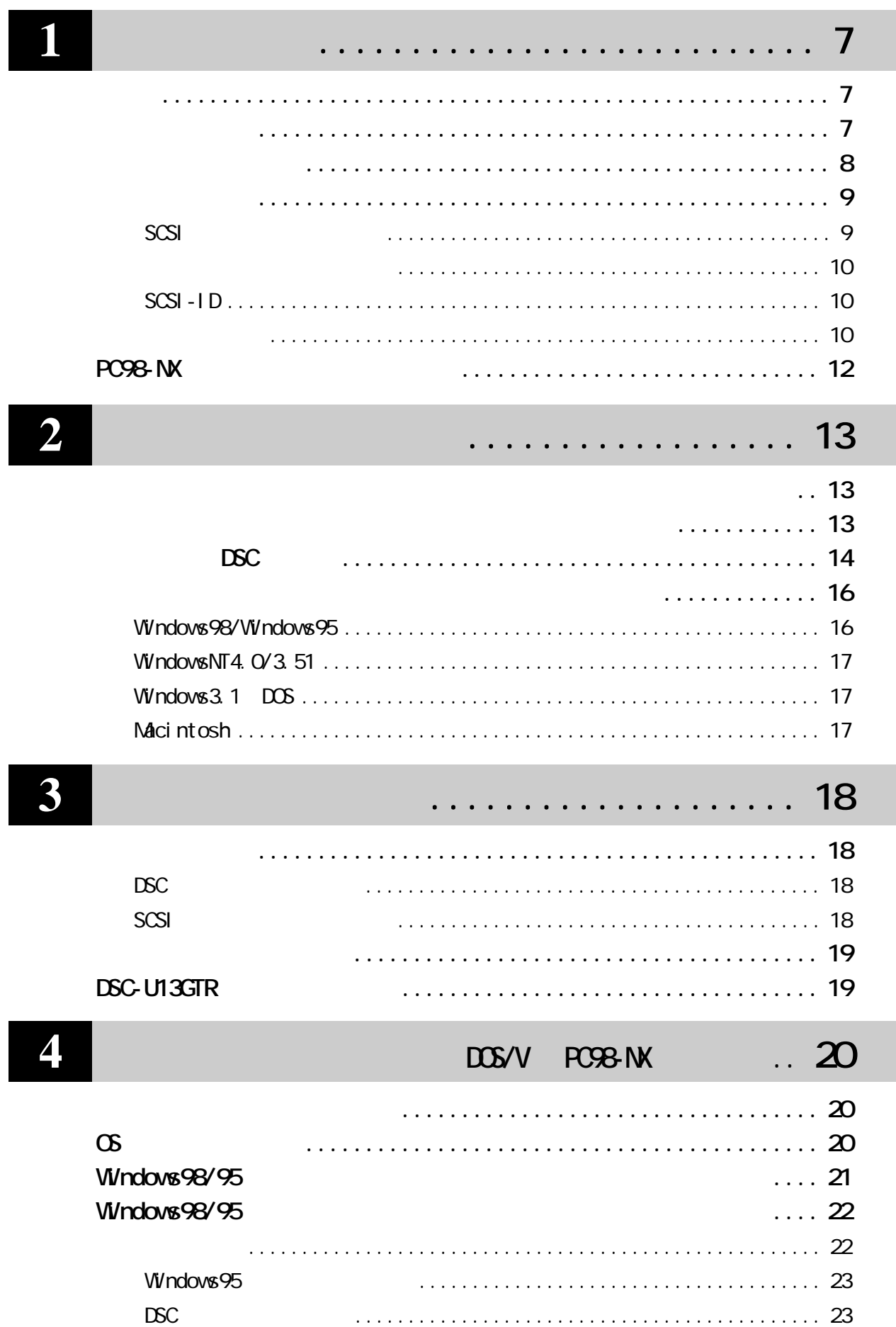

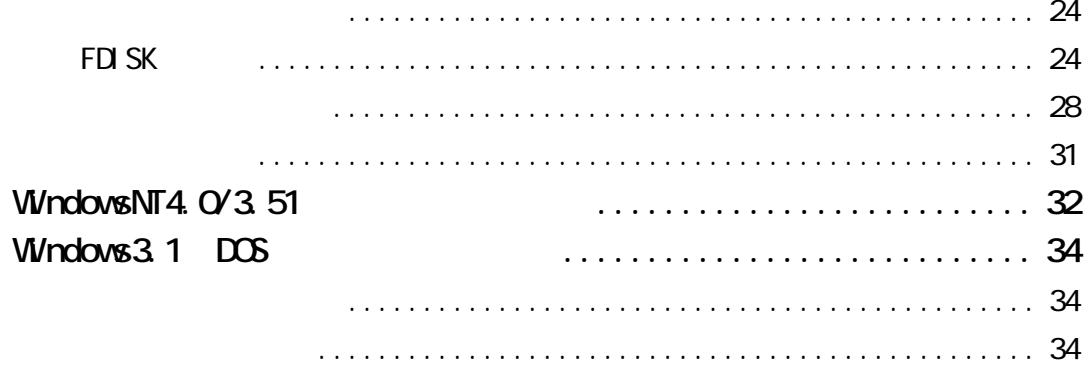

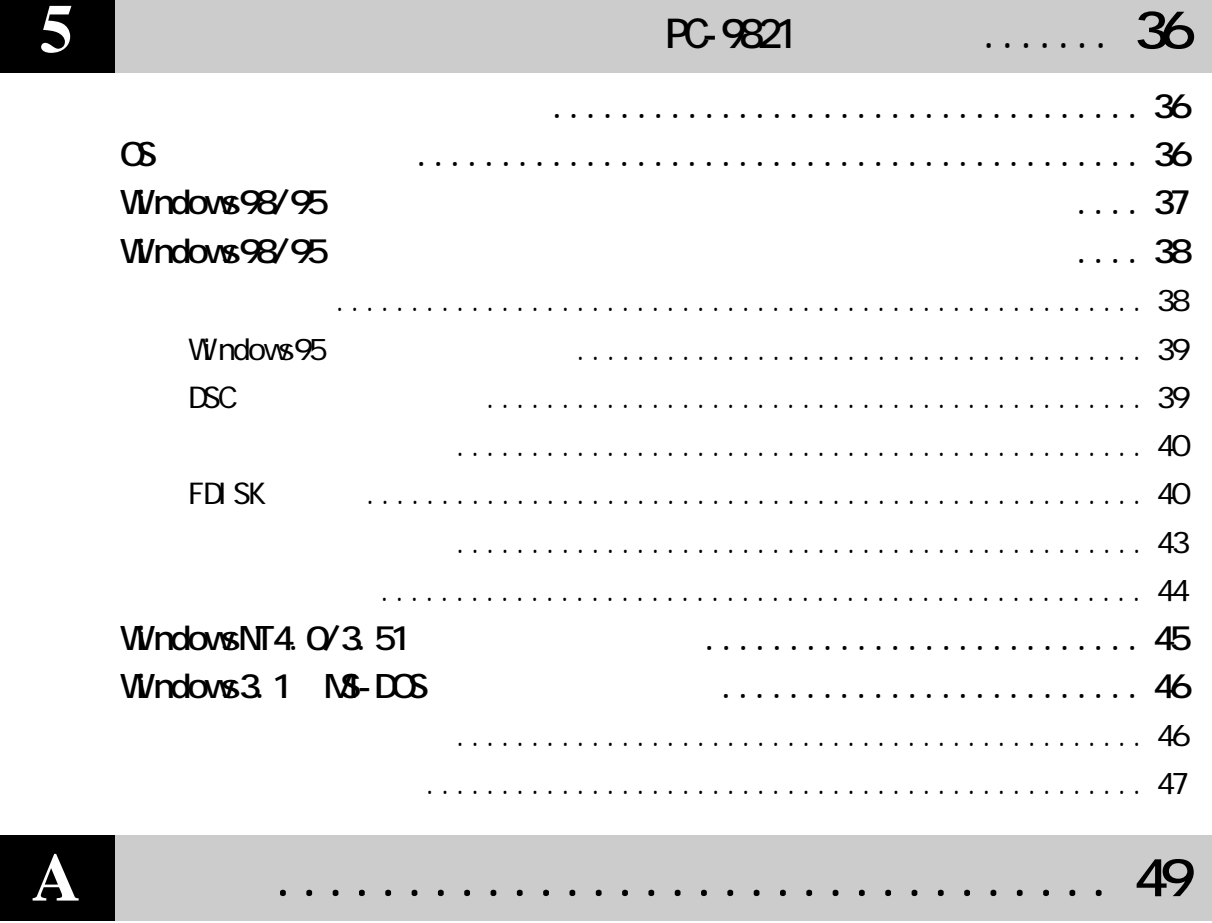

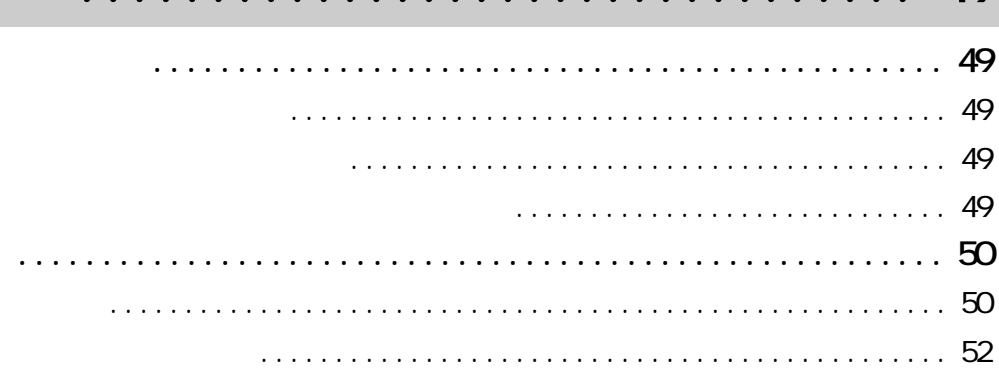

<span id="page-8-0"></span>**1 確認しよう**

**DSC** 

#### *Dual Boot* **Dual Boot** 1 DSC 2 **2 2 2**  $DSC$  2 1  $\mathbf 1$ **ユーザによって使用する ブを切り替えれば、1台** Dual Boot 2 OS **2 OS けでOSを変更できます。 A注意 SCSI いいのの DSC**

**サイト**<br>サイト

**るOSやデス プ環境など カスタマイズできます。**

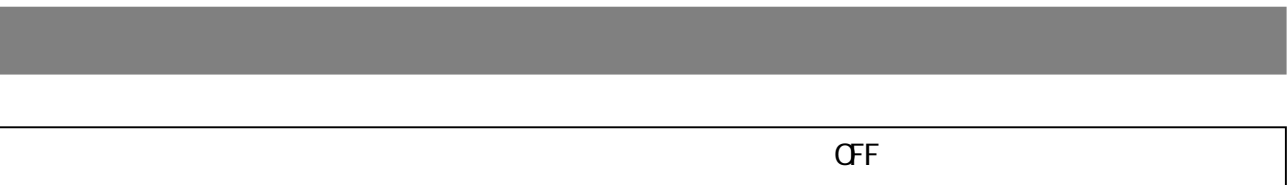

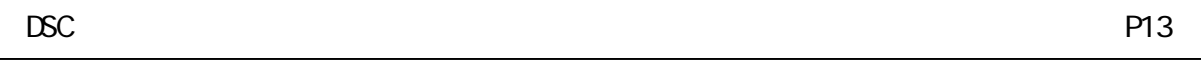

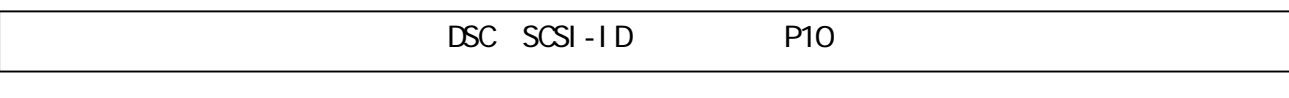

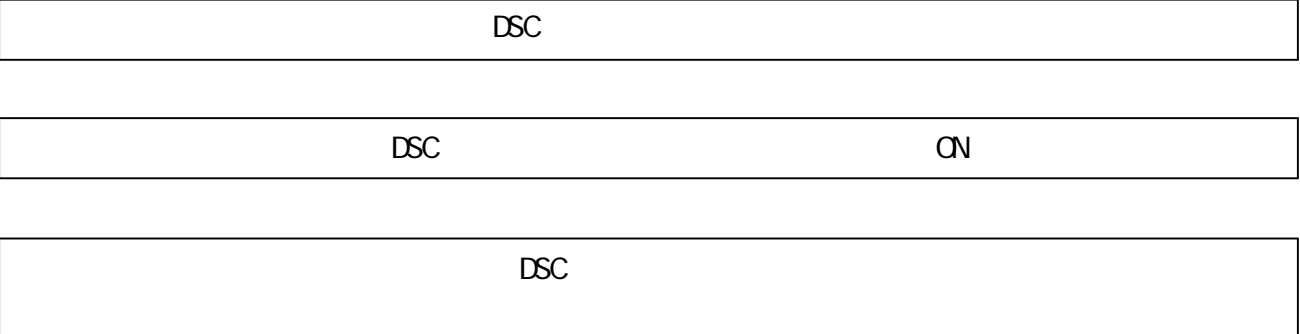

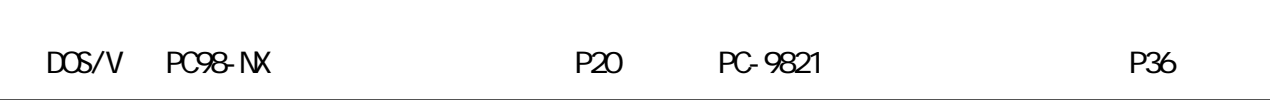

次のページへ続く

#### <span id="page-9-0"></span>**DSC Macintosh SCSI** DCK-ADB Macintosh SCSI **IFC-WSPA SCSI DSC** DOK-ADB IFC-WSPA

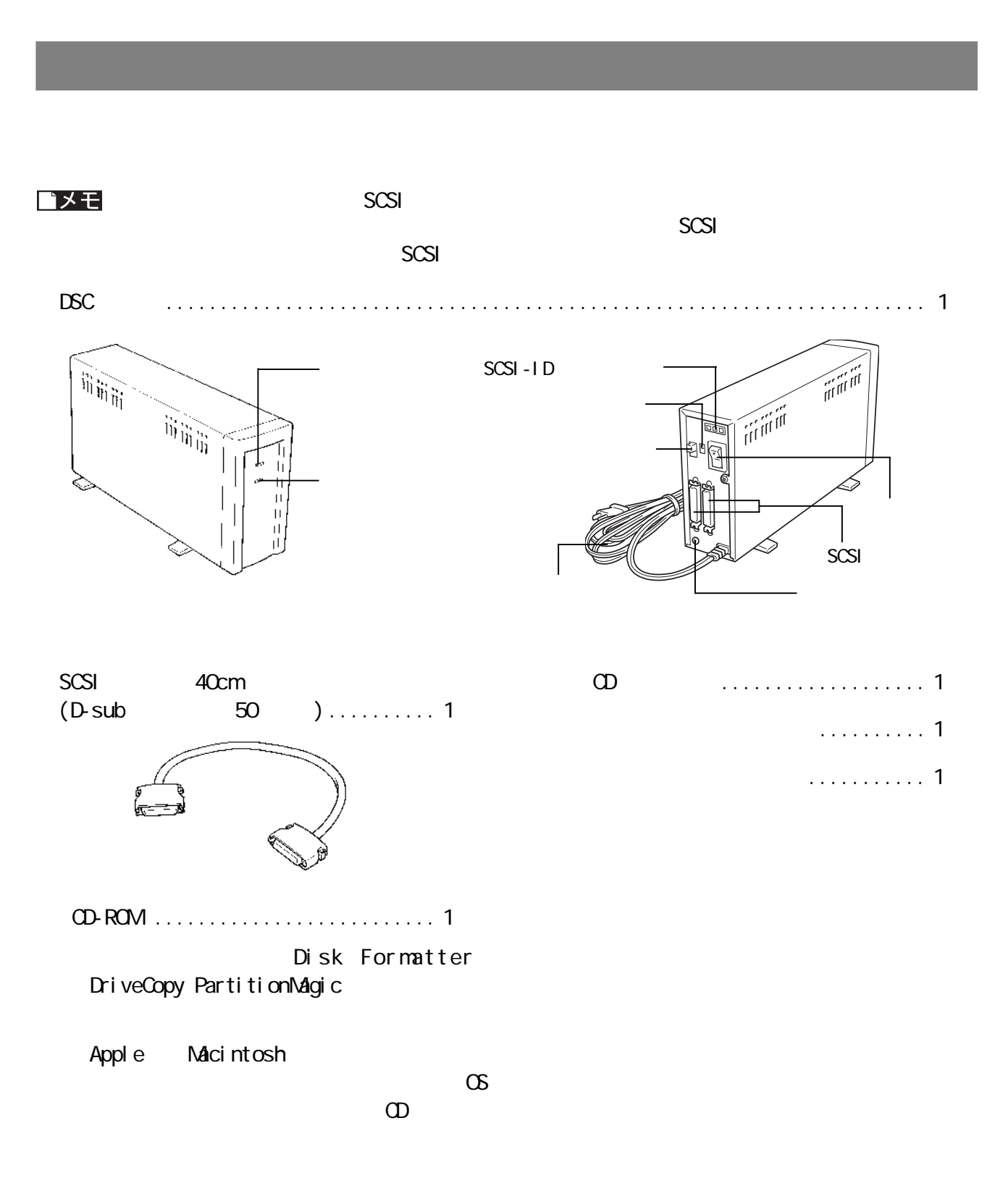

<span id="page-10-0"></span>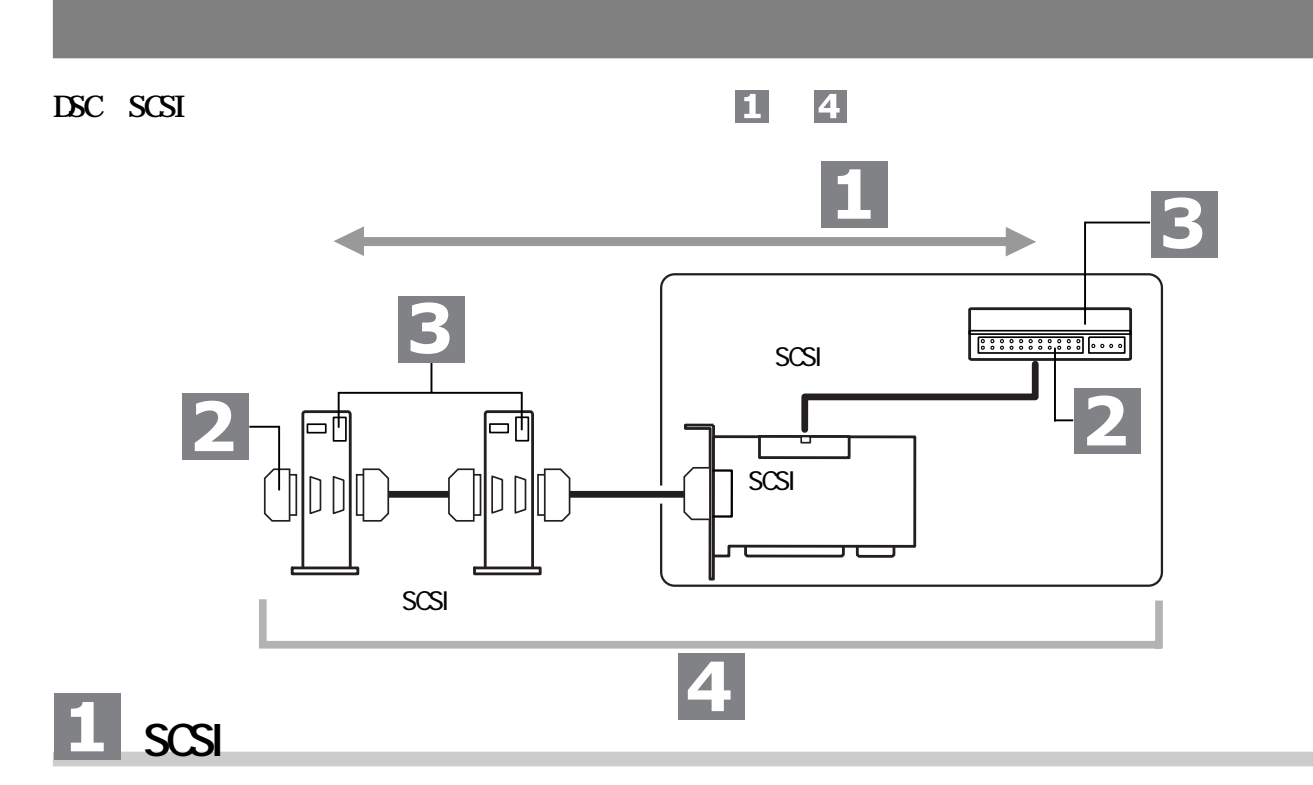

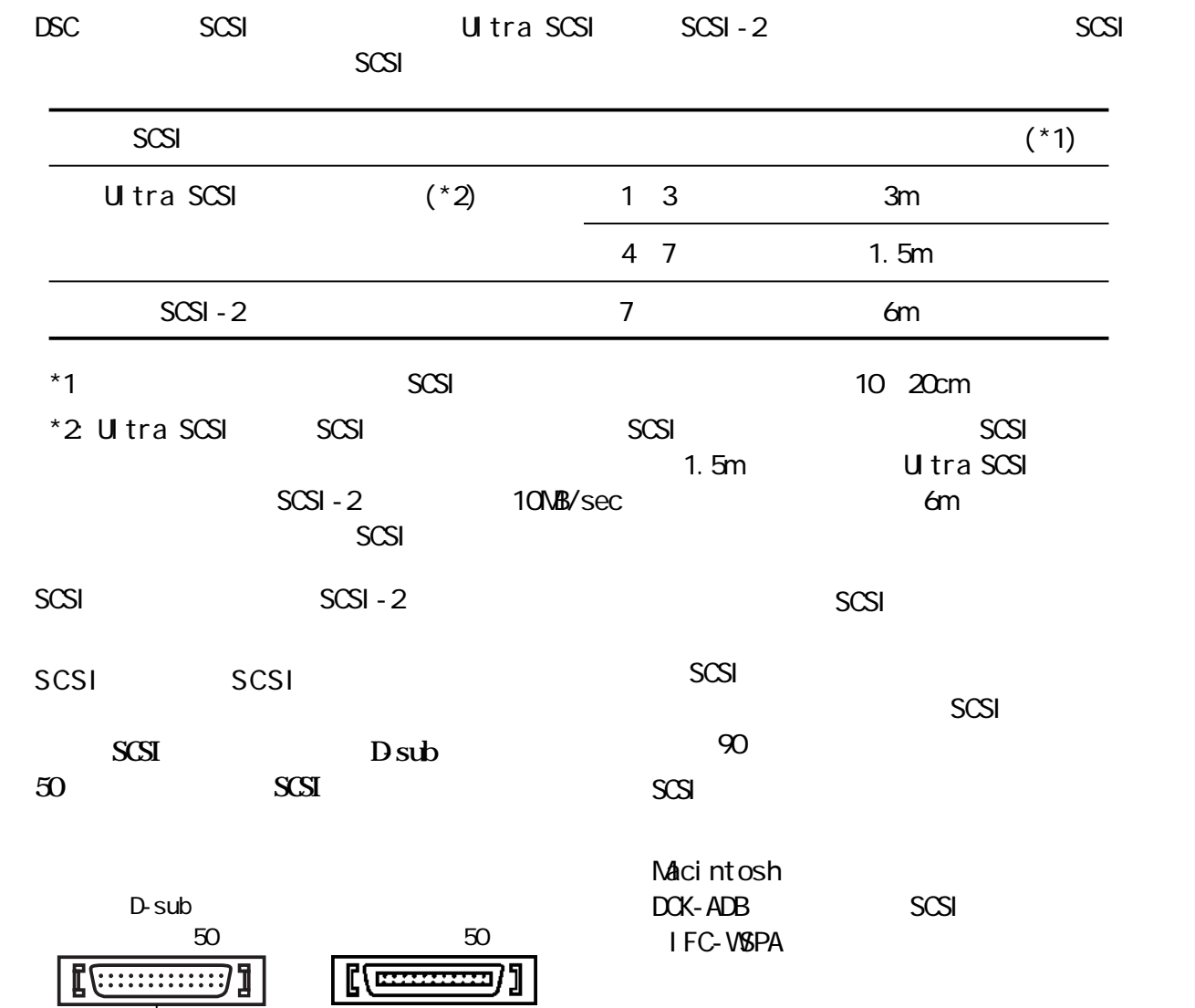

 $\overline{DSC}$   $\overline{SCS}$ 

Т

<span id="page-11-0"></span>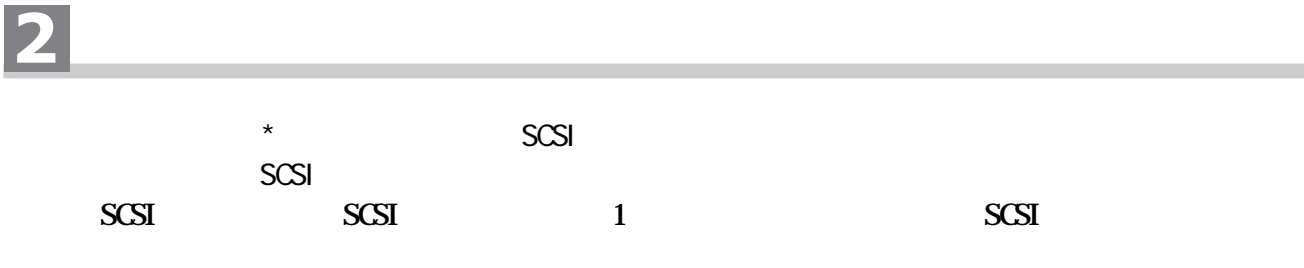

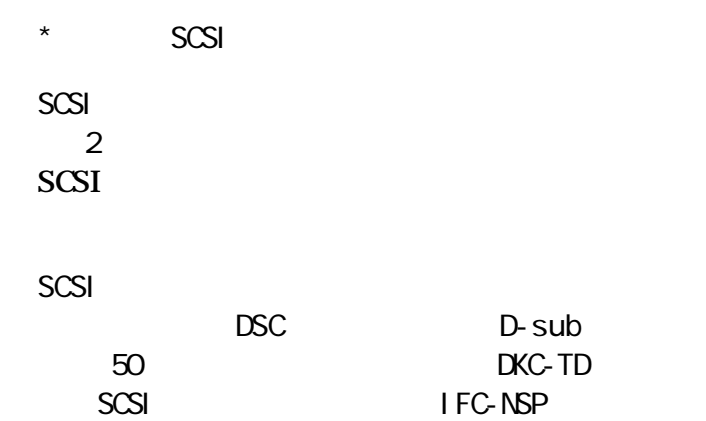

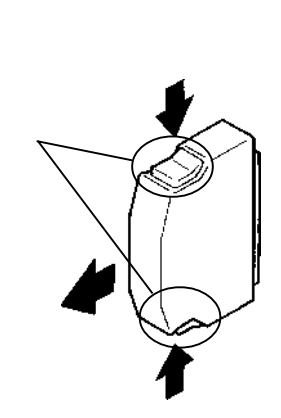

# **B** SCSI-ID

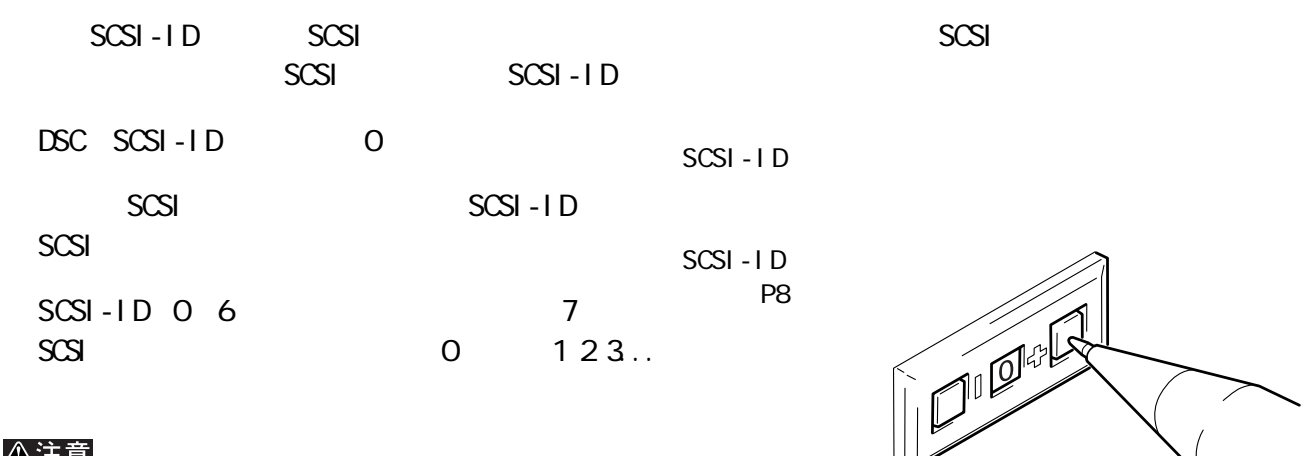

#### △注意

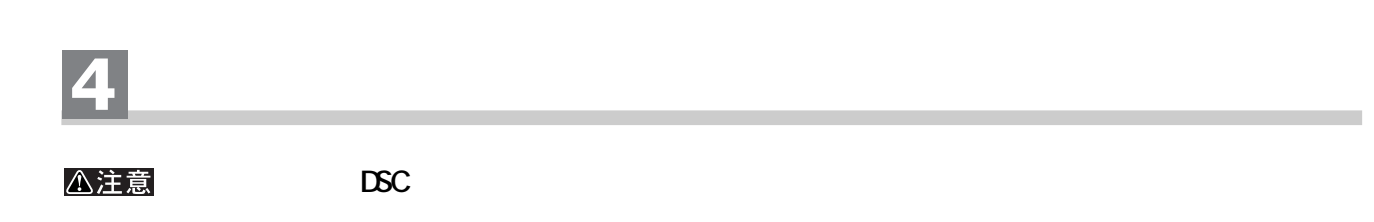

 $\overline{C}$ 

● 大切なデータを守るため、パソコンと周辺機器の電源スイ チをOFFにする前にアプリケーシ ンをすべて終了

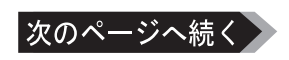

<span id="page-12-0"></span>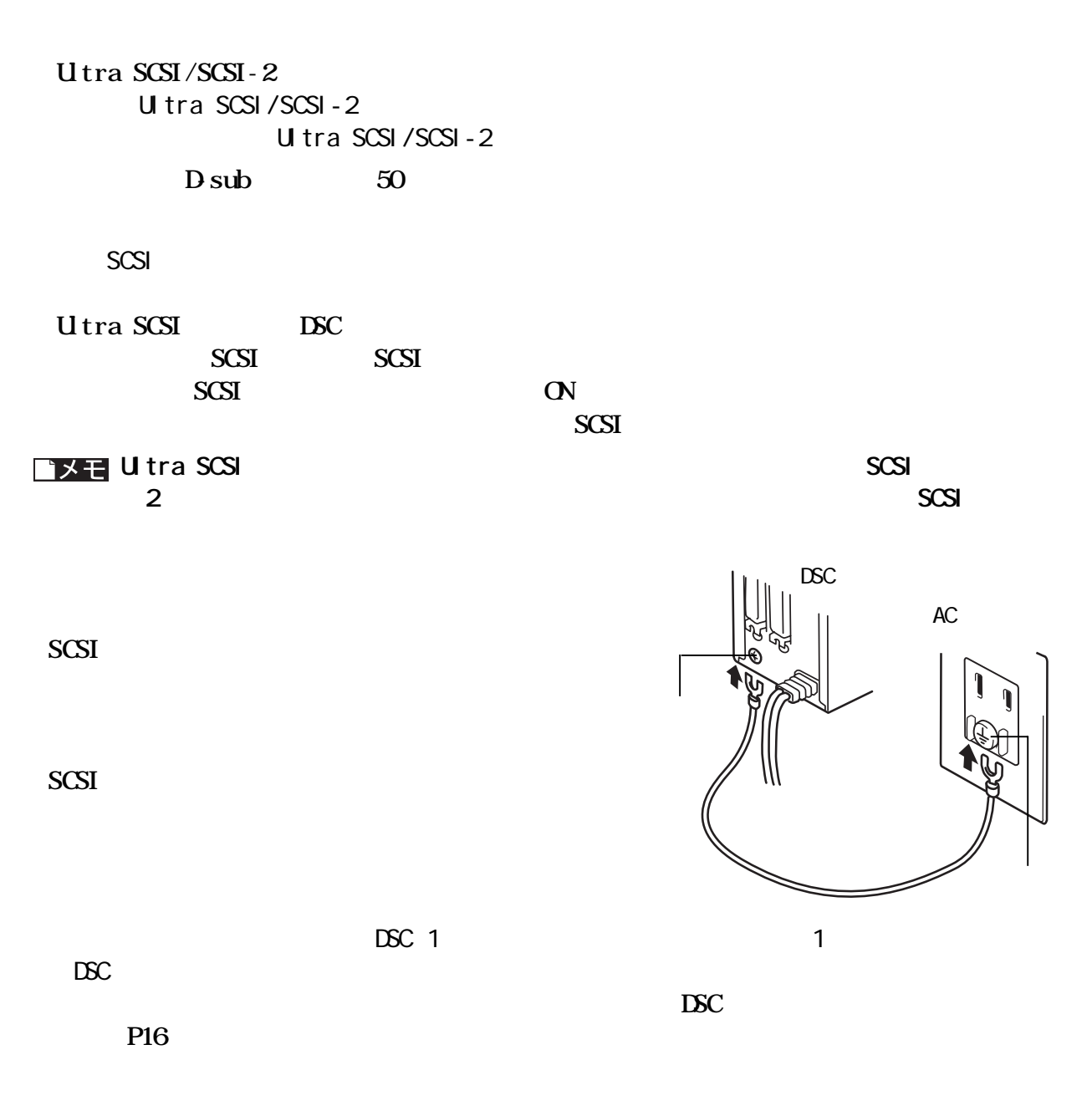

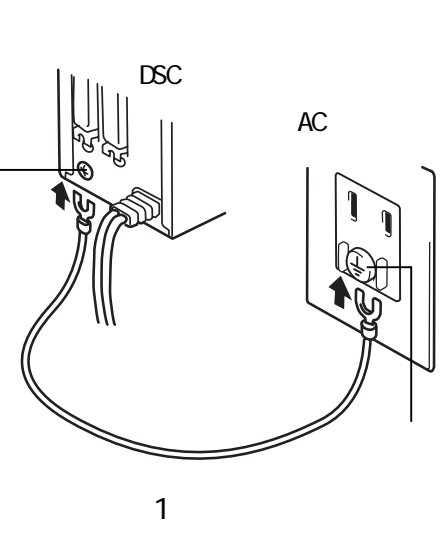

DSC-UGTRシリーズ ユーザーズマニュアル 11

# **PC98-NX**

<span id="page-13-0"></span>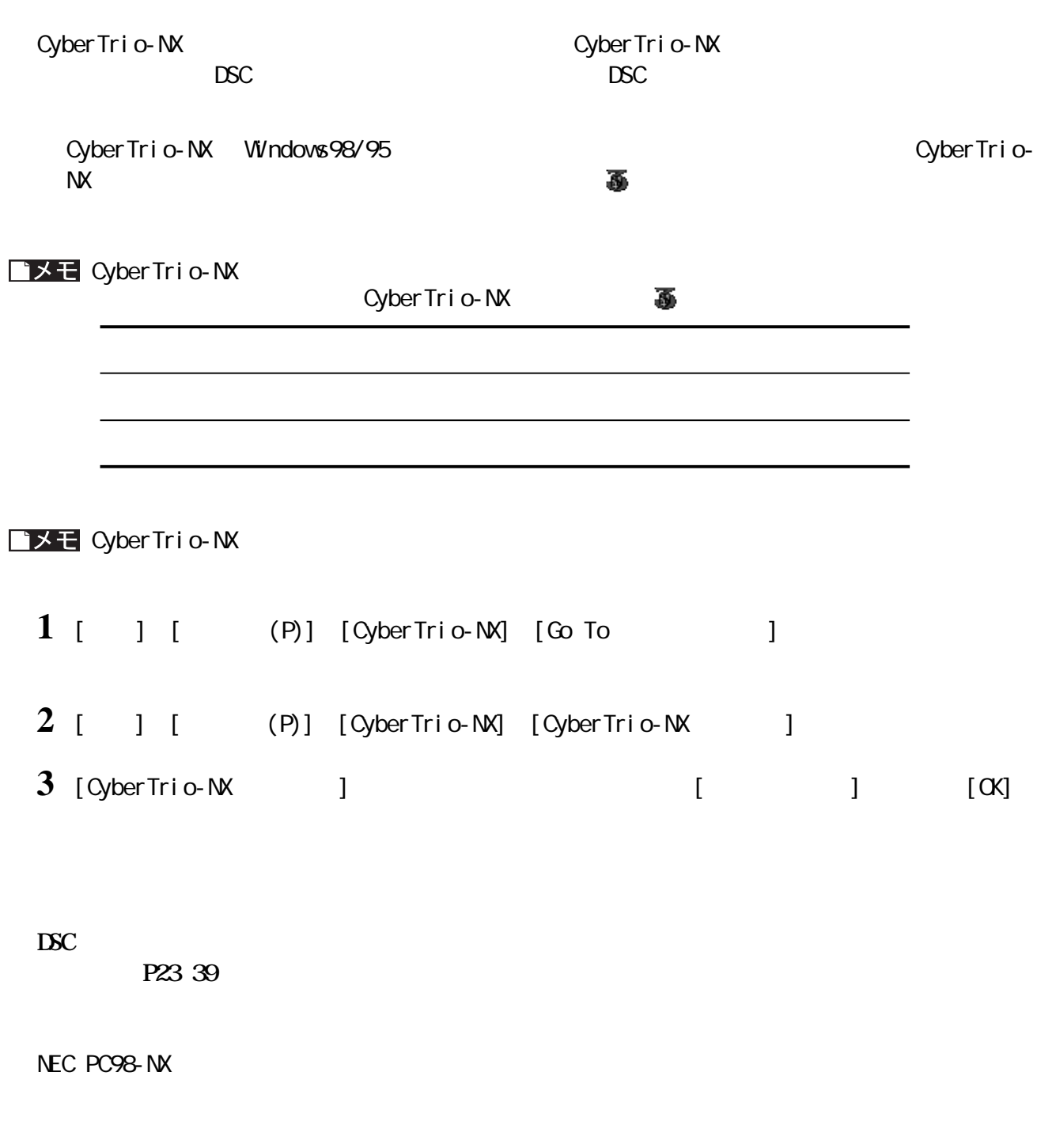

Windows98/95

# **CyberTrio-NX** *Mindows*

<span id="page-14-0"></span>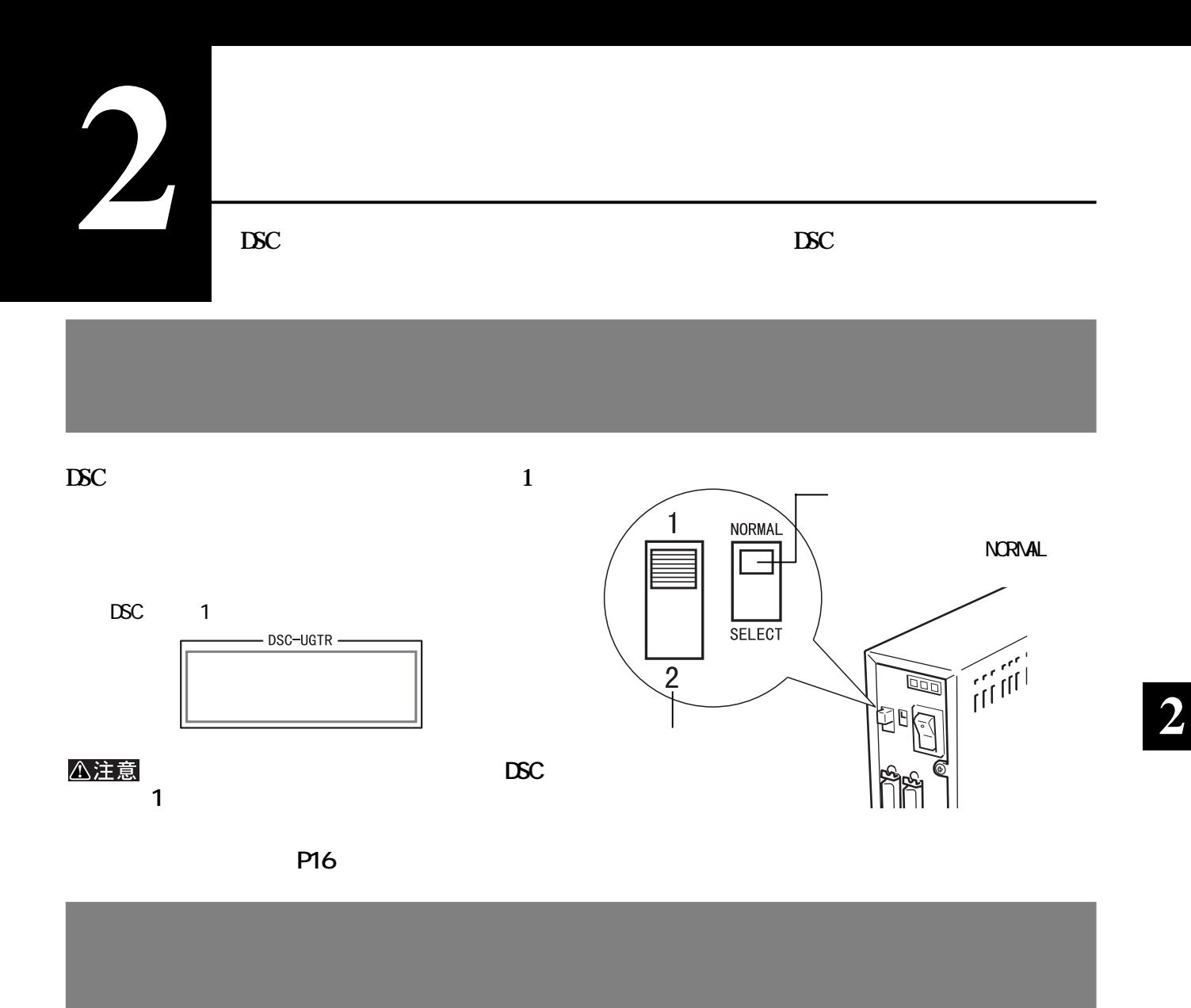

**DSC** 2

DSC<sub>2</sub>

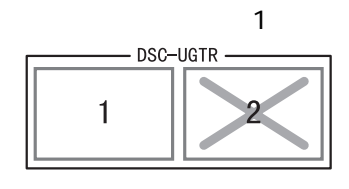

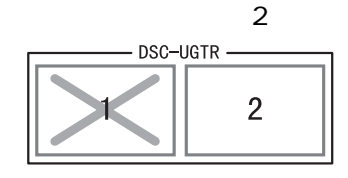

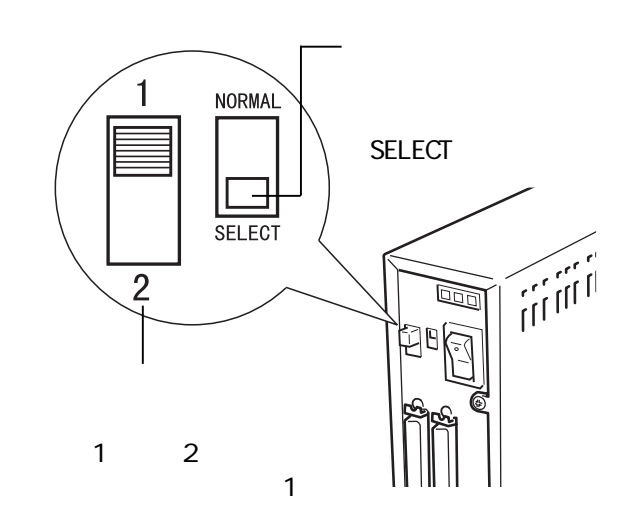

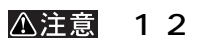

**P16** 

<span id="page-15-0"></span>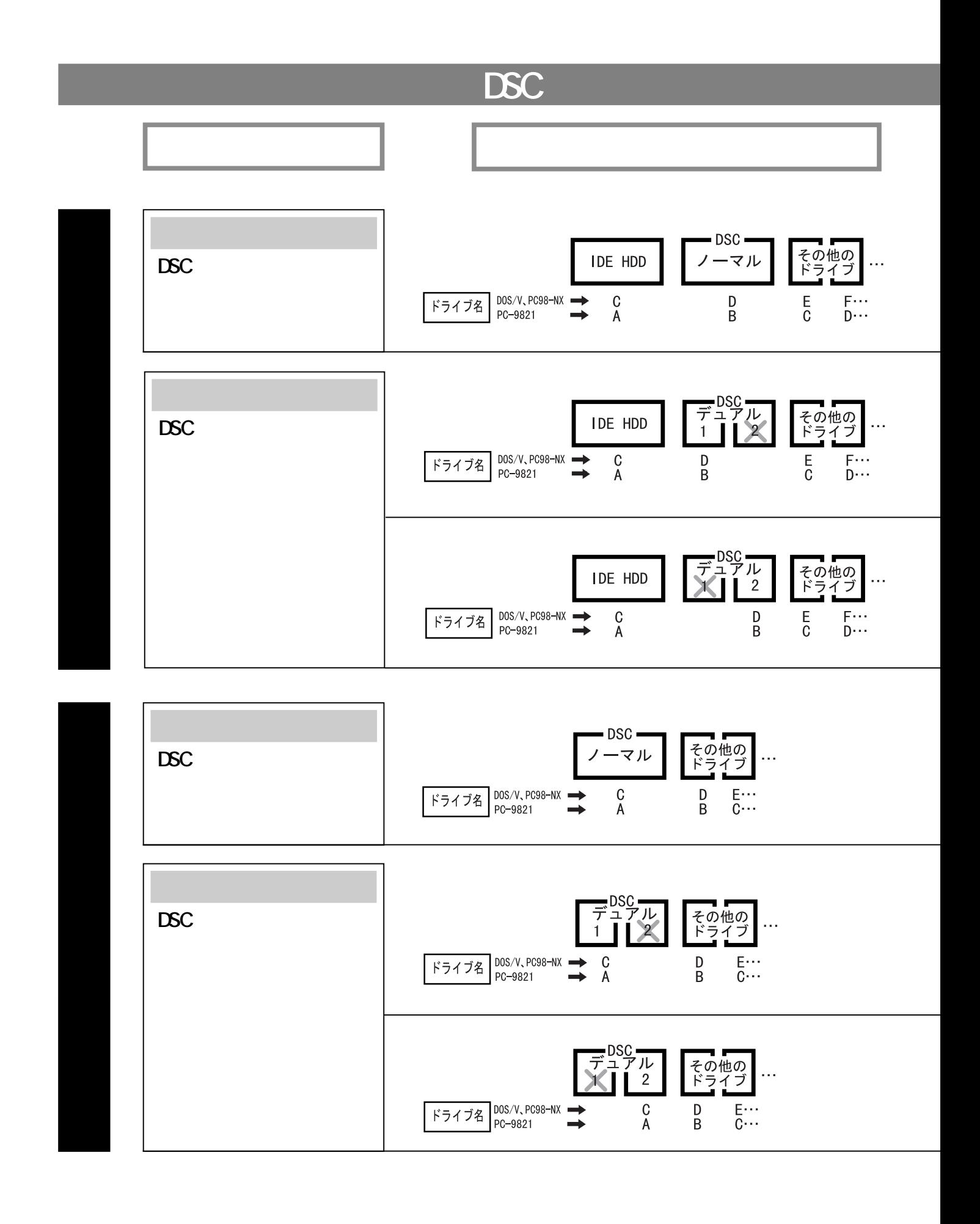

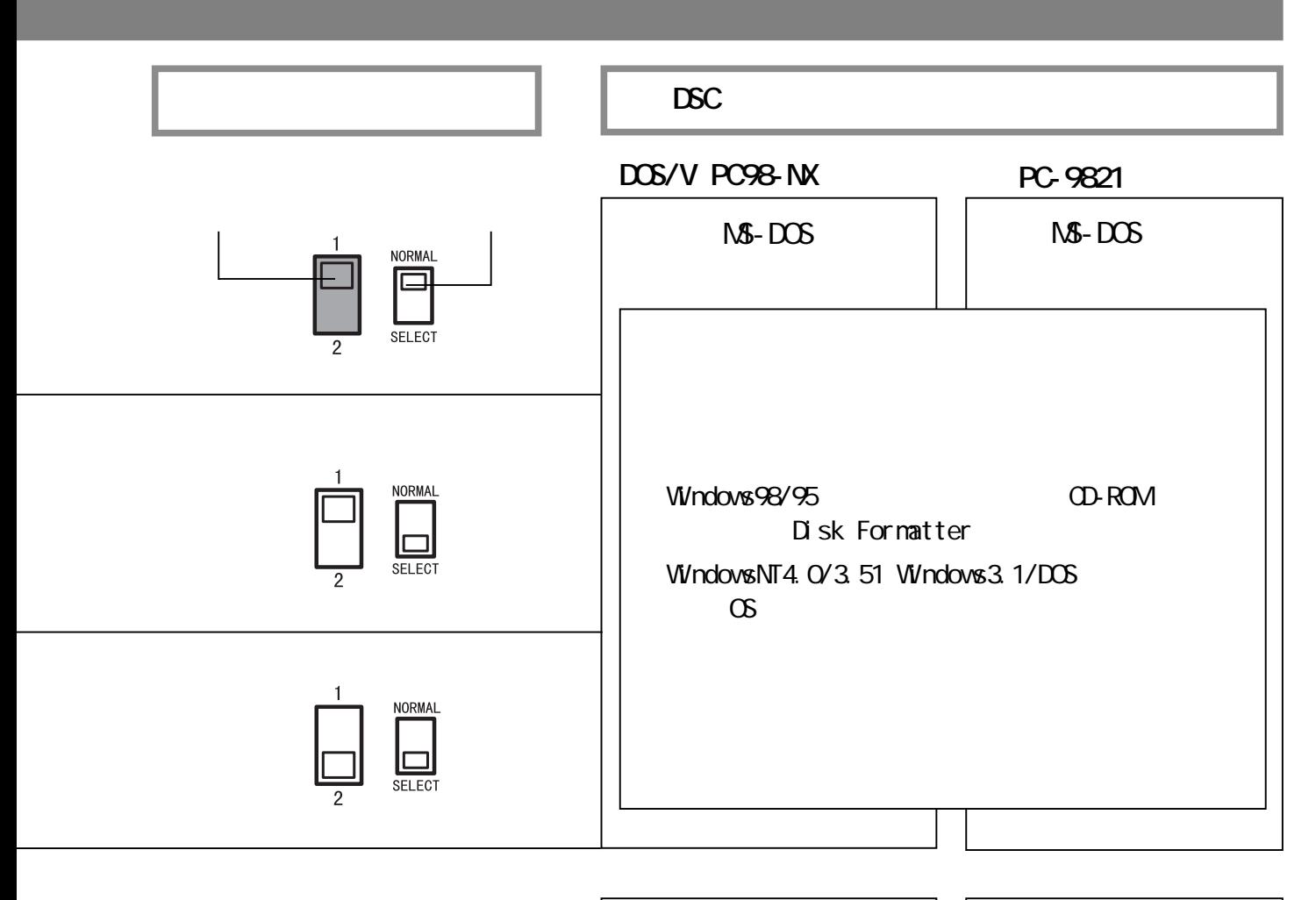

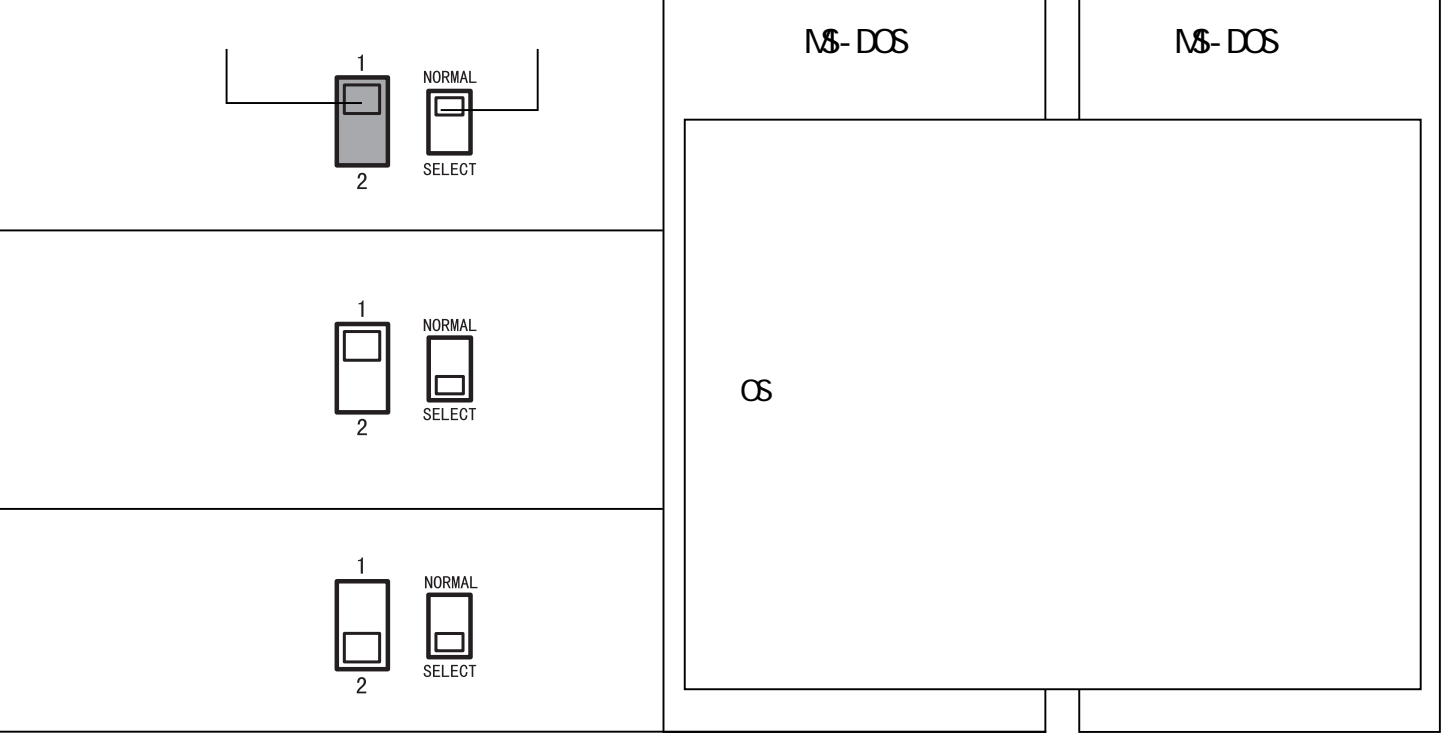

**DSC** 

**OS** 

### **Windows98/Windows95**

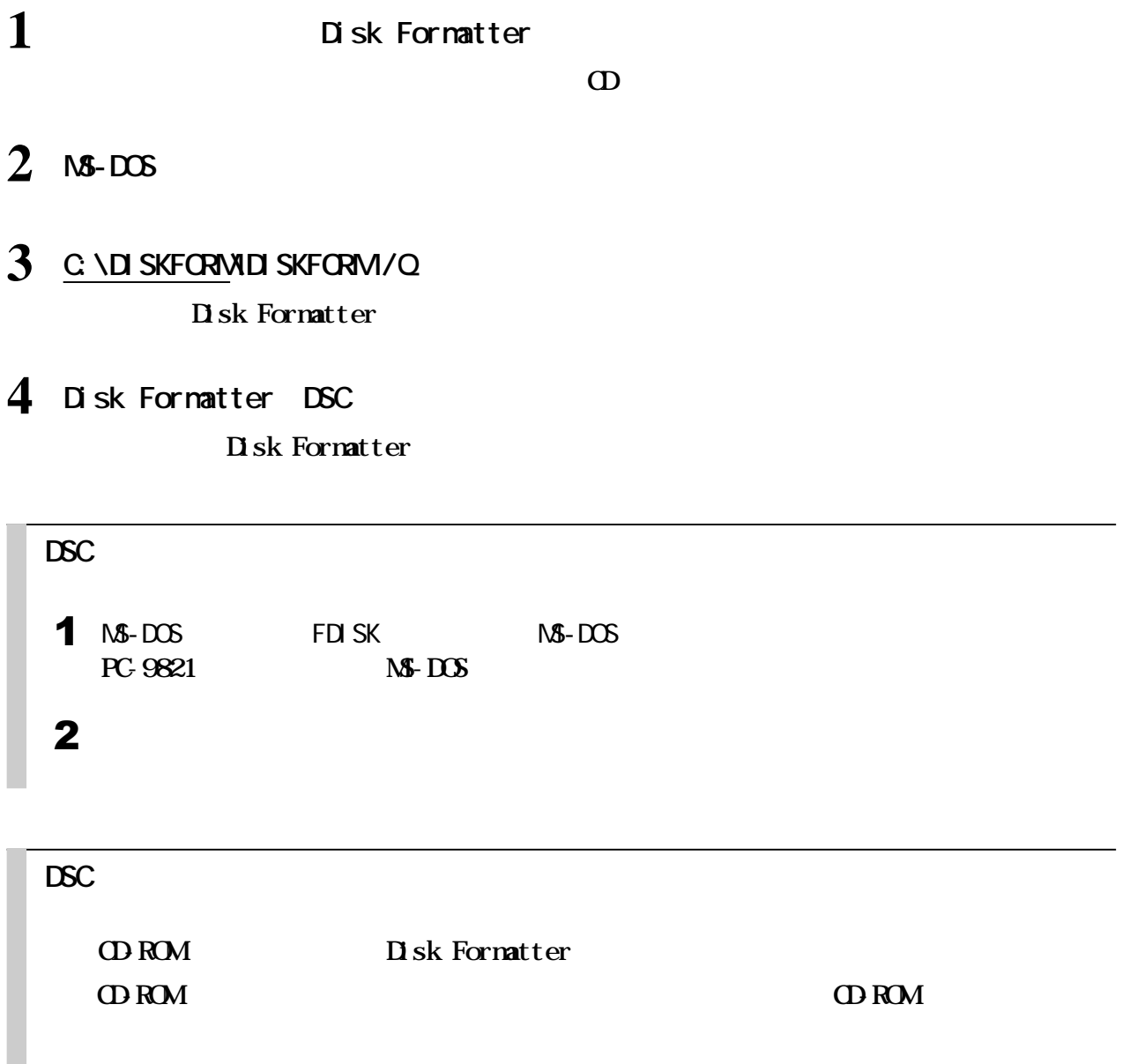

<span id="page-17-0"></span>**デュアルモードとノーマルモードを切り替えるとき**

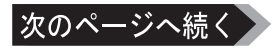

## <span id="page-18-0"></span>**WindowsNT4.0/3.51**

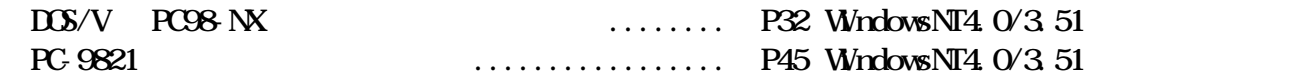

### **Windows3.1、DOS**

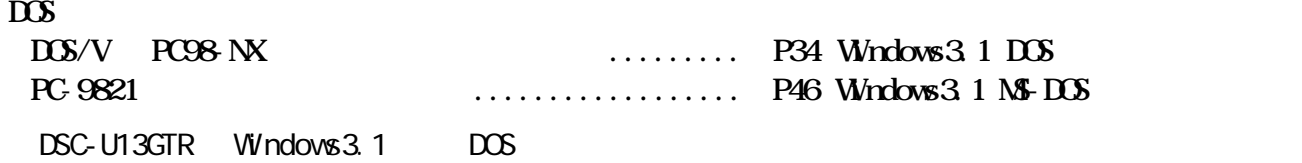

### **Macintosh**

 $\overline{SCSI}$  **DSC** 

<span id="page-19-0"></span>**3 取り付けてみよう**

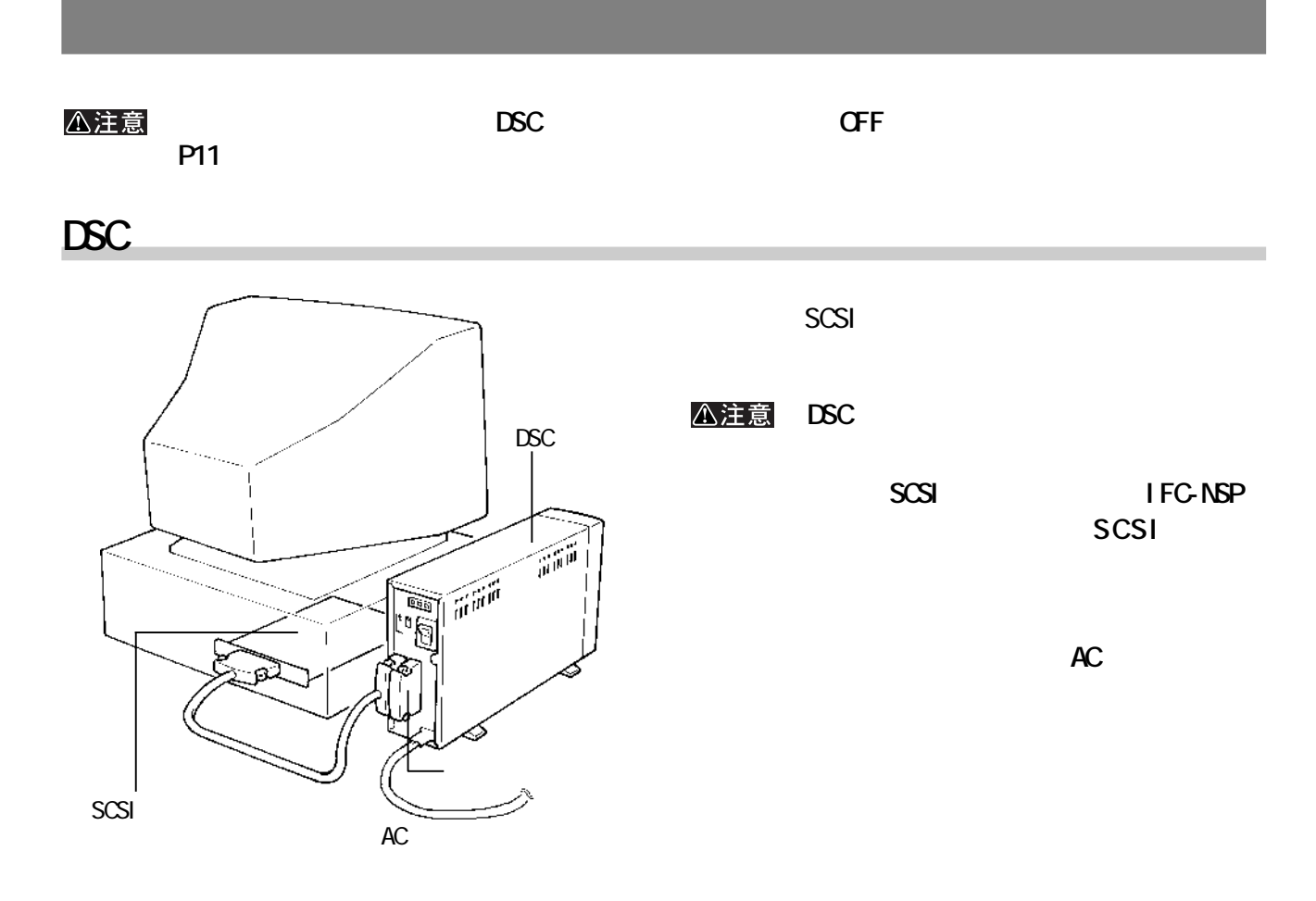

**SCSI 機器が複数台ある場合**

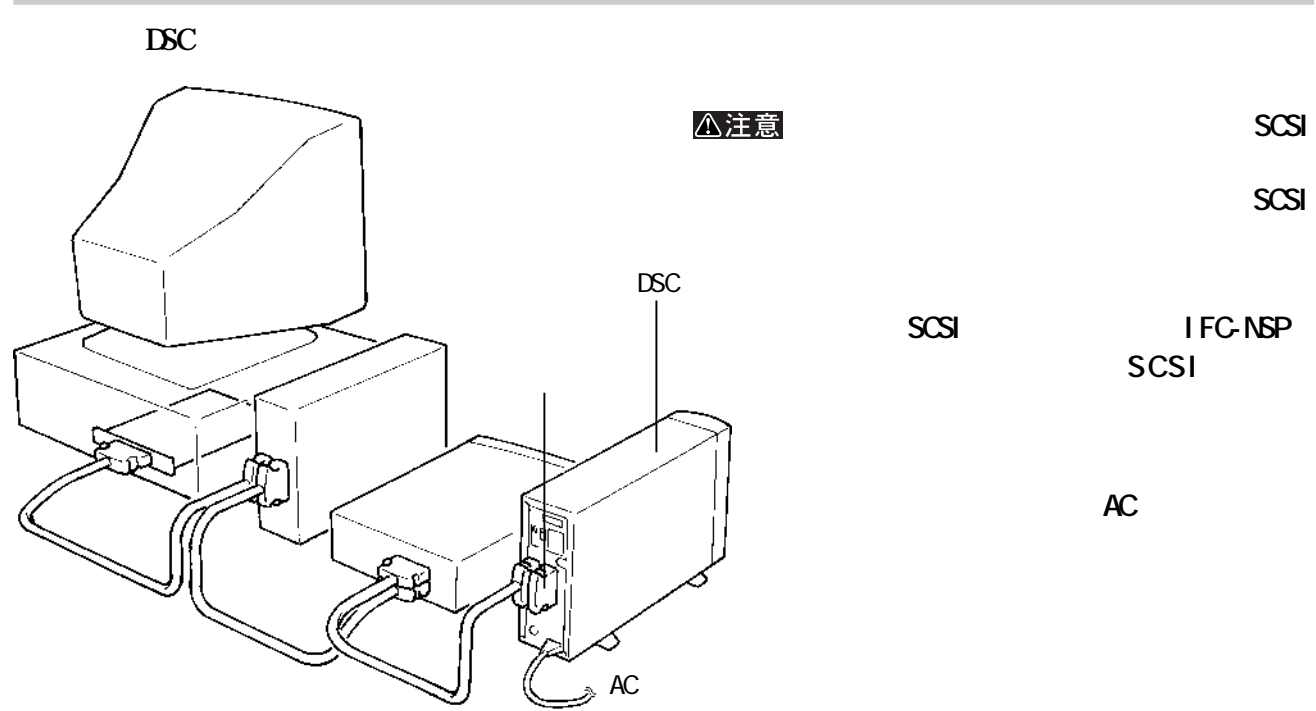

<span id="page-20-0"></span>**DSCは、出荷時に物理フォーマッ だけが施されています。そのため、使用する前に DSCを論理フォーマットする**

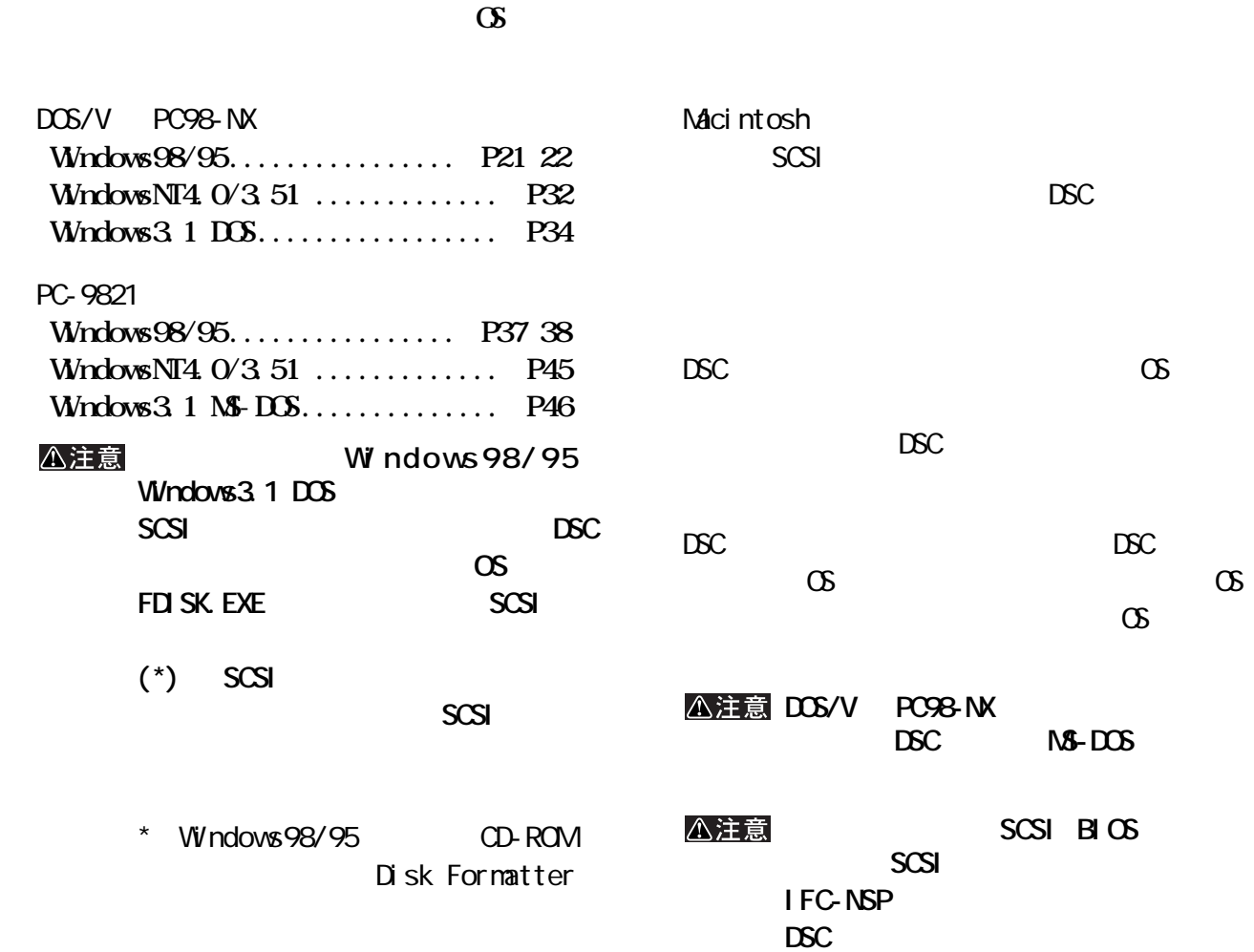

**からに、** 

# **DSC-U13GTR**

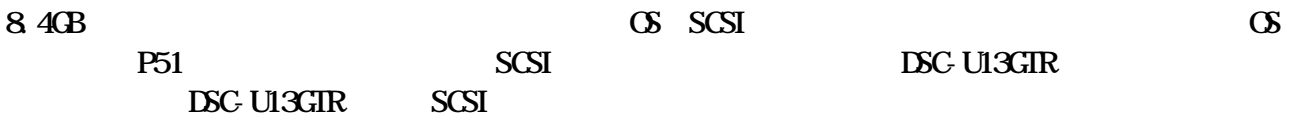

<span id="page-21-0"></span>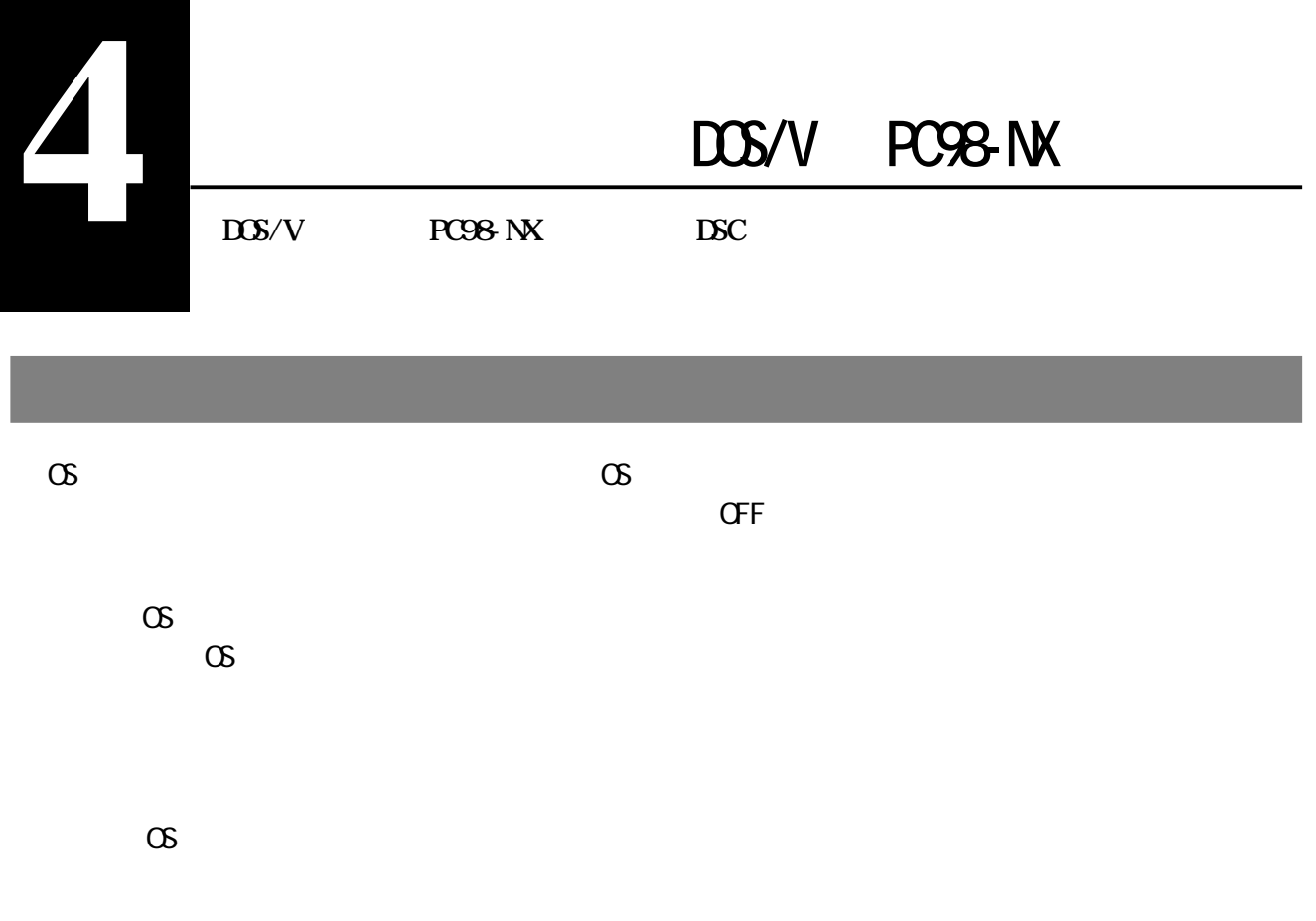

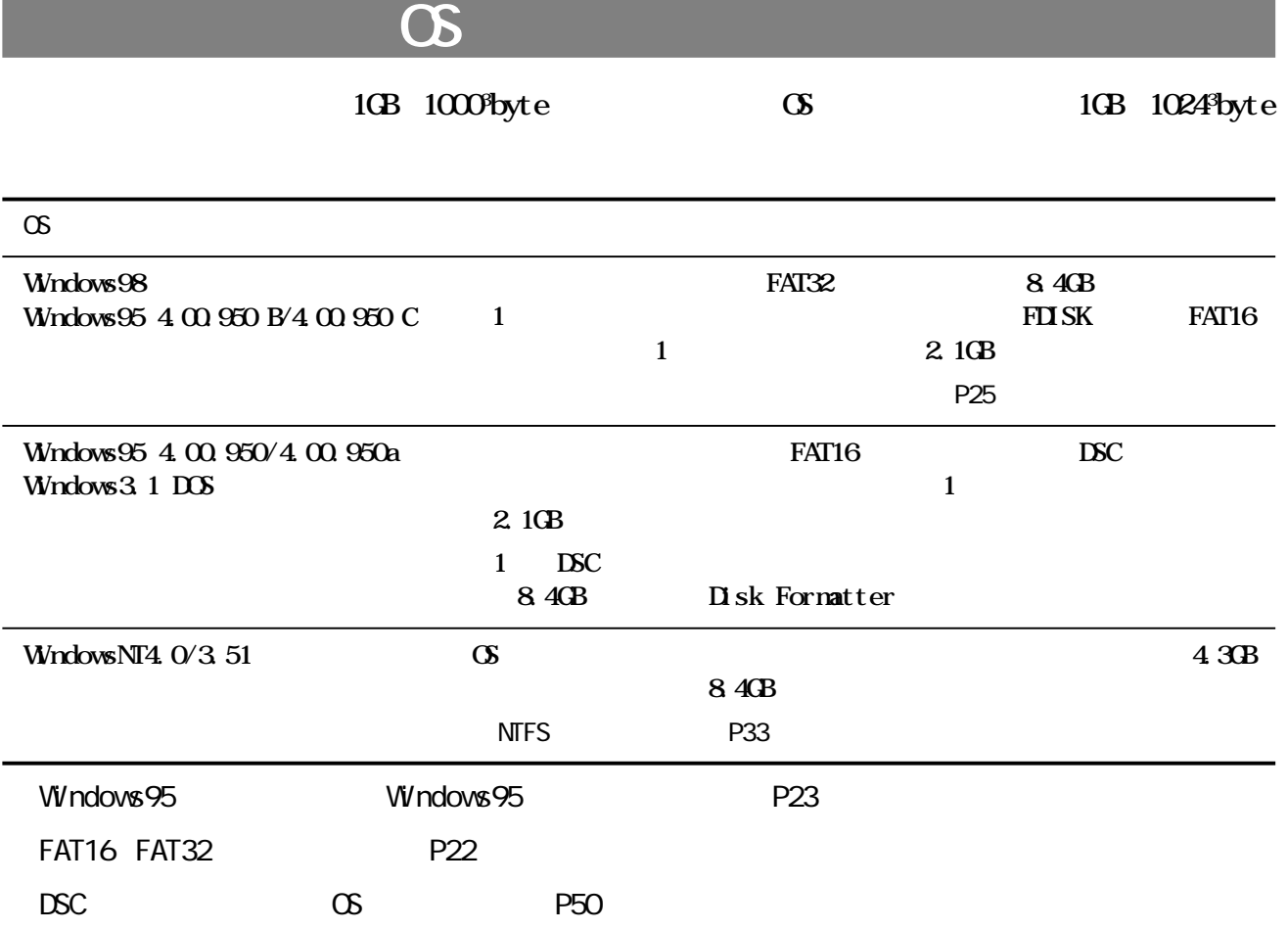

<span id="page-22-0"></span>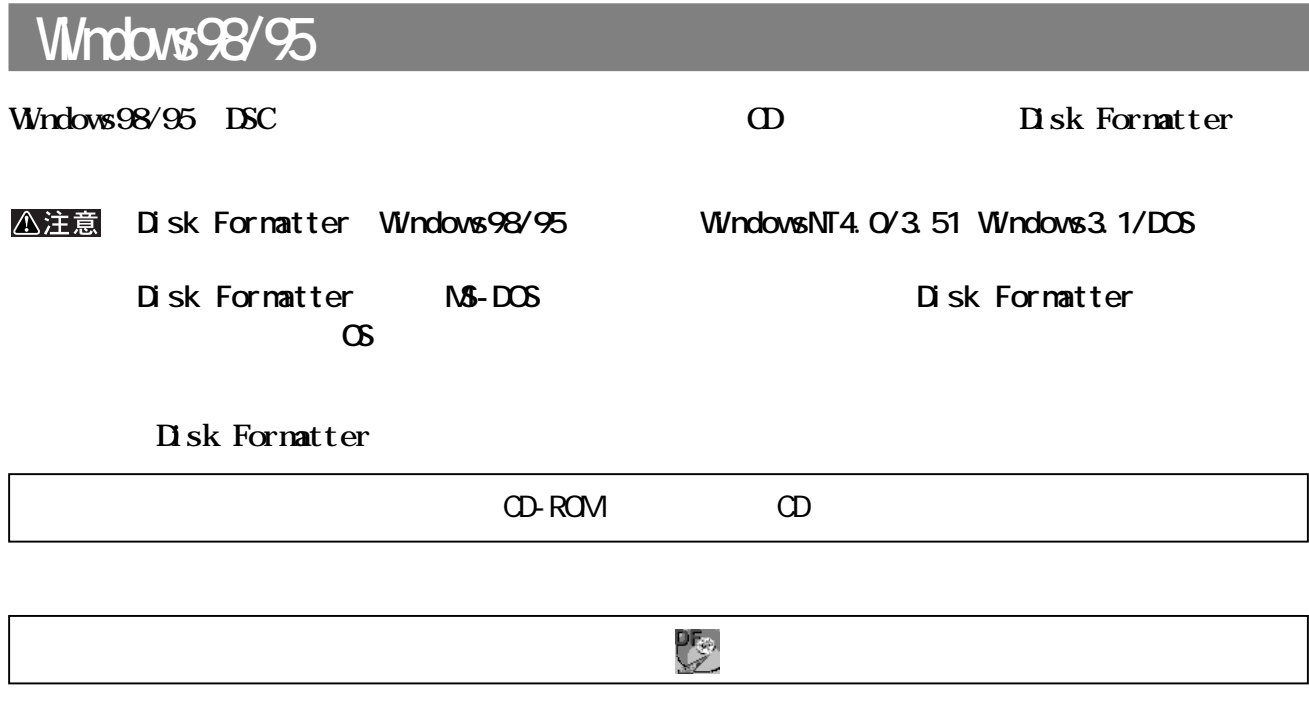

**(P) MELCO DISK FORMATTER DISK FORMATTER** 

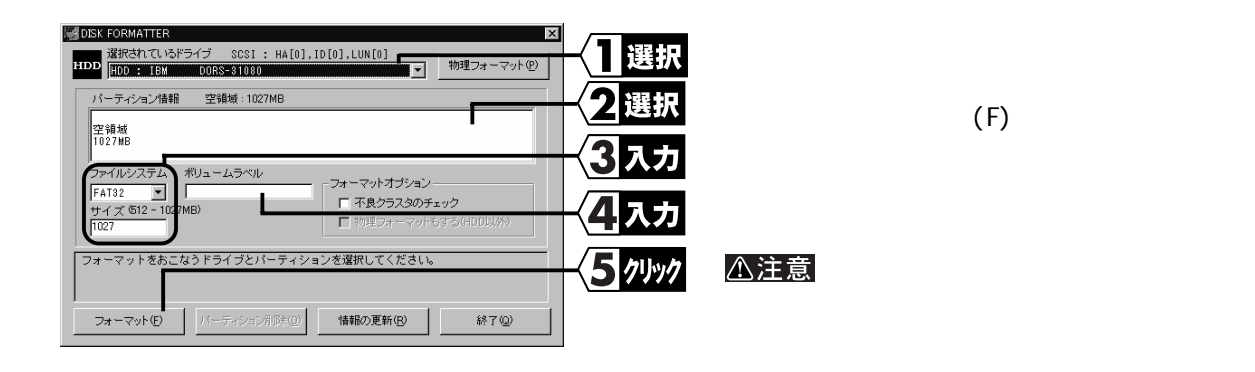

 $CD$ 

# <span id="page-23-0"></span>**Windows98/95** Windows98/95 DSC **CS DSC** Disk Formatter △注意 **<u>の</u>プロセットするとしてものです。その さい。作成方法については、使用しているOSのマニュアルを参照してください。** SCSI BIOS SCSI BIOS SCSI PC IFC-NSP は、DSC<br>トライブの外付けハードディスクを提供している。<br>トライブの外付けハードディスクを起動・ディスクを起動・ディスクを起動・ディスクを起動・ディスクを起動・ディスクを起動・ディスクを起動・ディスクを起動・ディスクを提供していません。 **手順の概要** 1 Windows95 2 DSC P23 3 DOS FDISK P24 4 DSCを起動ドライブにするときは新しい基本MS-DOS領域を任意の容量で作成する[【P28】](#page-29-0)  $Ms$ -DOS  $P29$  $Ms$ -DOS  $Ms$ -DOS 5 作成した領域をフォーマットする[【P31】](#page-32-0)**FAT16 FAT32 FAT16 FAT32** FAT16 **Windows**95  $400.950/400.950$  a WindowsNT Windows3.1 DOS **1** 2047MB

**FAT32 EAT16** 1 **2047MB Windows95 4 00.950/4.00.950a** WindowsNT Windows3.1 DOS **512MB • FAT16 FAT32** 

#### <span id="page-24-0"></span>Windows95 И.

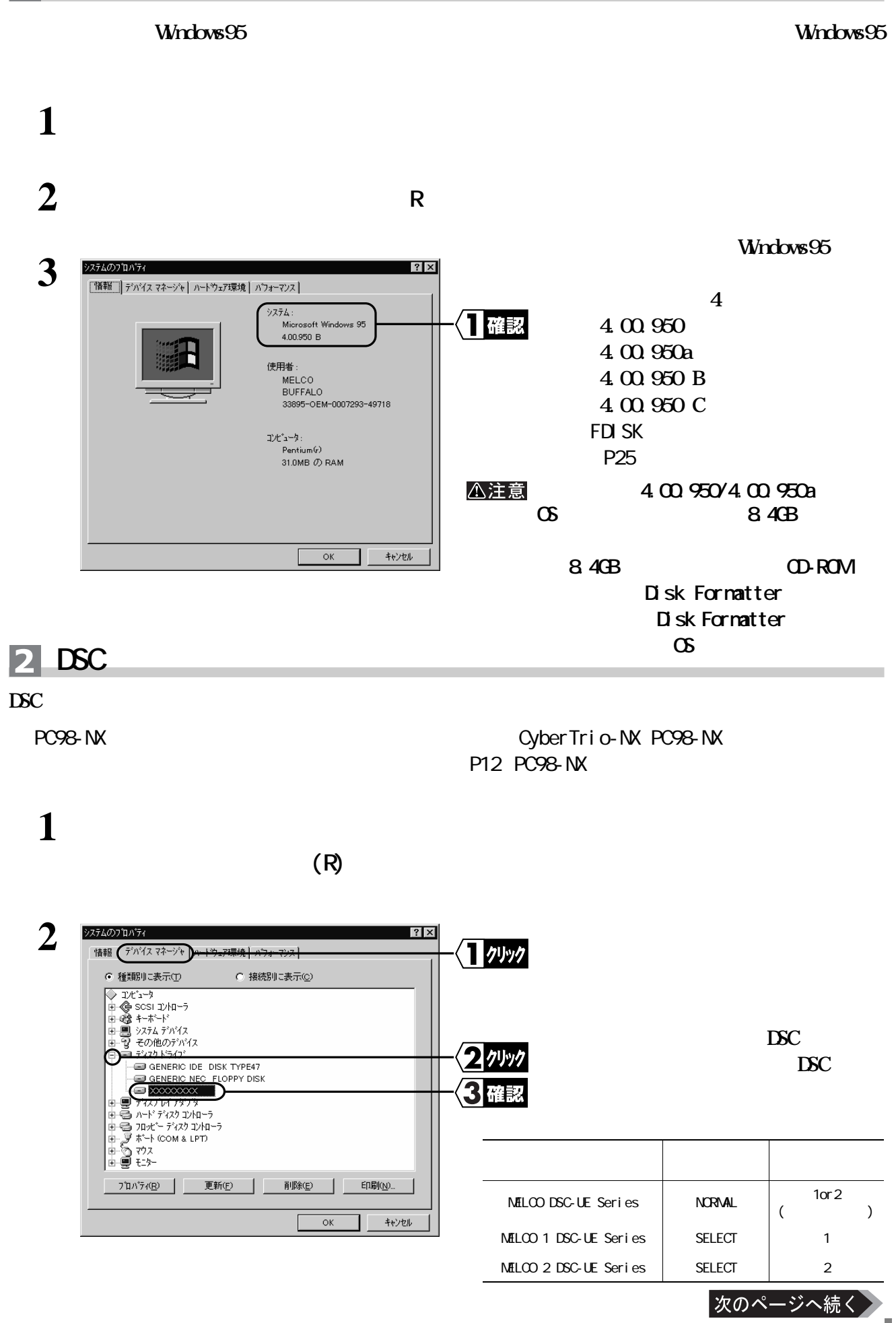

**4**

DOS/V<br>
DOS/V<br>
DOS/V<br>
DOS/V<br>
DOS/V<br>
DOS/V<br>
DOS/V<br>
DOS/V<br>
DOS/V<br>
DOS/V<br>
DOS/V<br>
DOS/V<br>
DOS/V<br>
DOS/V<br>
DOS/V<br>
DOS/V<br>
DOS/V<br>
DOS/V<br>
DOS/V<br>
DOS/V<br>
DOS/V<br>
DOS/V<br>
DOS/V<br>
DOS/DOS/DOS/V<br>
DOS/DOS/DOS/V<br>
DOS/DOS/DOS/DOS/V<br>
DOS/DOS/DOS/ 機、PC98-NX

<span id="page-25-0"></span>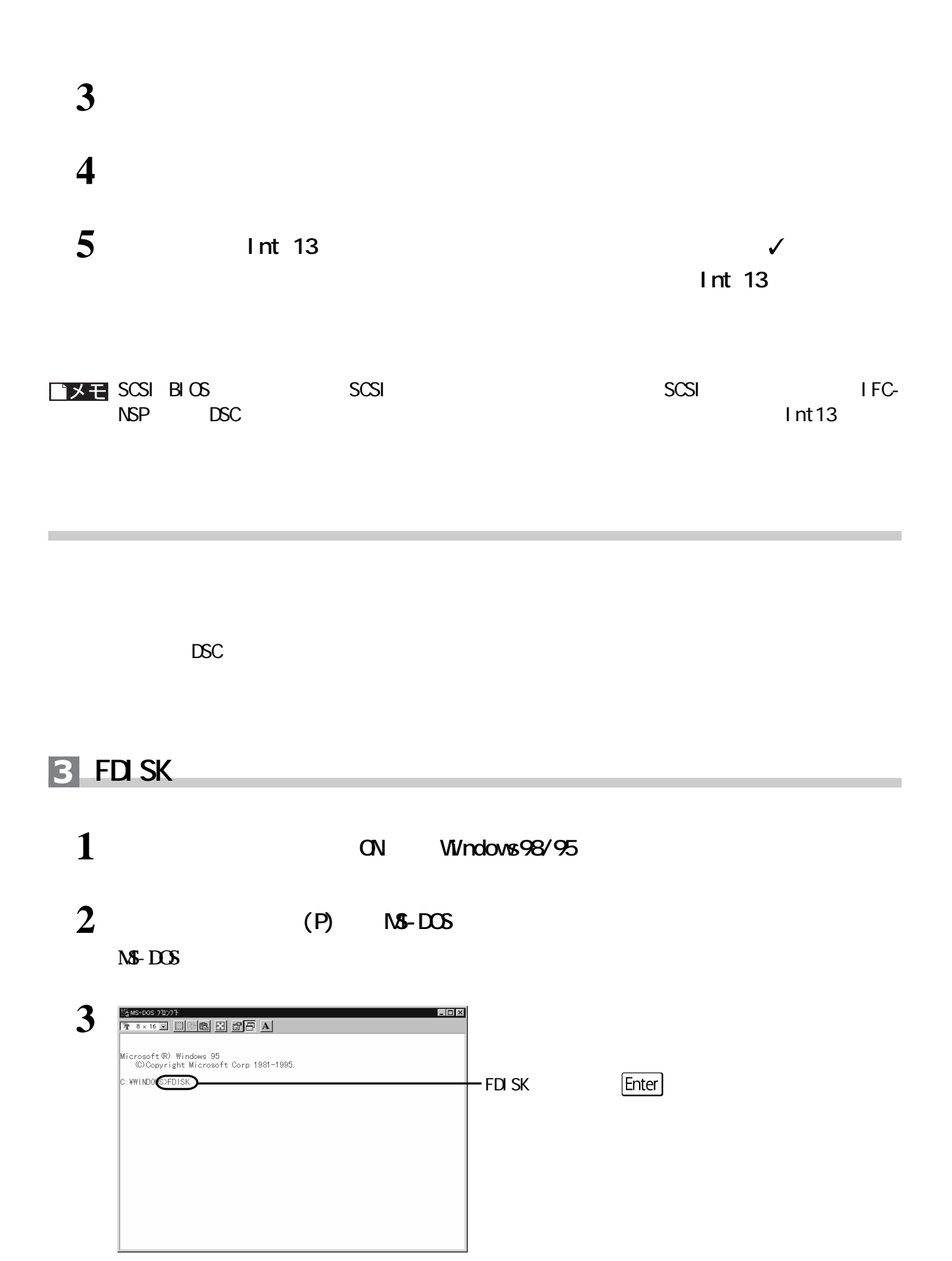

<span id="page-26-0"></span>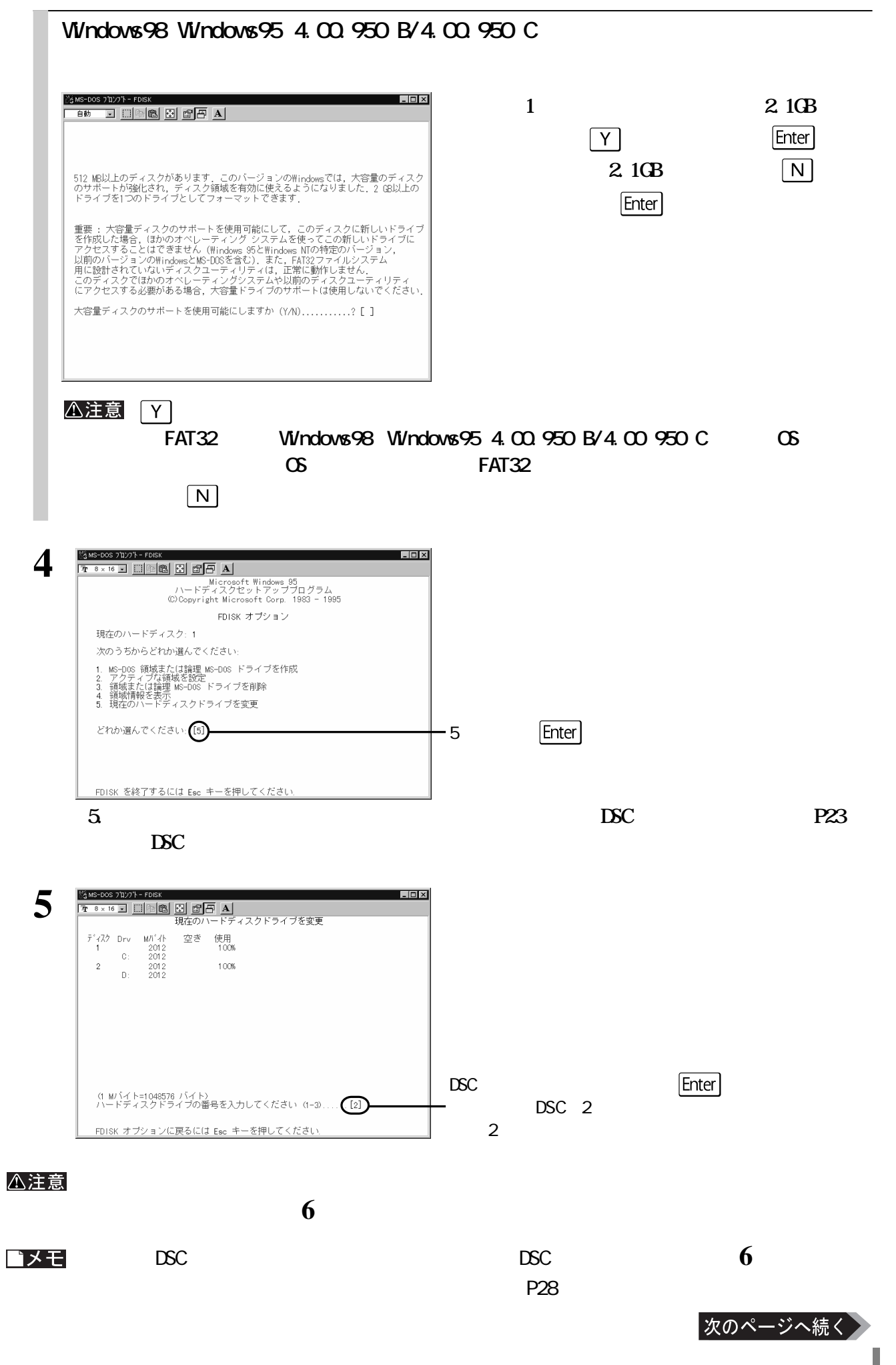

**4**

DOS/V PC98-NX 機、PC98-NX

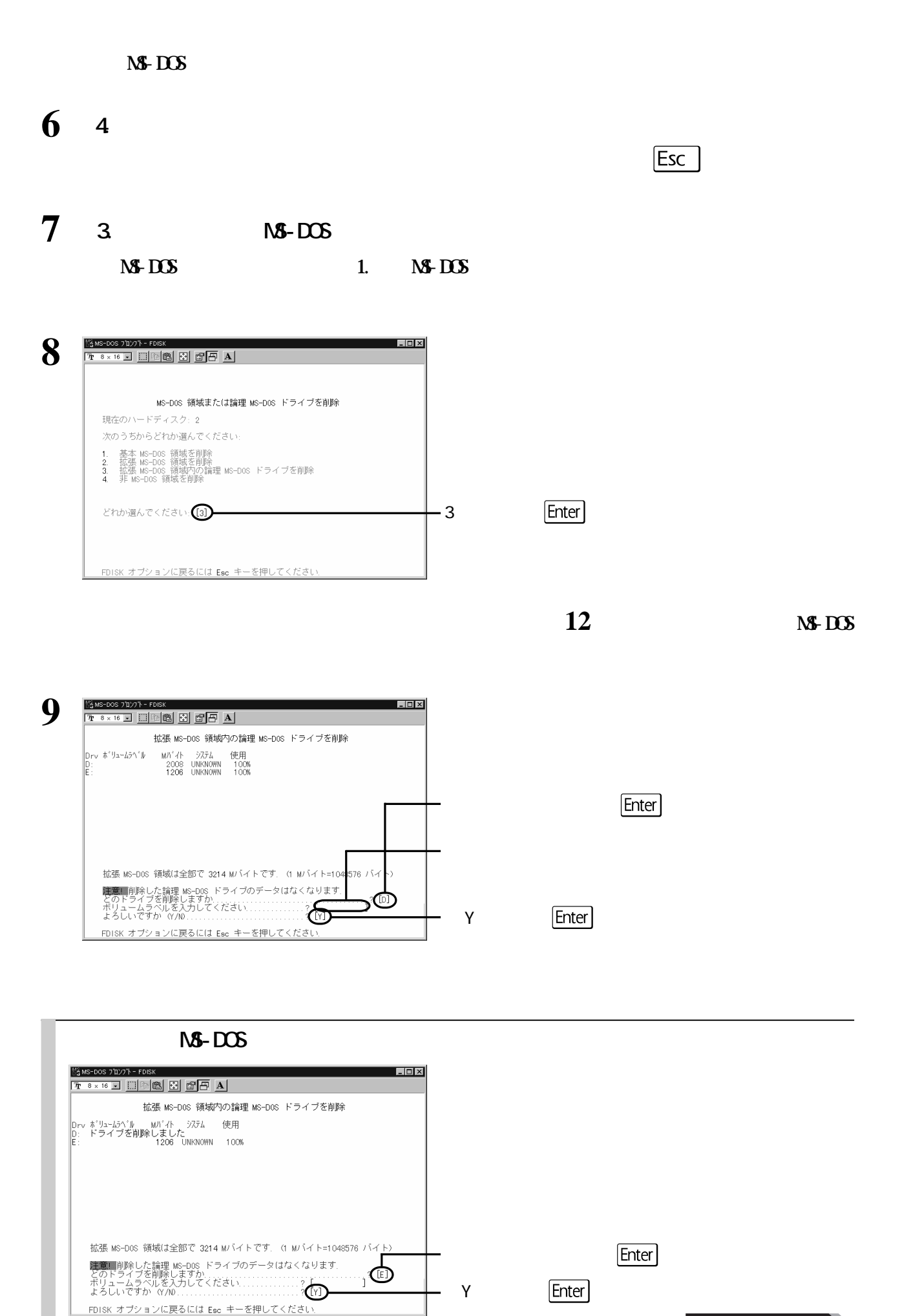

次のページへ続く

 $26$  DSC-UGTR

<span id="page-28-0"></span>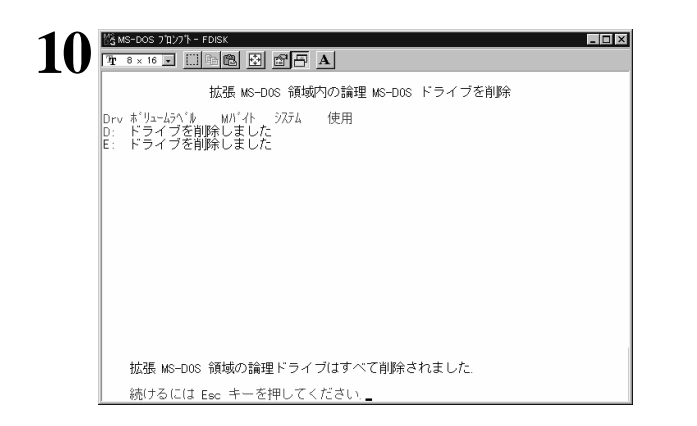

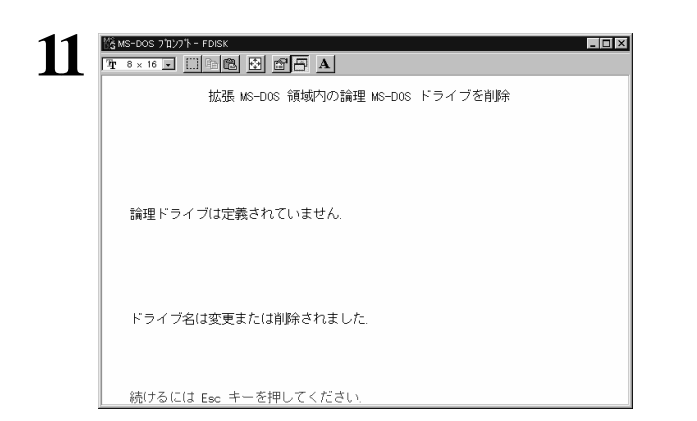

# **12 3 MS-DOS**

## **13 2 MS-DOS**

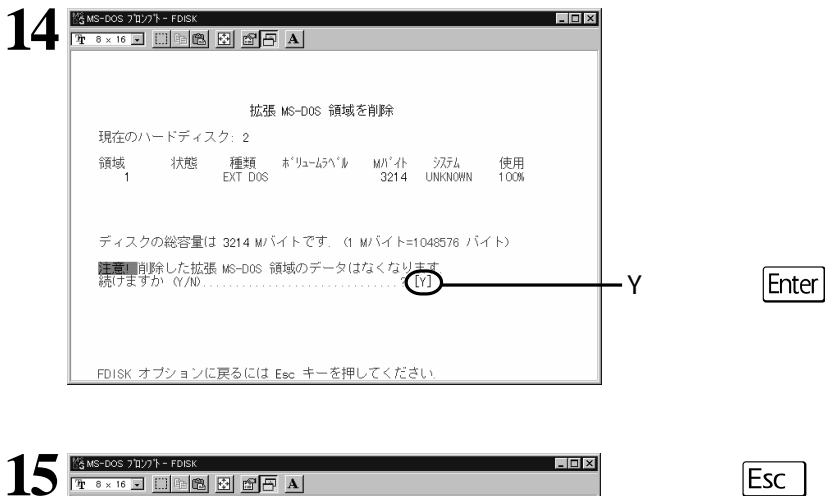

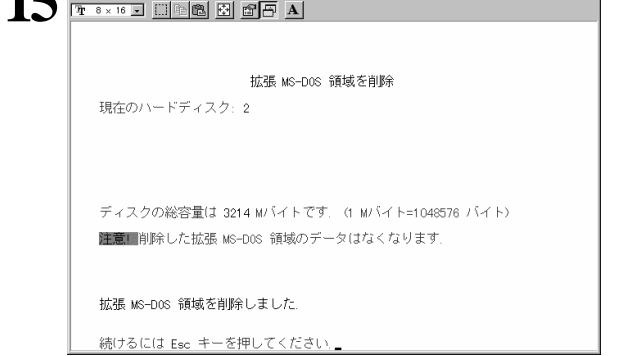

 $\overline{\mathsf{Esc}}$ 

Esc

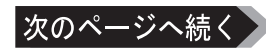

#### <span id="page-29-0"></span>■★次へ

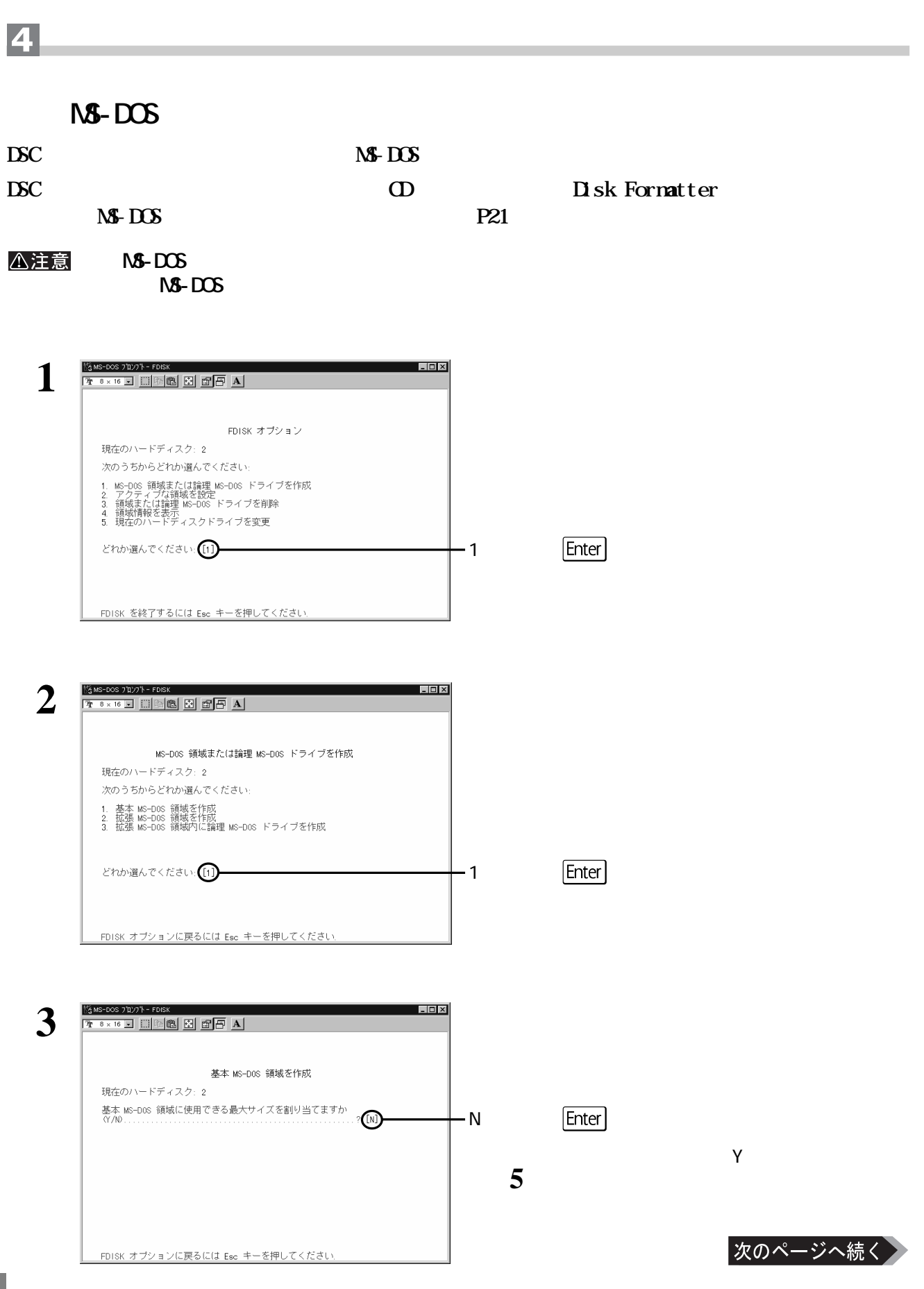

<span id="page-30-0"></span>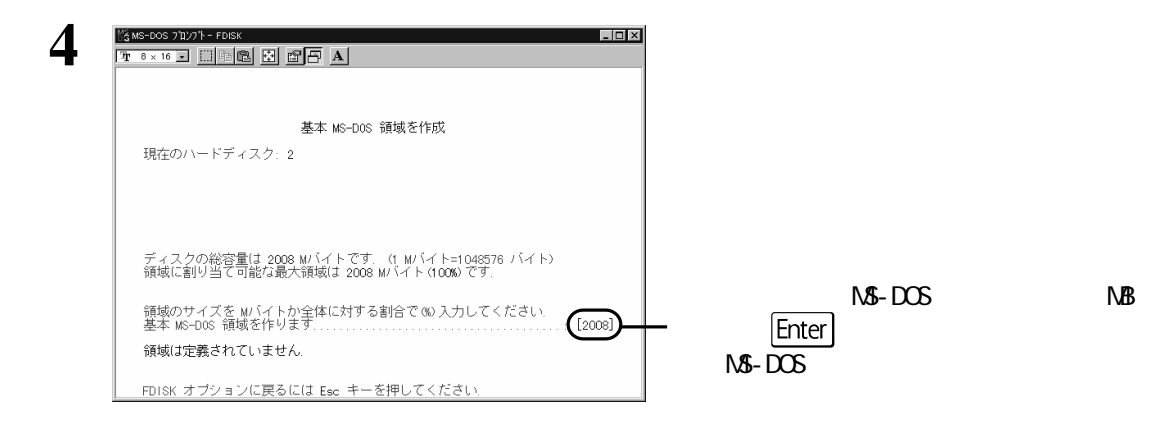

Esc

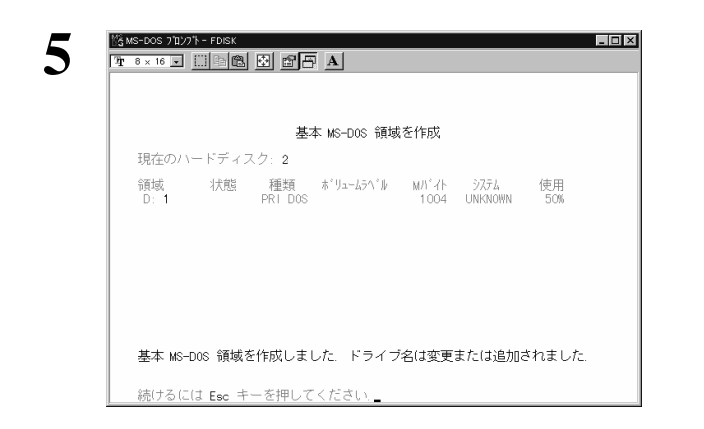

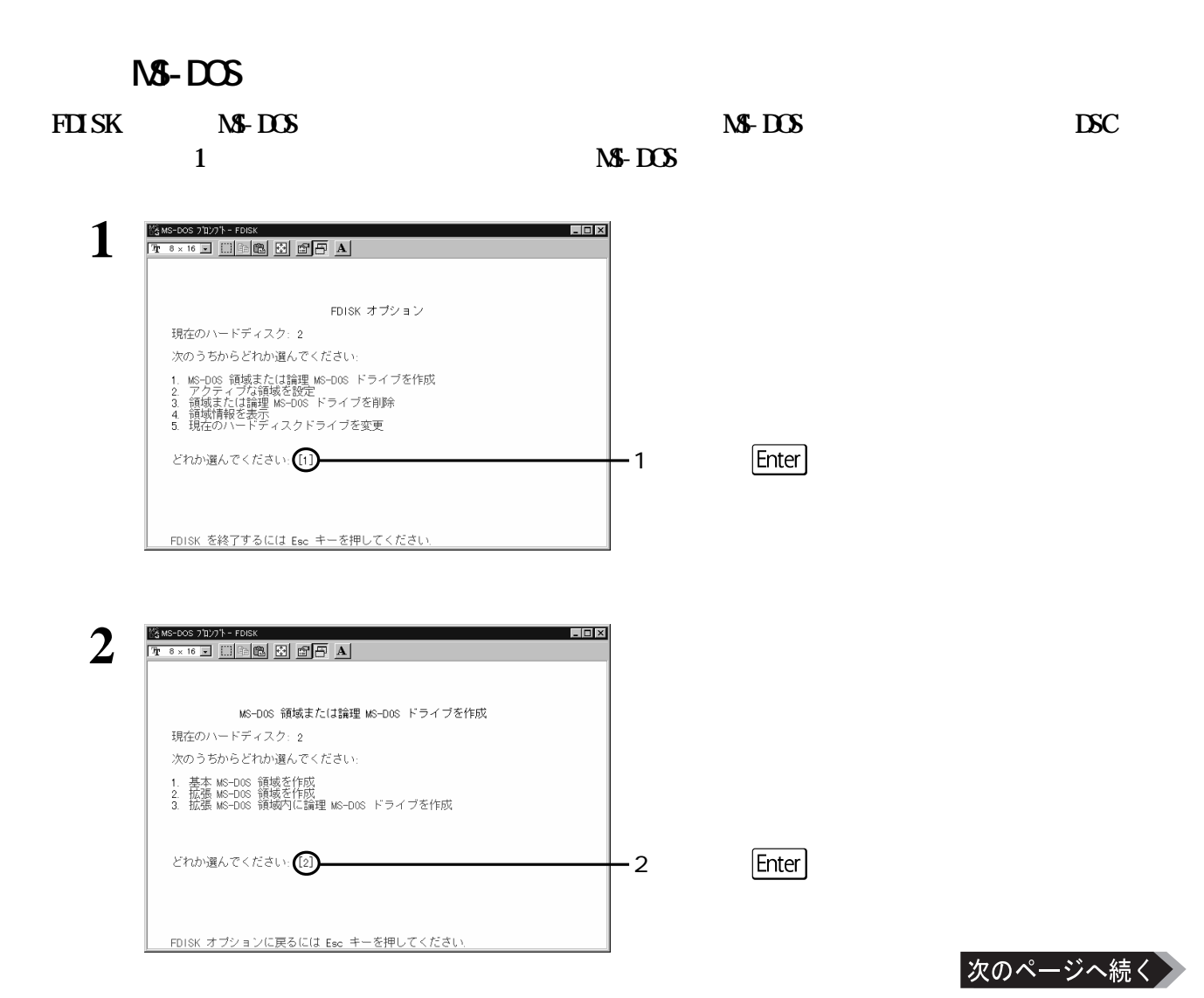

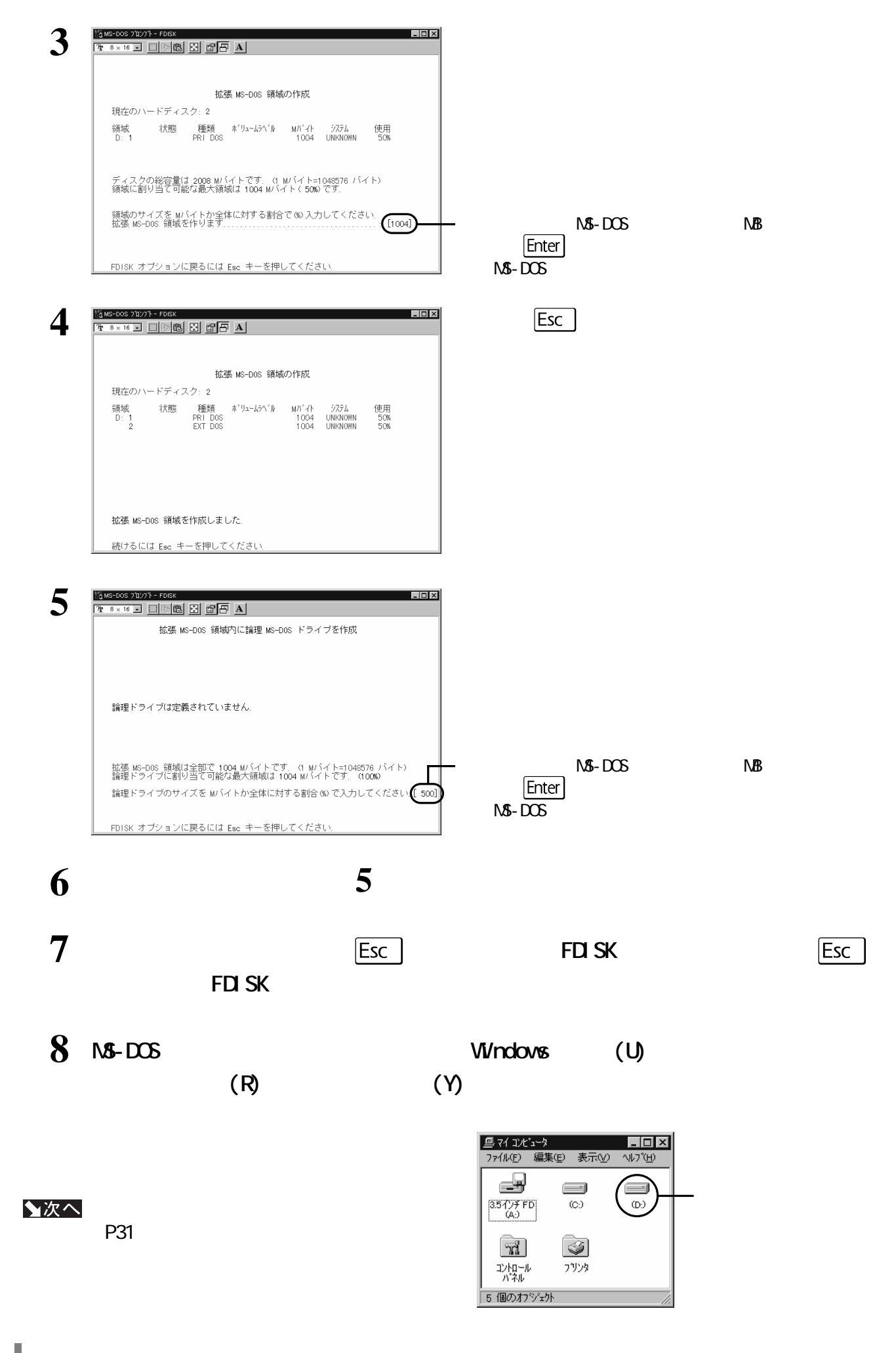

<span id="page-32-0"></span>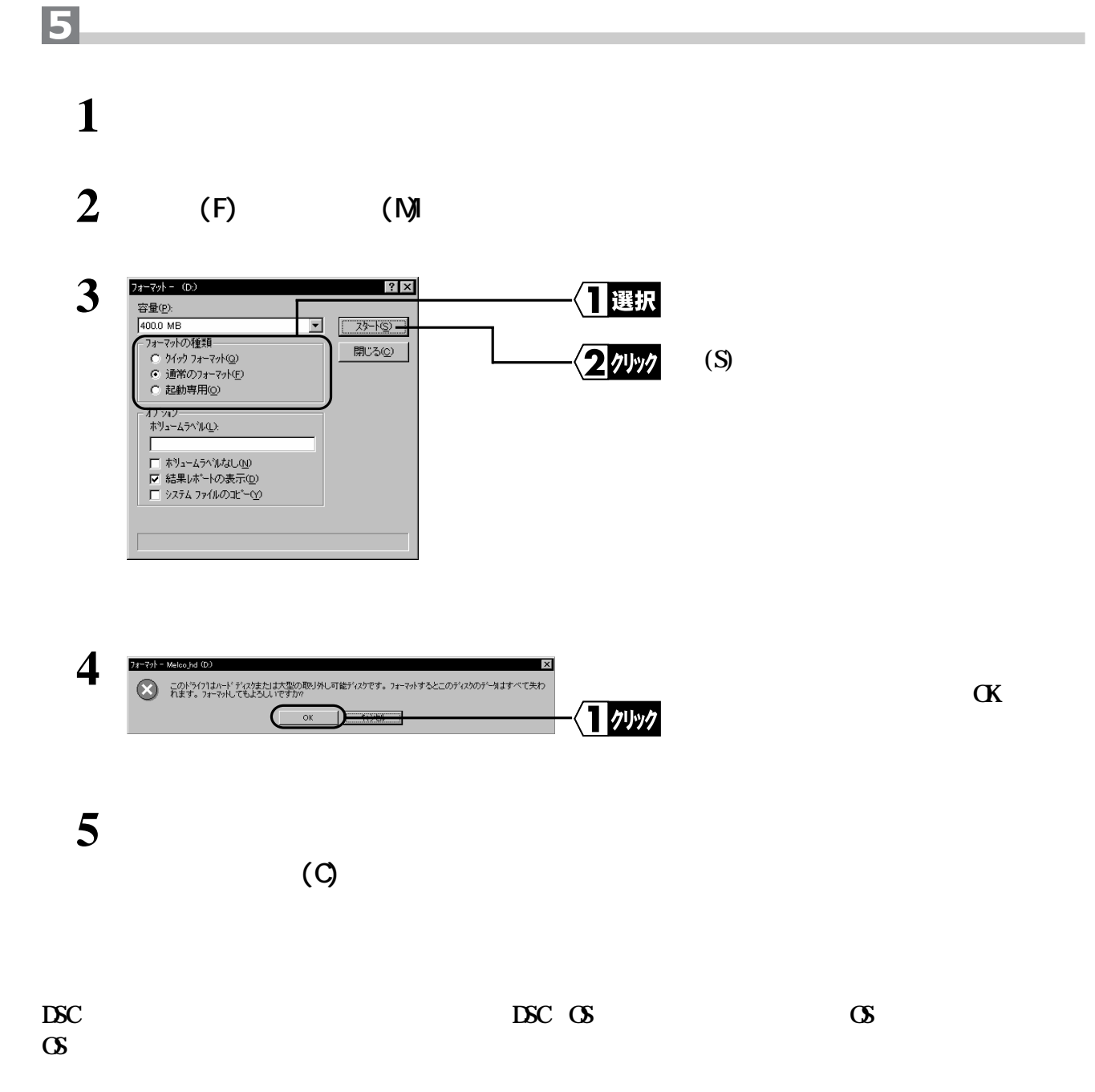

# **WindowsNT4. 0/3.51**

<span id="page-33-0"></span>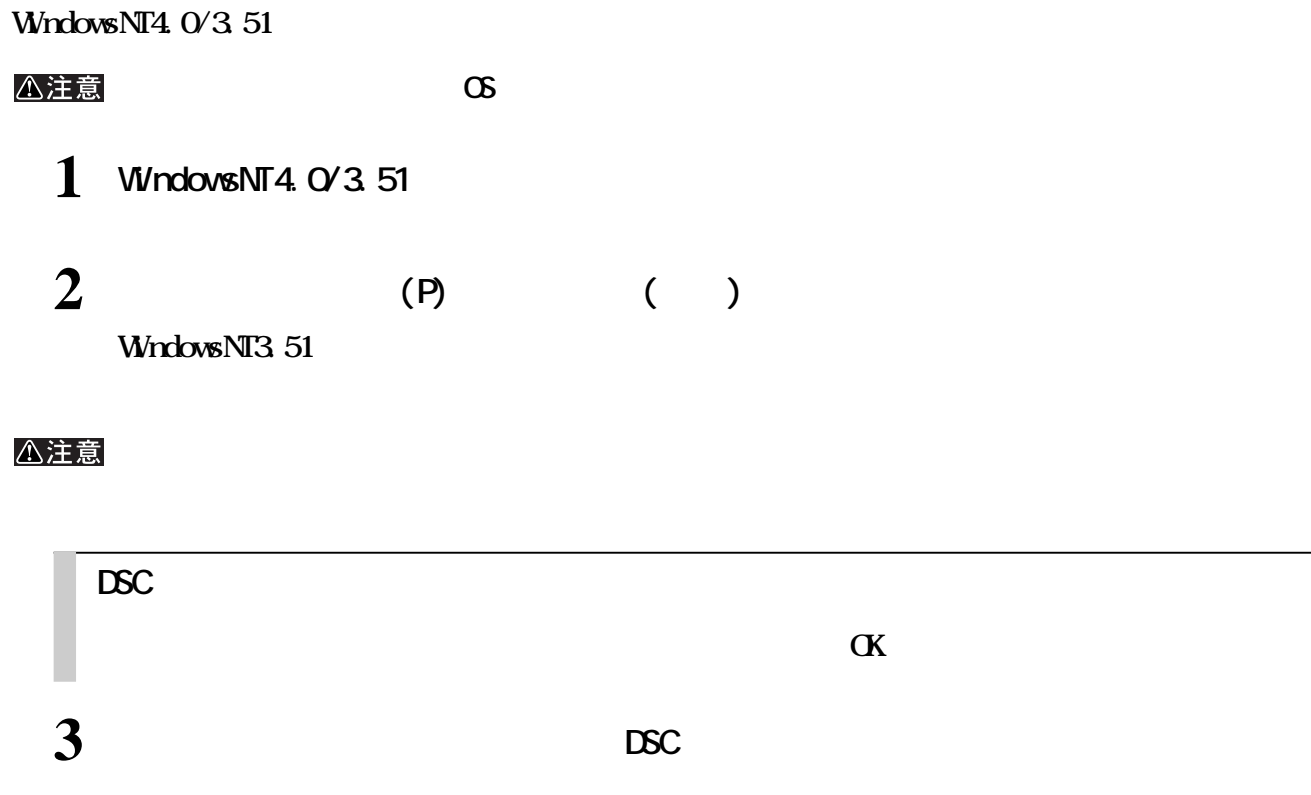

**4 パーティションを作成します。 一部のSCSIカードでは、複数の領域を確保できない場合があります。その場合は、[拡張 パーティションの**

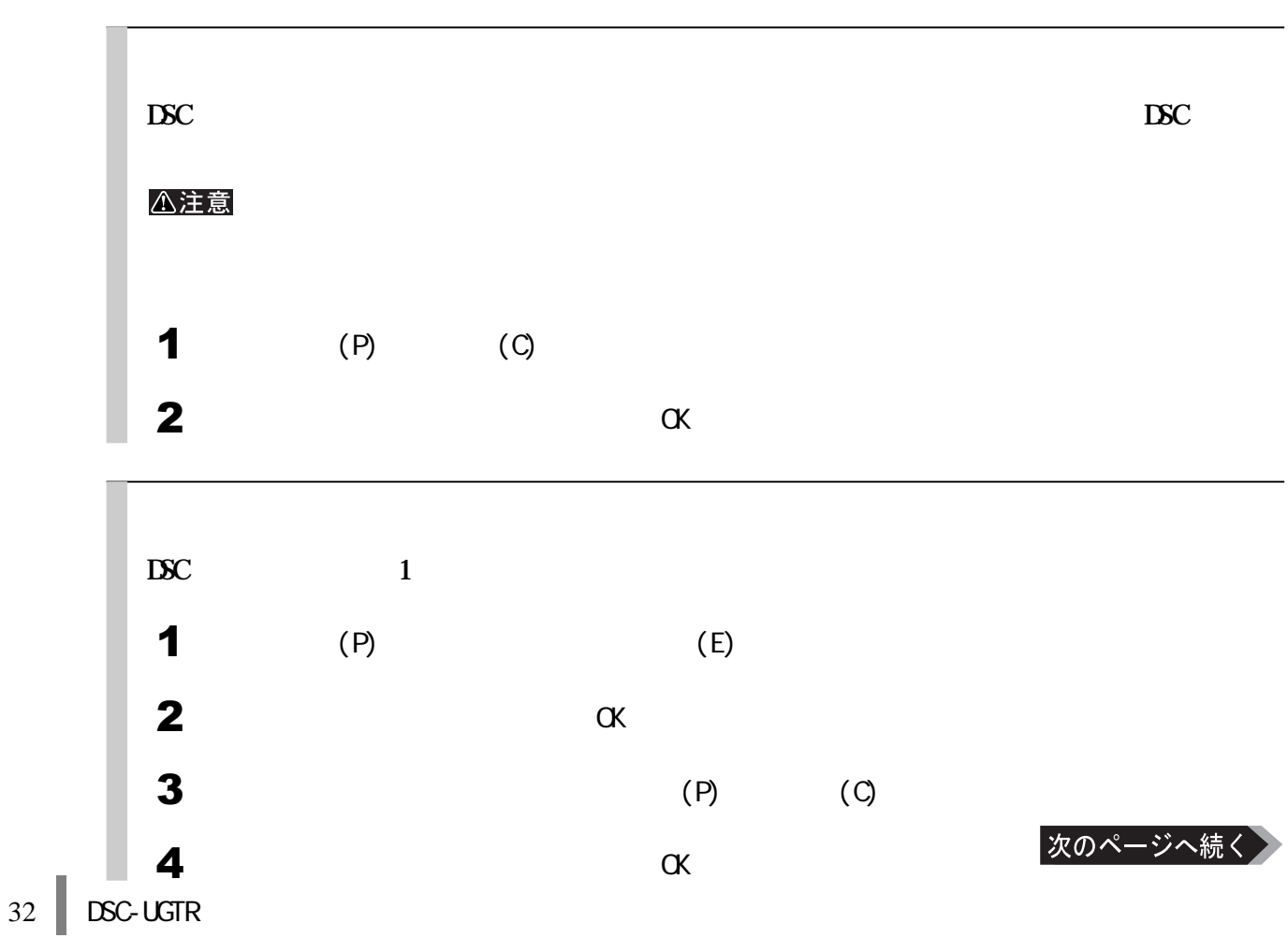

<span id="page-34-0"></span>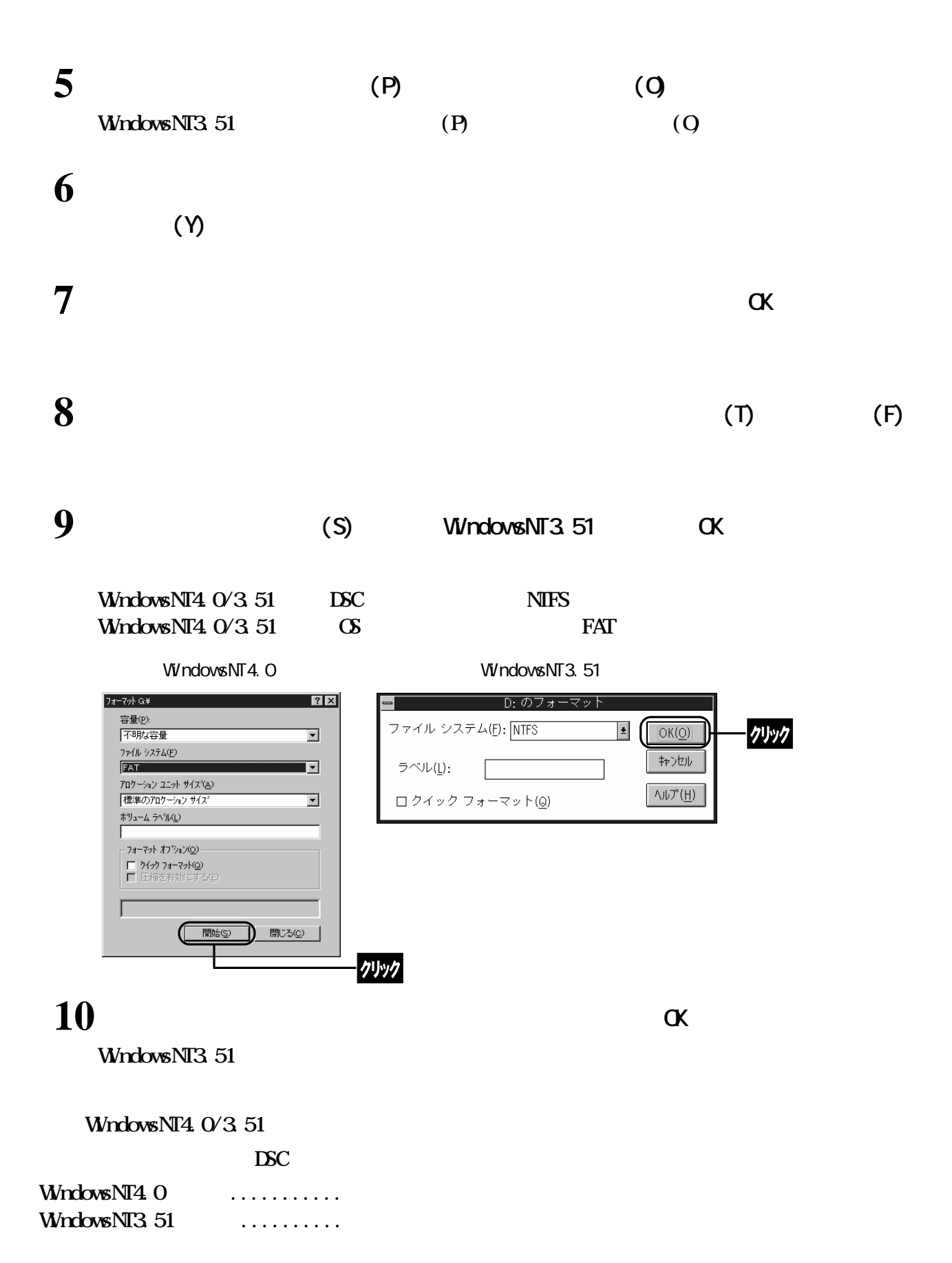

# Windows3.1 DOS

#### <span id="page-35-0"></span>**Windows3.1 DOS**

DSC-U13GTR Windows3.1 DOS

**フォーマットの前に**

**フォーマット手順**

△注意  $\sigma$ 

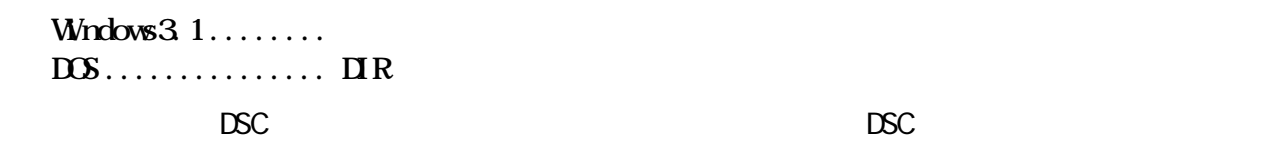

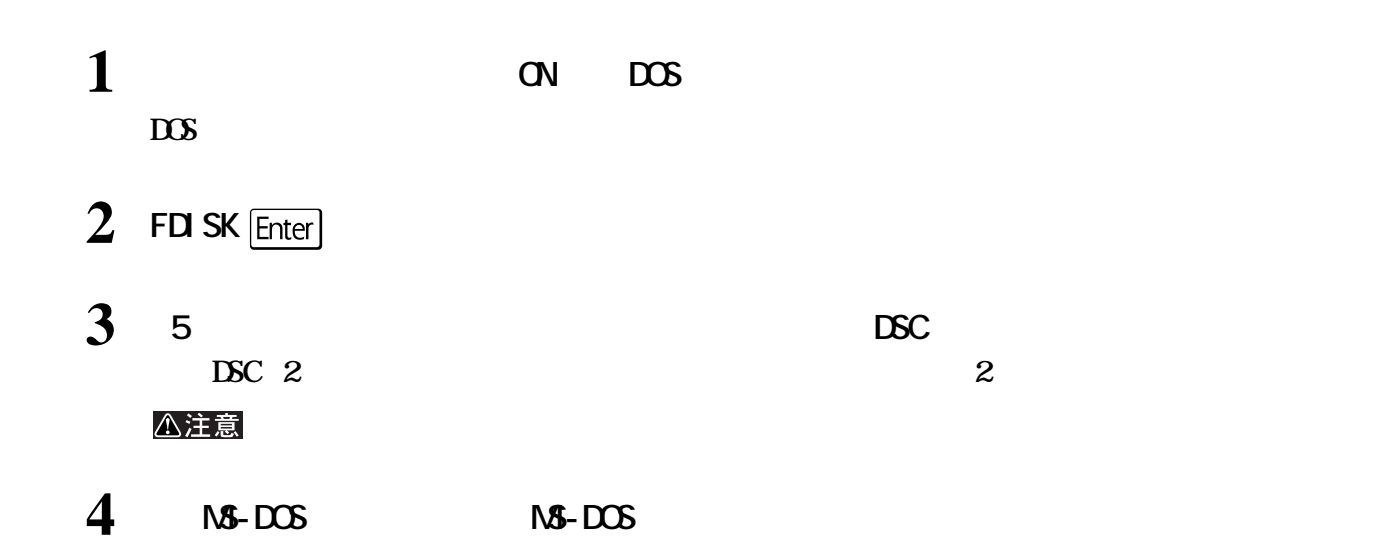

**5 目的に応じて基本MS-DOS領域または拡張MS-DOS領域を作成します。**

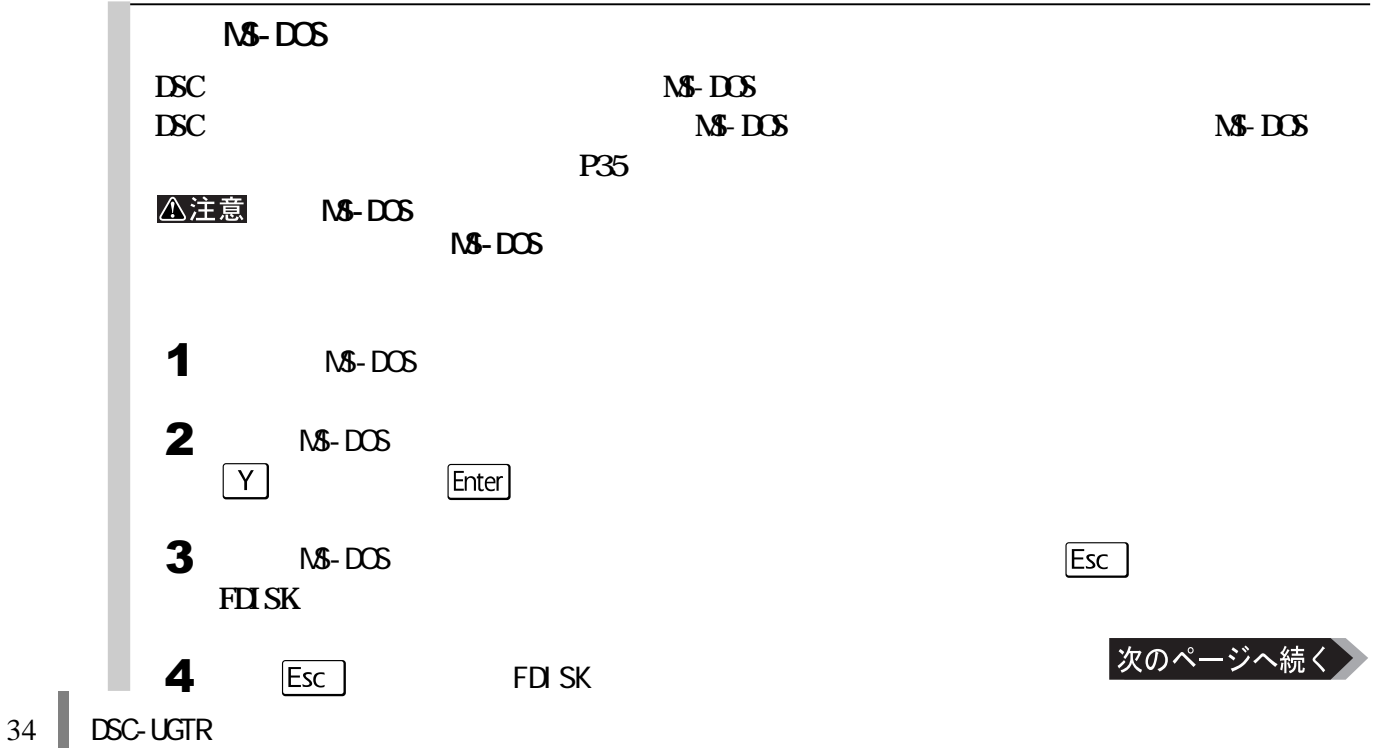

<span id="page-36-0"></span>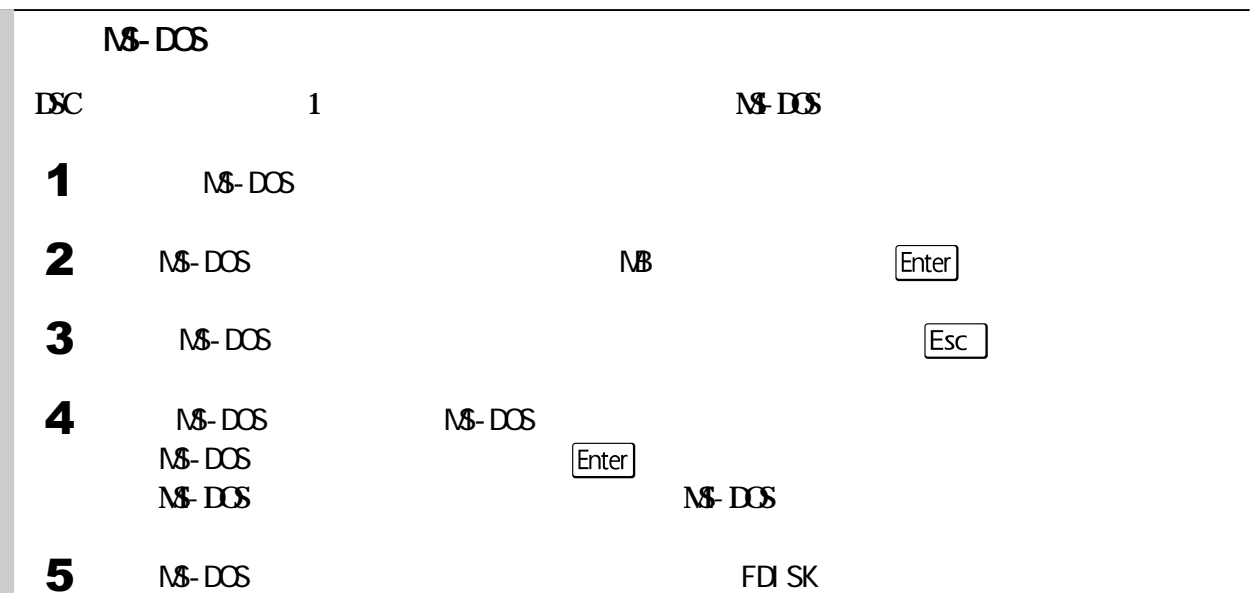

# **6 画面の指示に従ってパソコンを再起動します。**

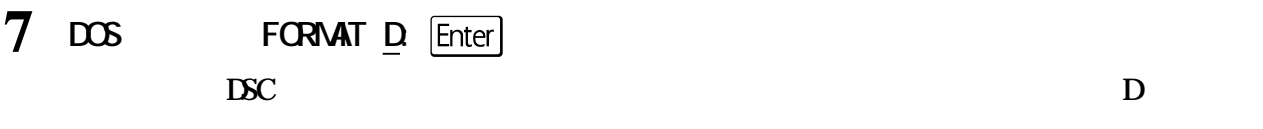

#### △注意

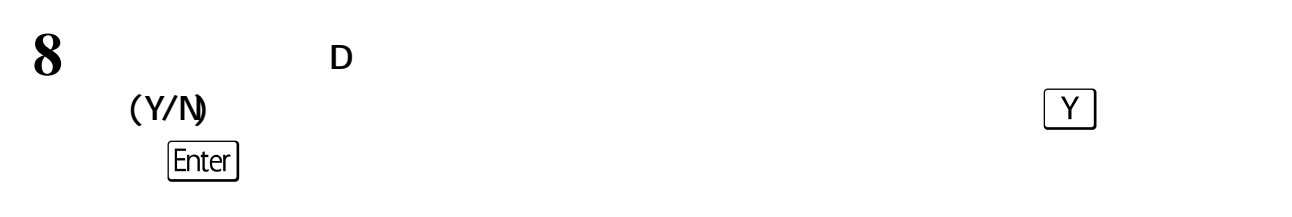

# **9 フォーマットが終了すると、ボリュームラベルの入力を要求するメッセージが表示されま**

### **DSC**

**LSC the contract of the contract of the contract of the contract of the contract of the contract of the contract of the contract of the contract of the contract of the contract of the contract of the contract of the co** 

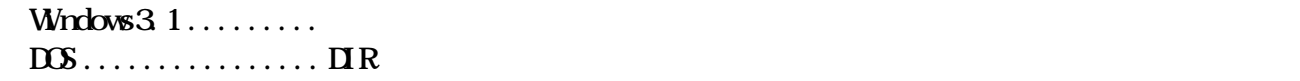

<span id="page-37-0"></span>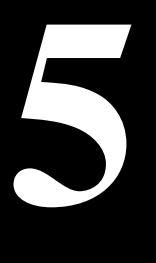

**PC-9821** 

**PC-9821シリーズで使用する場合のフォーマット(初期化)方法などを説明しています。**

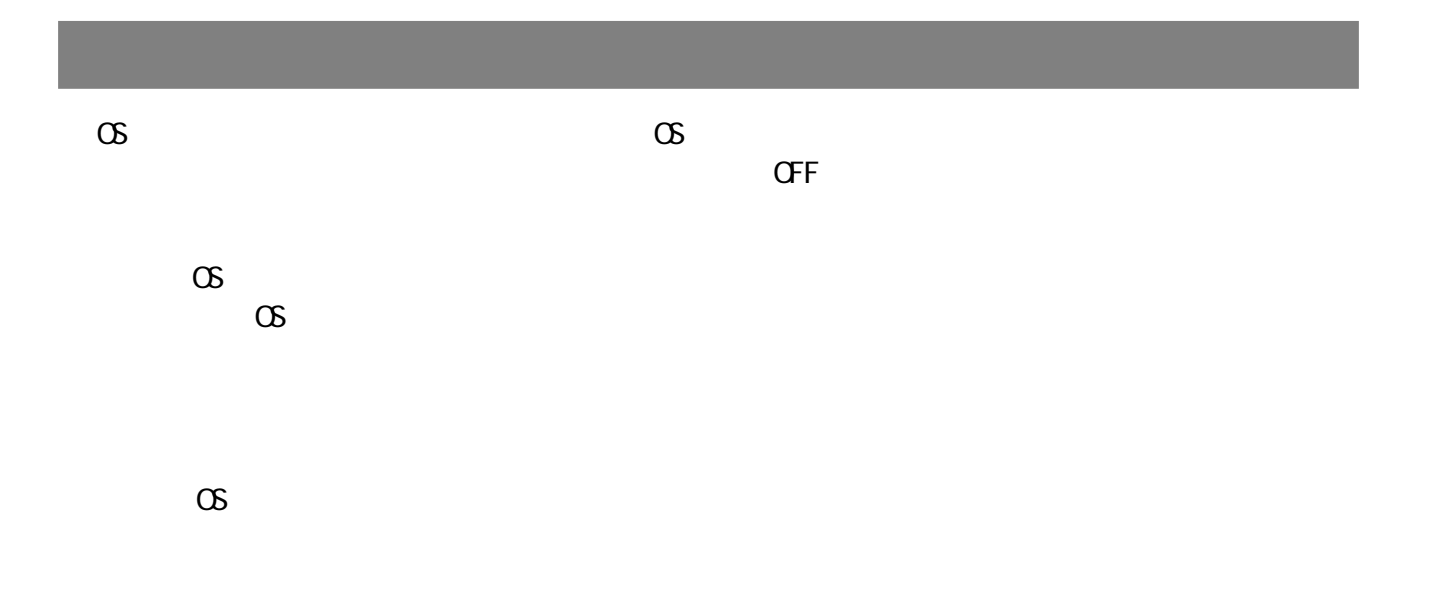

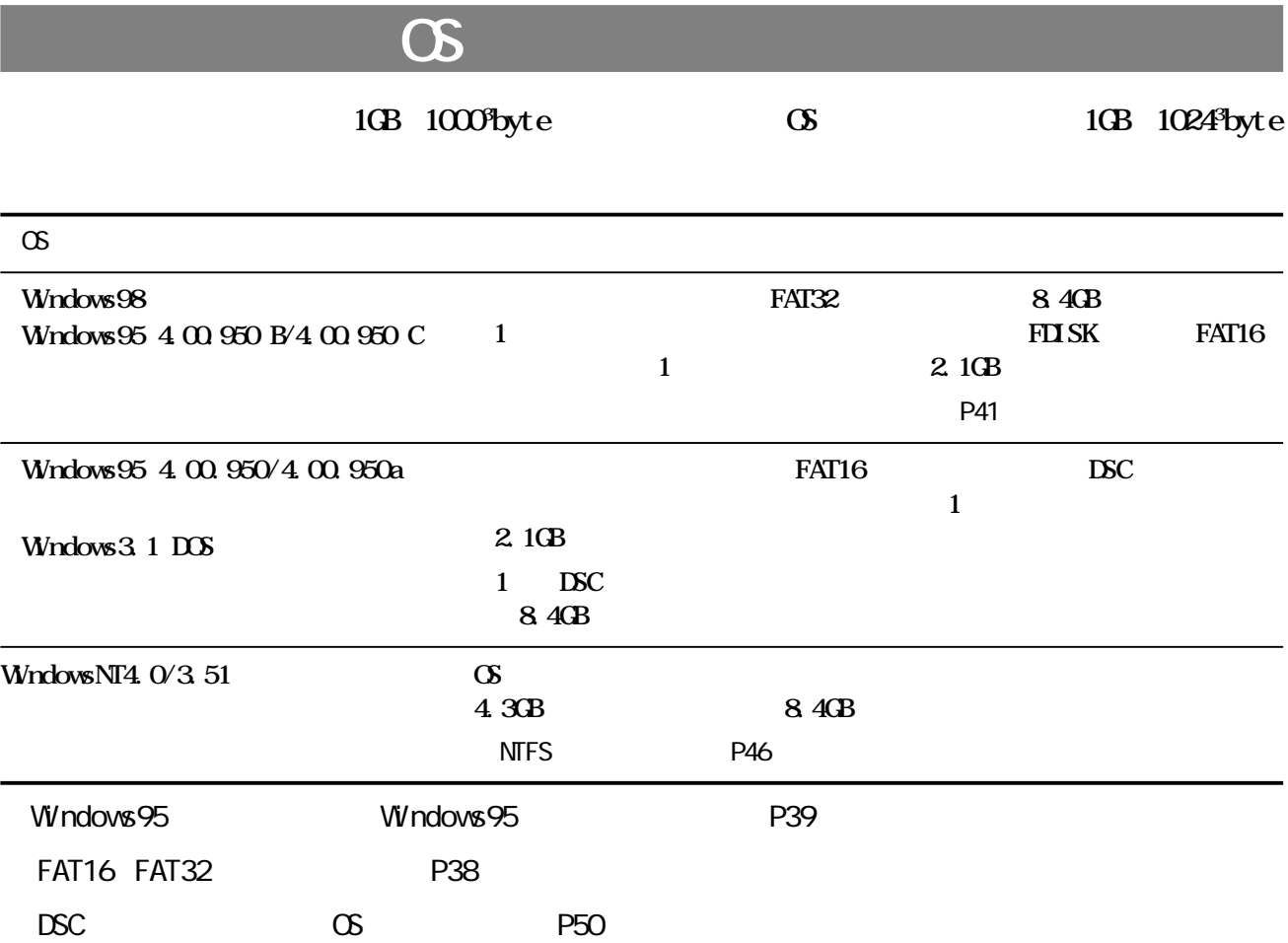

# <span id="page-38-0"></span>**Windows98/95**

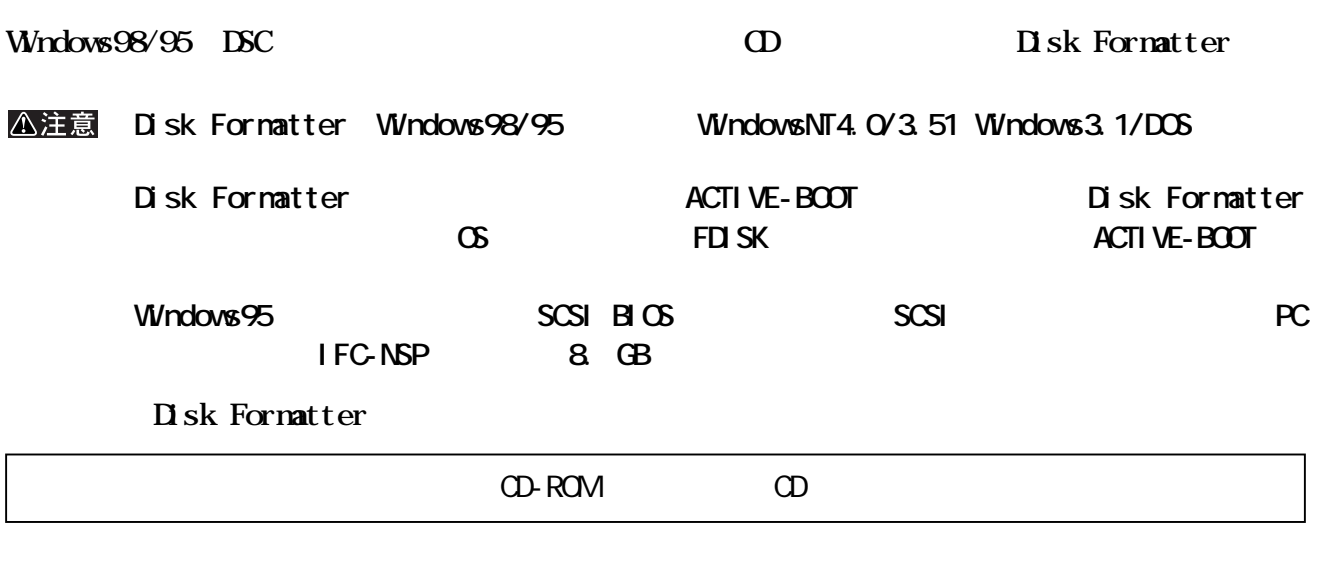

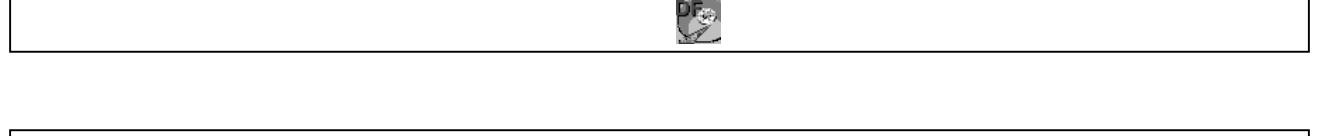

**(P) MELCO DISK FORMATTER DISK FORMATTER** 

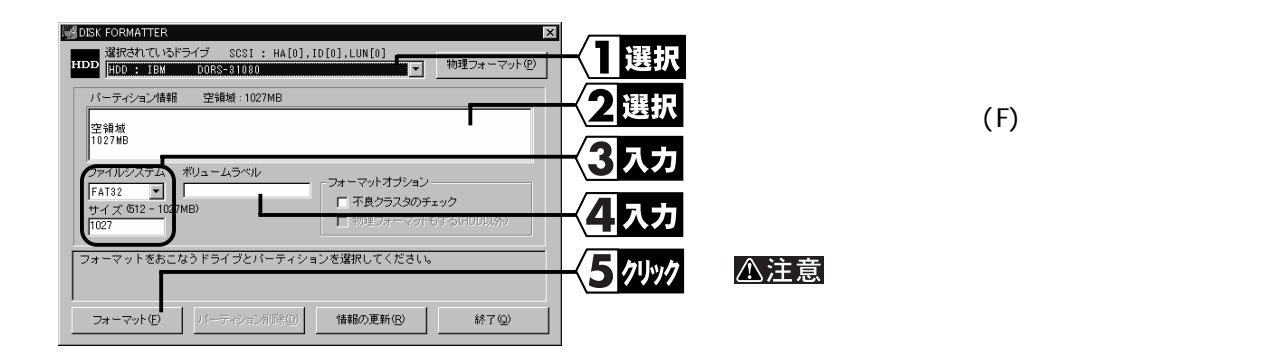

r

 $\omega$ 

# <span id="page-39-0"></span>**Windows98/95** Windows98/95 DSC **CS DSC** Disk Formatter △注意 **<u>の</u>プロセットするとしてものです。その場合は、必ずのマニュアルを参照しています。 作成方法については、使用しているOSのマニュアルを参照してください。 b 8.4GB 8.4GB address to a construct Disk Formatter construction of P37 • SCSI BIOS • SCSI BIOS PC IFC-NSP DSC 手順の概要**  $\mathbf{1}$ Windows95 DSC P39 2 MS-DOS FDISK P40 3  $\overline{\mathbf{4}}$  $M\!\!\!S\text{-DOS}$   $P\!\!\!43$  $\overline{5}$  $P44$ **FAT16 FAT32 FAT16 FAT32** FAT16 Windows95 4.00.950/4.00.950 a WindowsNT Windows3.1 DOS **1** 2047MB FAT32 **FAT16** 1 **2047MB** Windows95 4.00.950/4.00.950a WindowsNT Windows3.1 DOS **512MB FAT16 FAT32**

#### <span id="page-40-0"></span>Windows95 И.

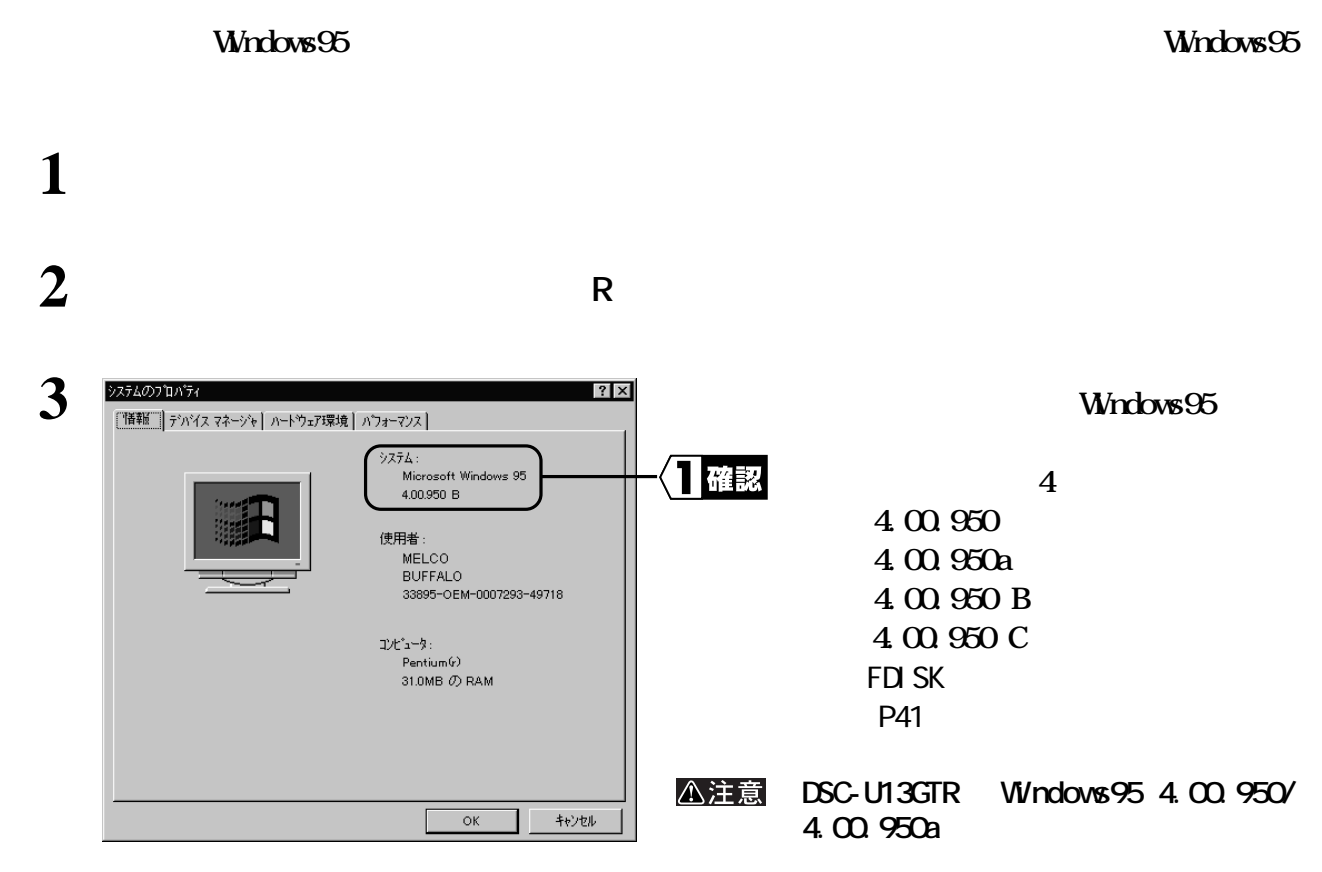

#### **DSC の接続状態の確認**

#### DSC and the set of the set of the set of the set of the set of the set of the set of the set of the set of the set of the set of the set of the set of the set of the set of the set of the set of the set of the set of the s

PC98-NX P12 PC98-NX

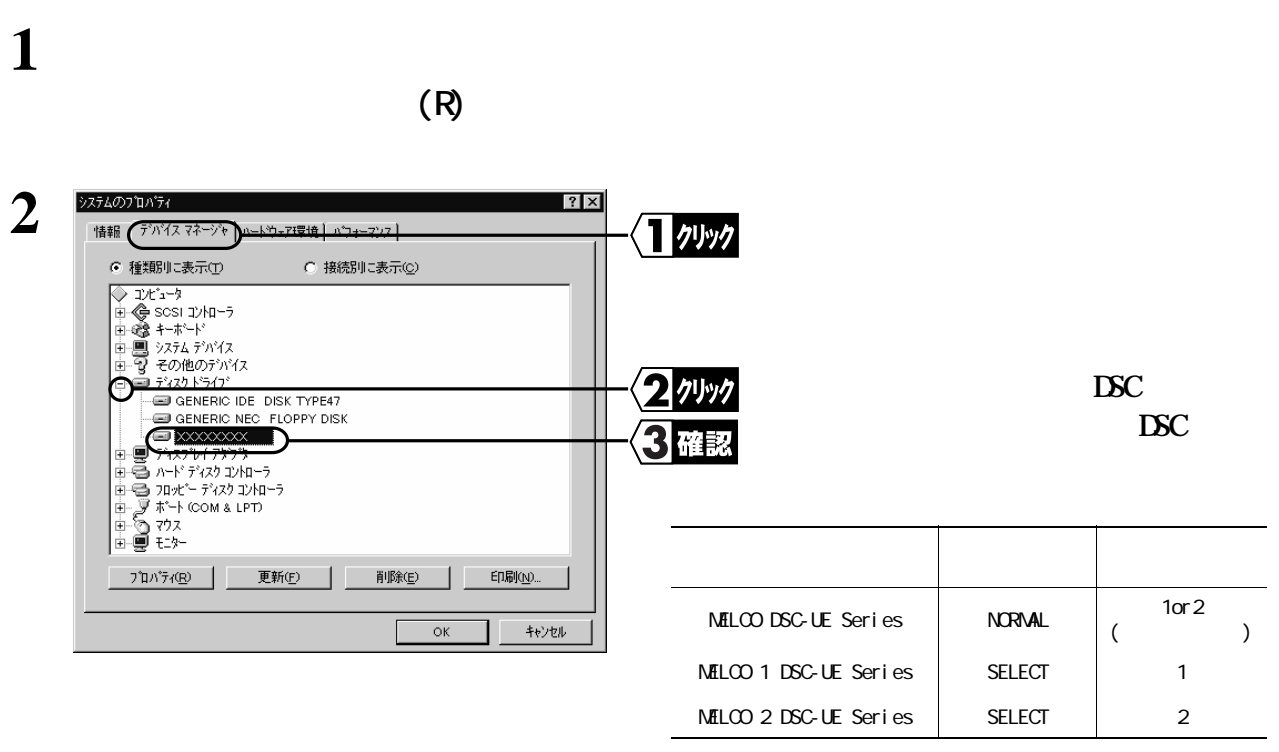

次のページへ続く

PC-982

<span id="page-41-0"></span>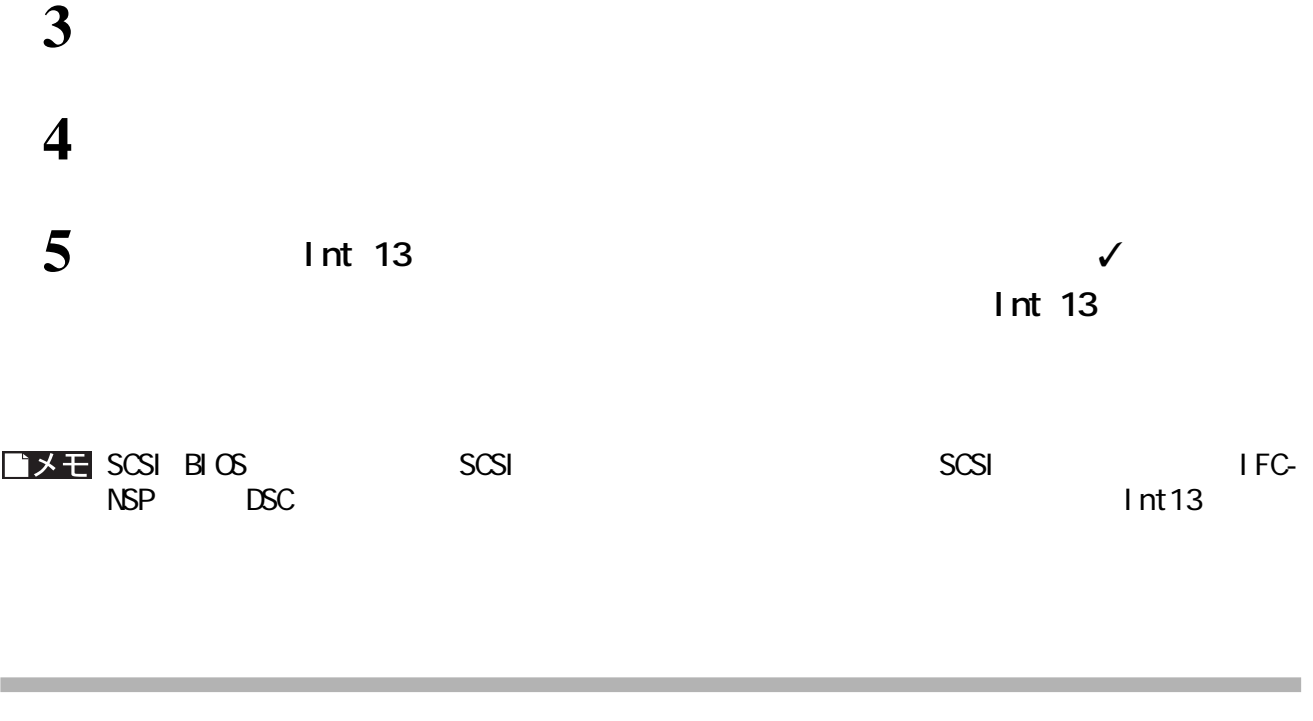

 $\text{DSC}$ 

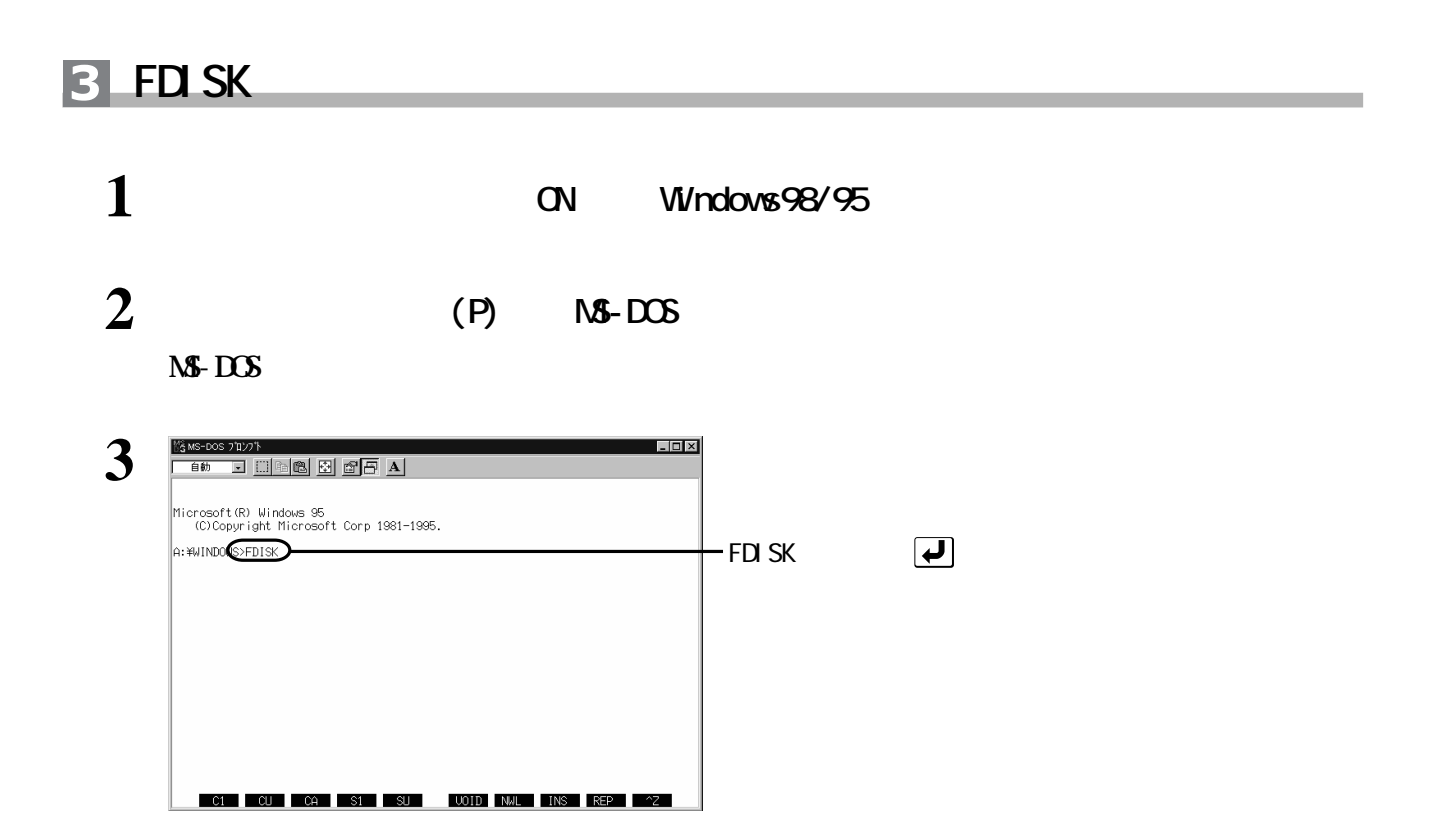

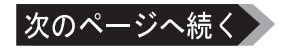

<span id="page-42-0"></span>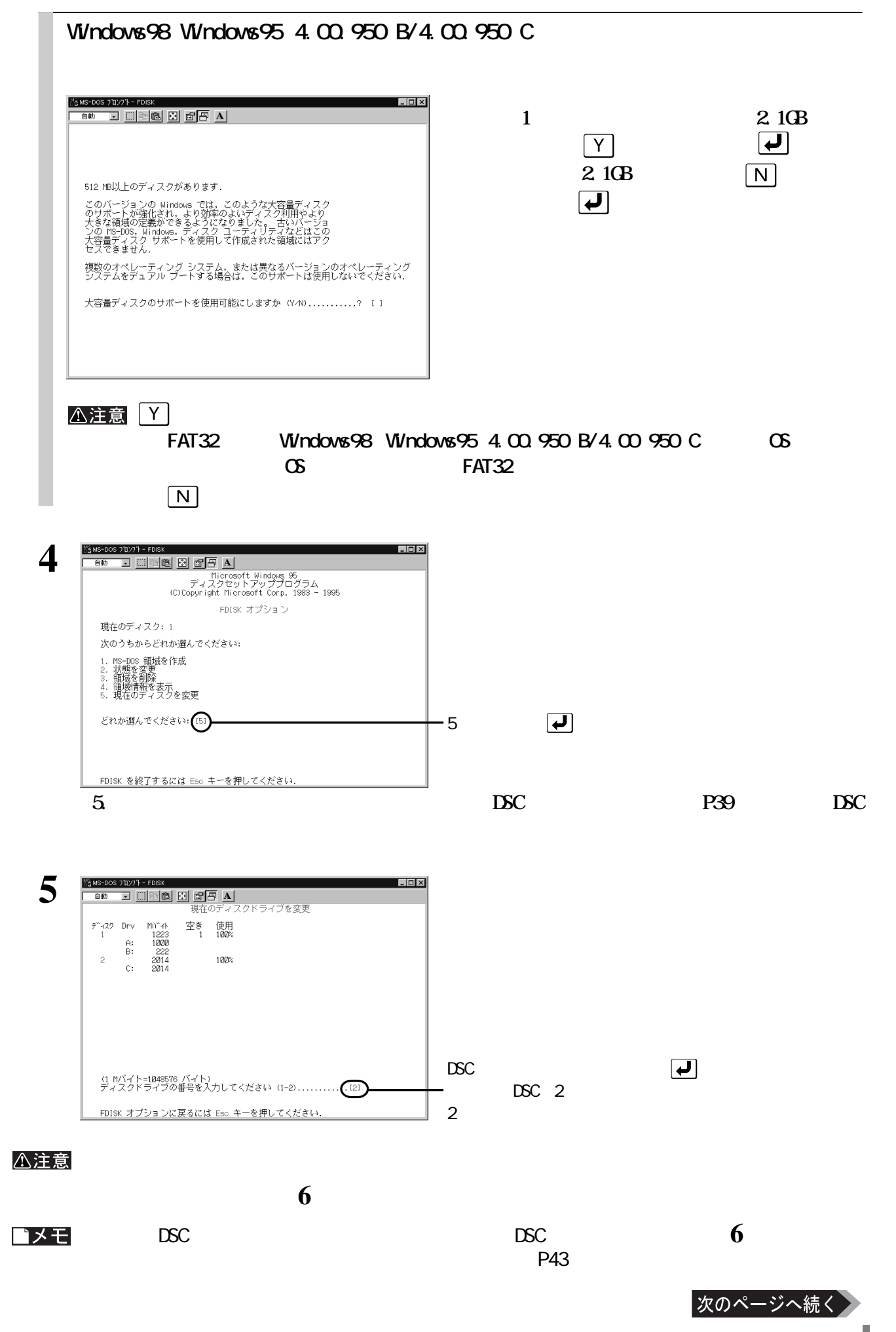

PC-9821

**7 3** 

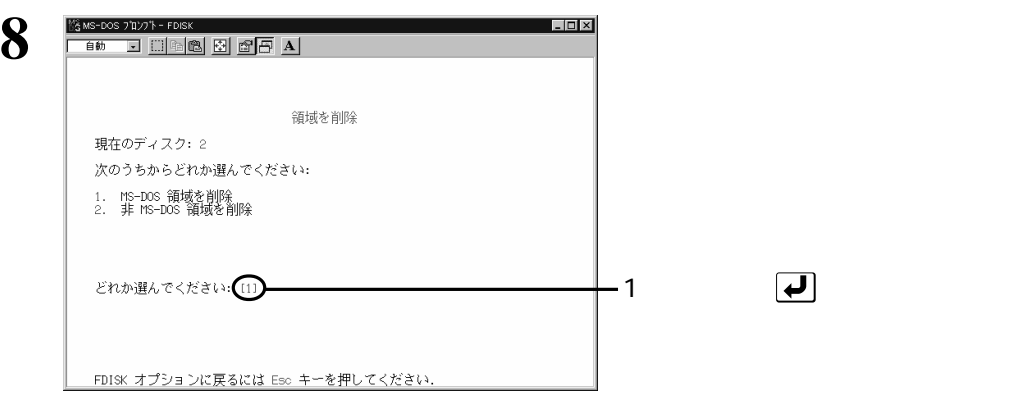

**で削除しても構わない領域であることを確認してください。確認が終わったら、 キー**

 $\boxed{\blacklozenge}$ 

 $\boxed{\text{ESC}}$ 

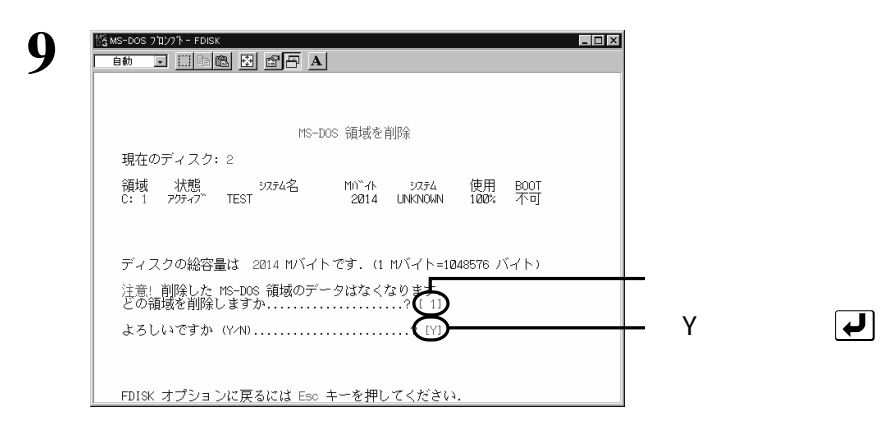

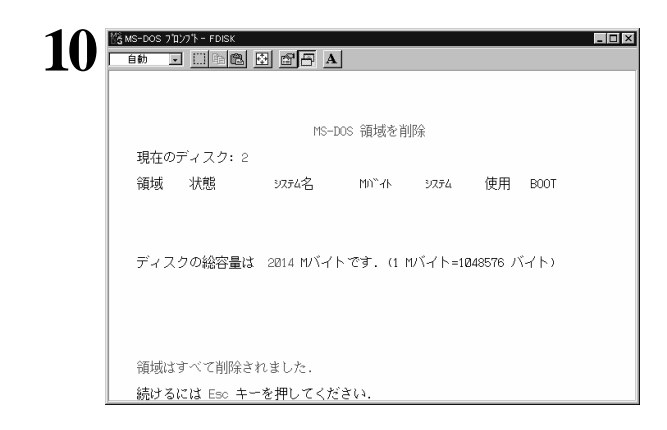

▲次へ

 $P43$ 

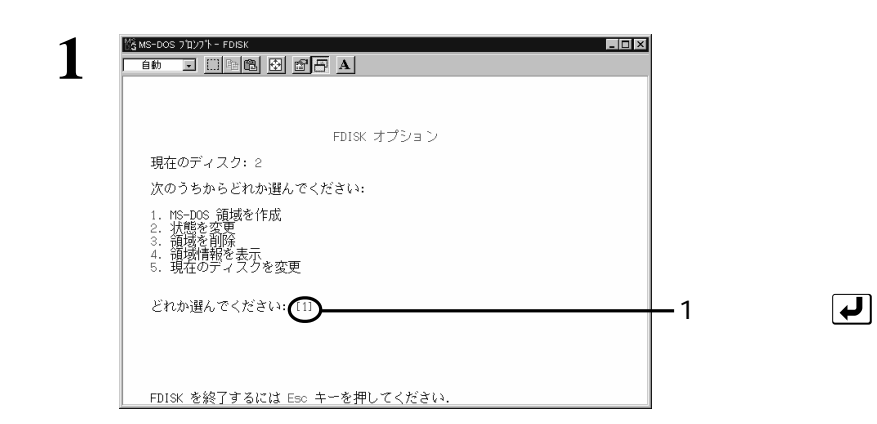

**領域の作成(確保)**

<span id="page-44-0"></span> $\overline{\mathbf{A}}$ 

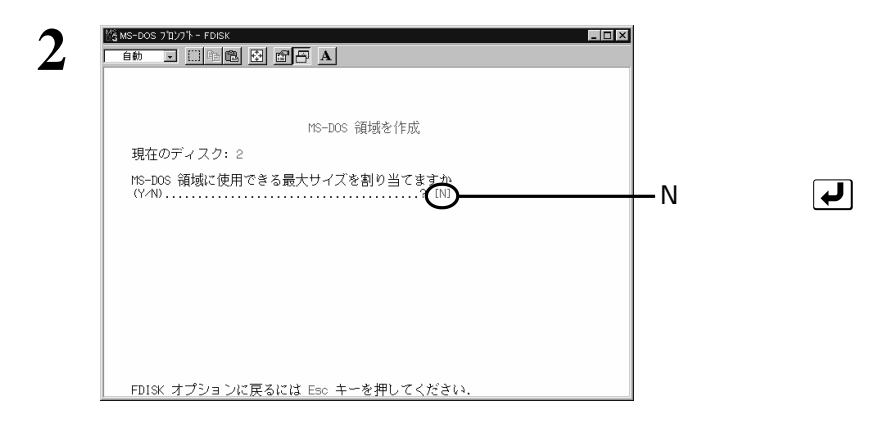

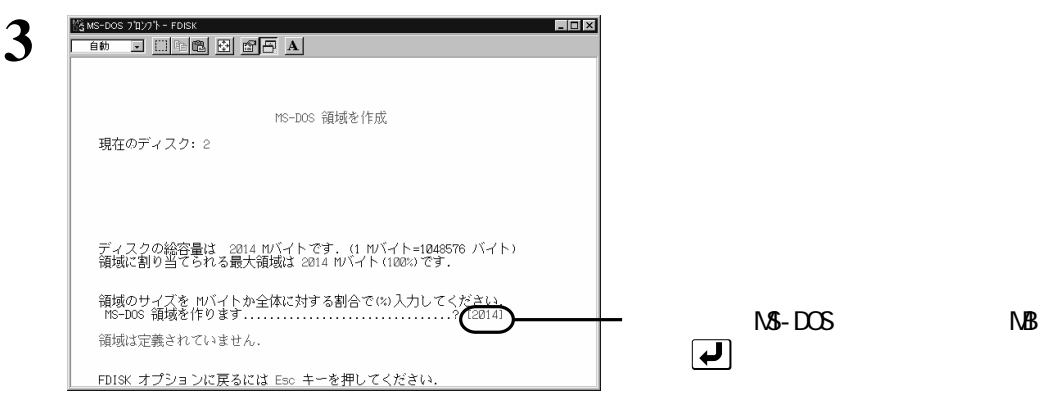

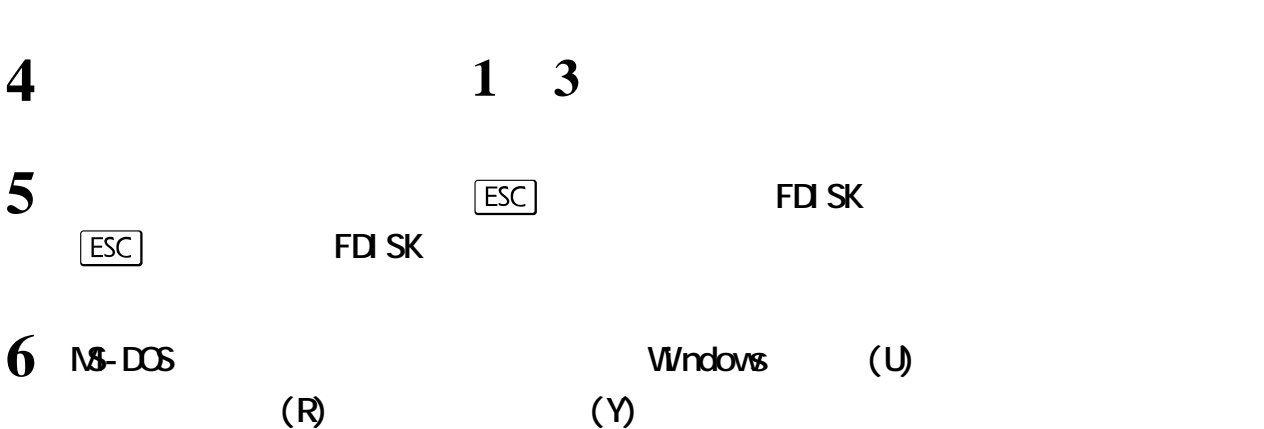

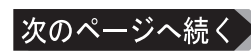

PC-9821

<span id="page-45-0"></span>▲次へ

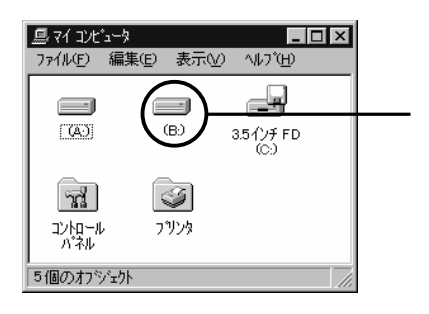

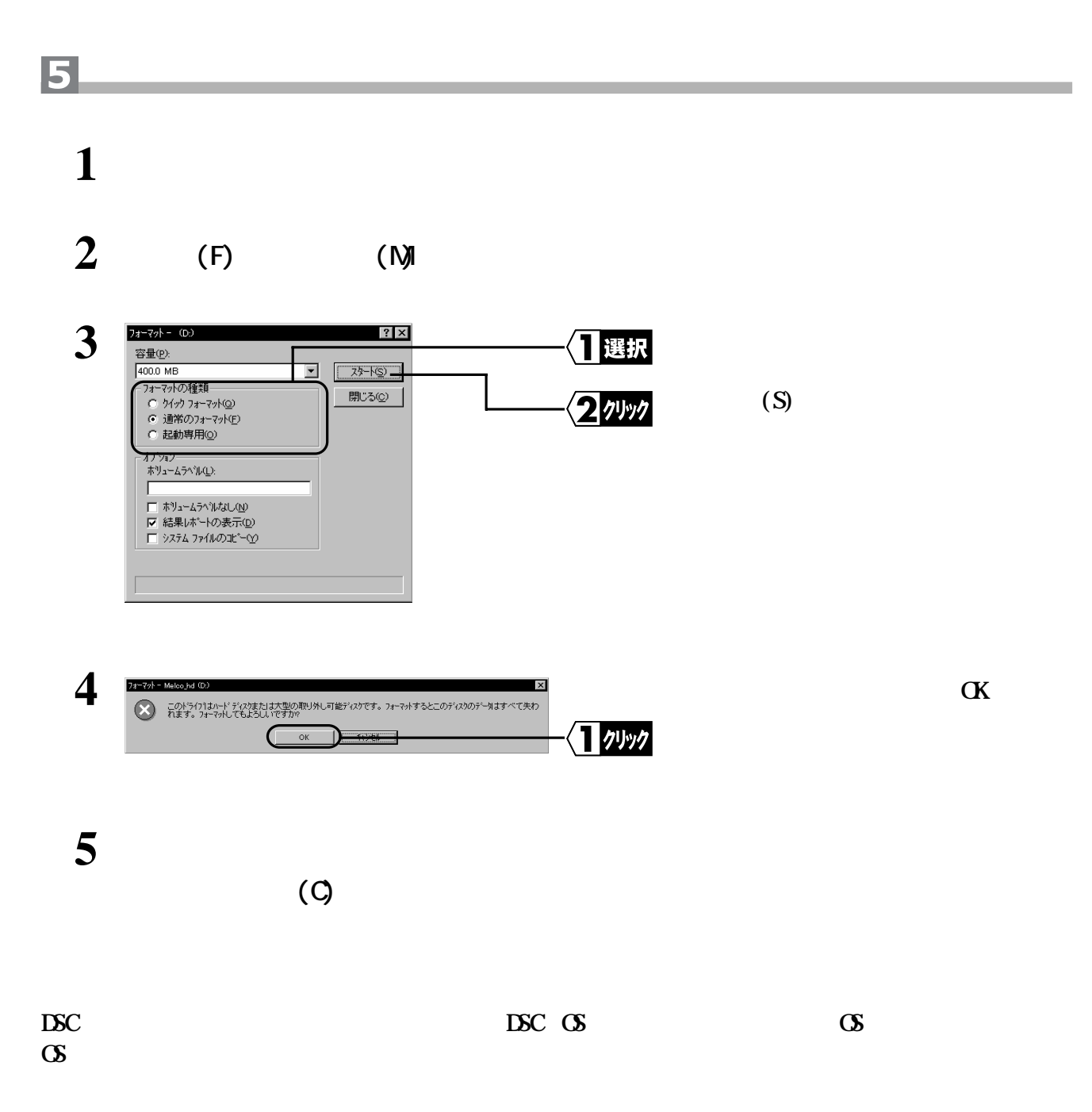

# **WindowsNT4. 0/3.51**

**フォーマットするときは、必ずOSのマニュアルを参照してください。**

<span id="page-46-0"></span>**WindowsNT4.0/3.51** 

△注意

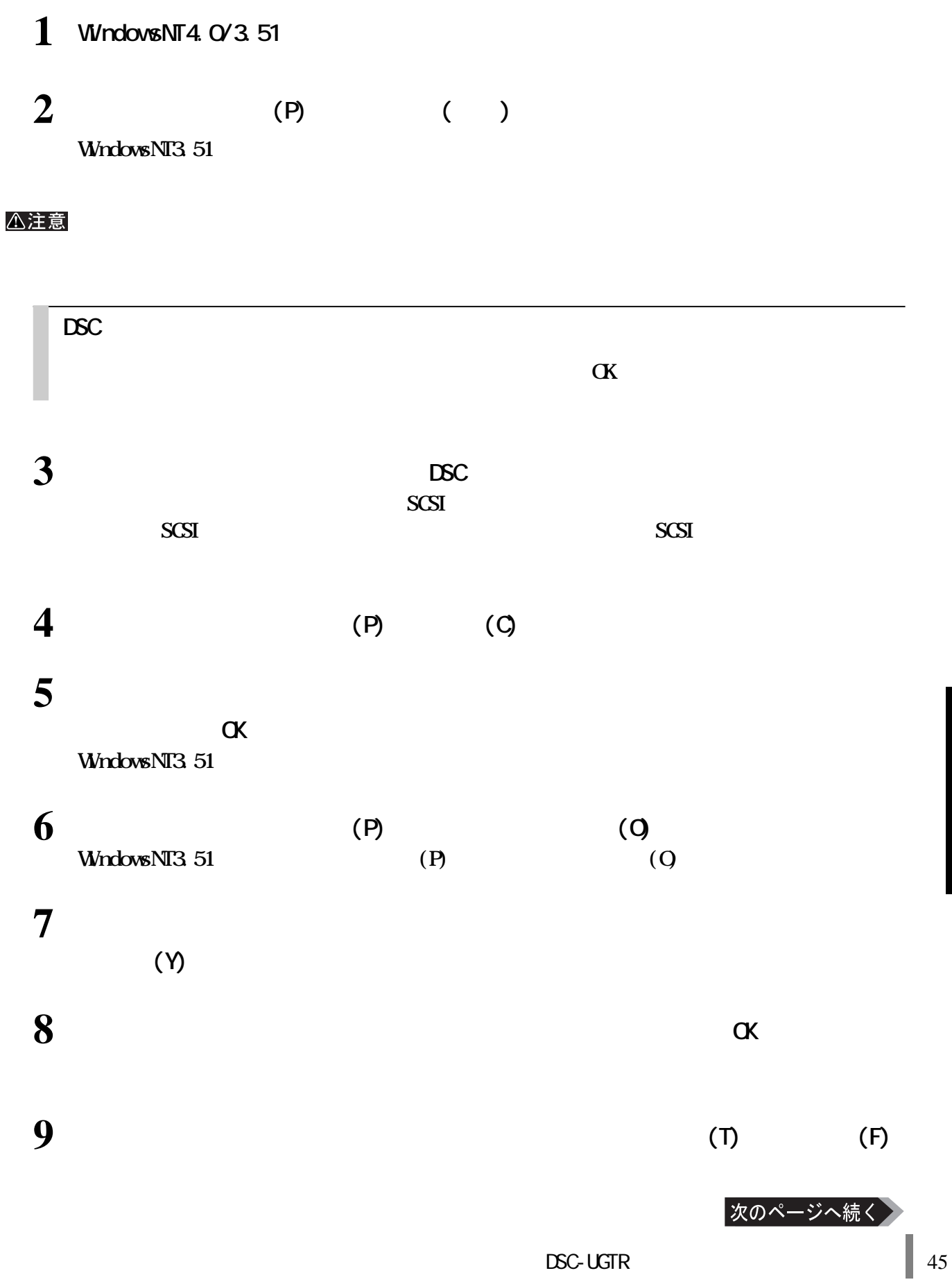

<span id="page-47-0"></span>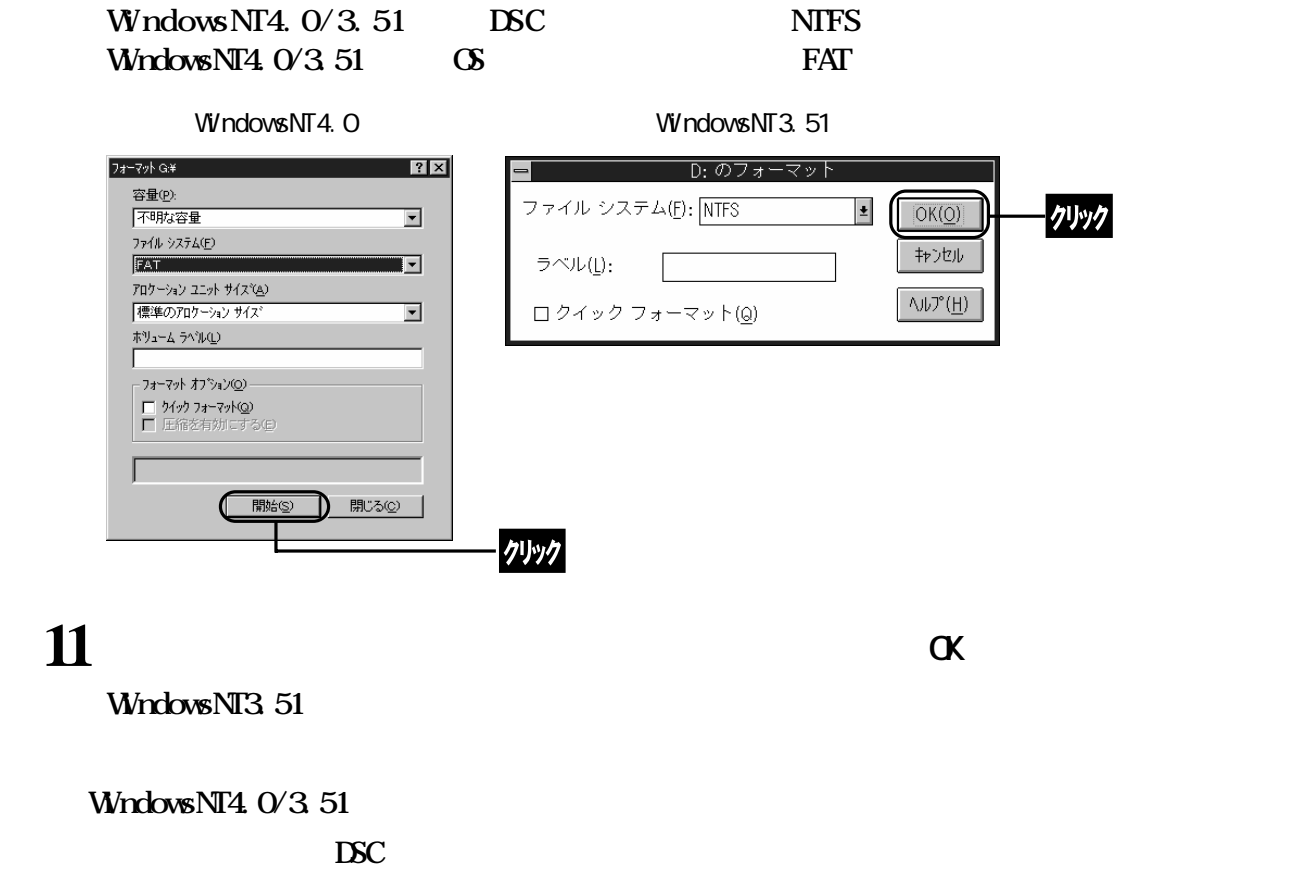

**WindowsNT4.0 ........ WindowsNT3.51** .......

# **Windows3.1 NS-DOS**

**Windows3.1 NS-DOS** 

DSC-U13GTR Windows3.1 MS-DOS

△注意 **フォーマットする際は必ずOSのマニュアルを参照してください。**

**フォーマットの前に**

 **Windows** 3 **1** . . . . . . . .  **MS-DOS** .............. DIR

 $\mathbb{D}$ SC  $\mathbb{D}$ SC  $\mathbb{D}$ SC  $\mathbb{D}$ SC  $\mathbb{D}$ 

<span id="page-48-0"></span>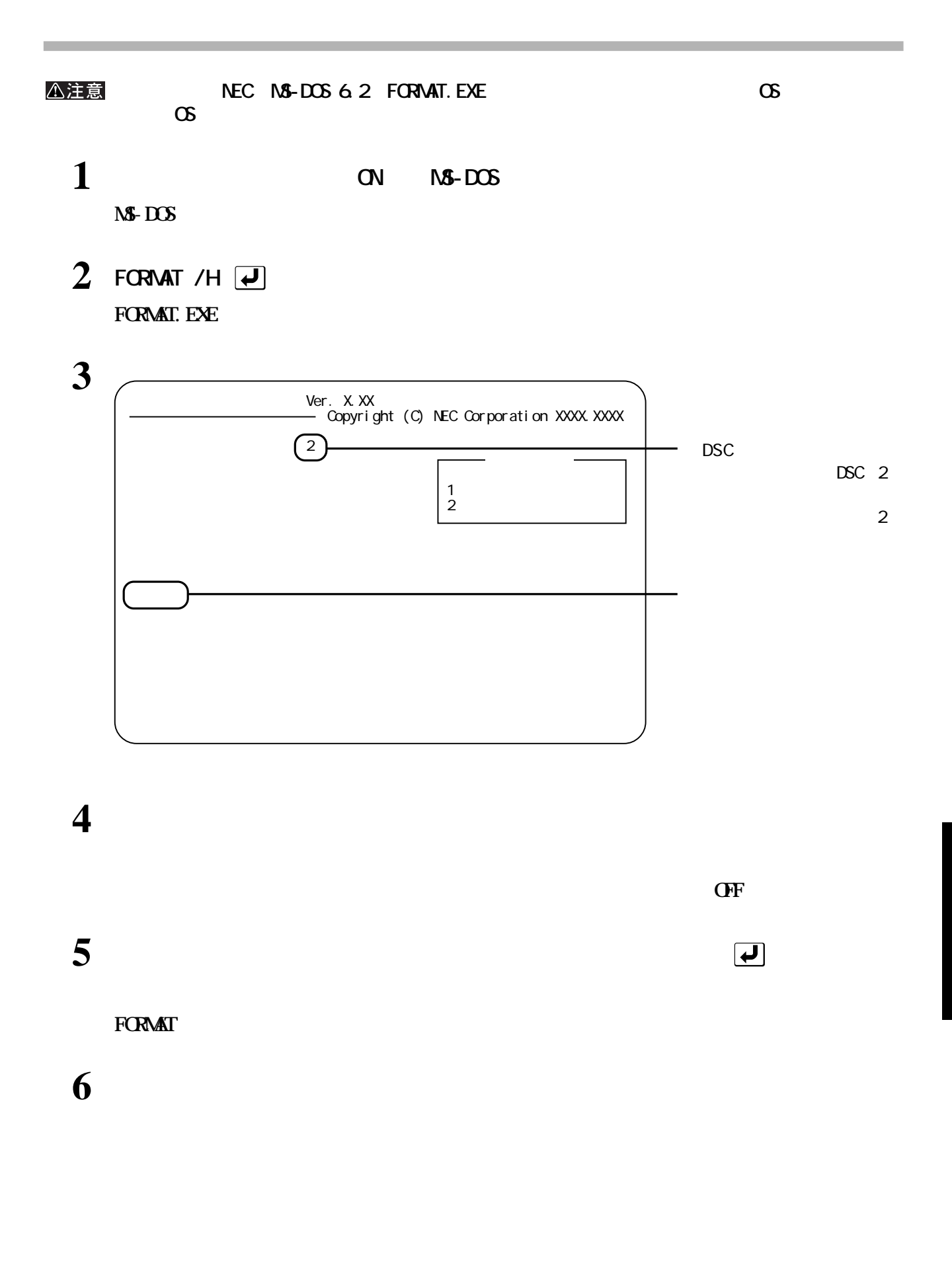

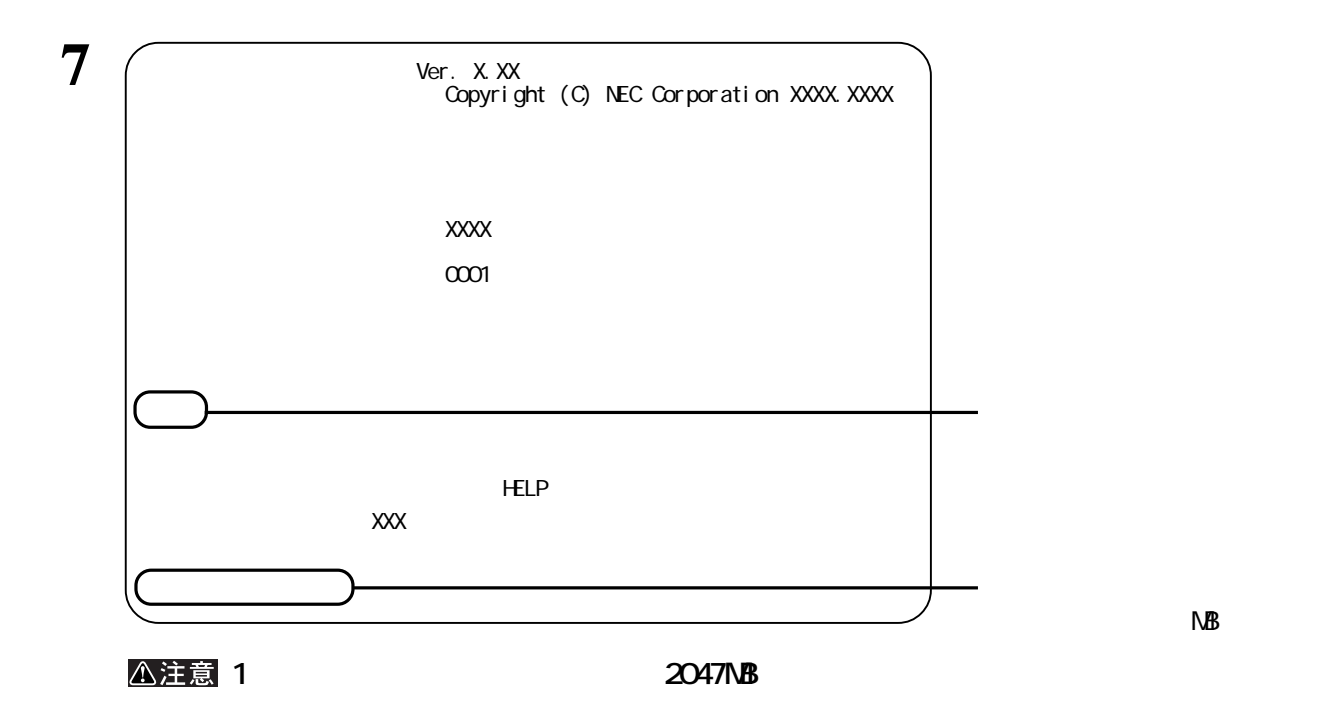

 $\mathsf{N}\mathsf{B}$ 

**8 a a a a a a a a d** 

**FORMAT** 

**9 確保したい領域が複数あるときは[、手順](#page-48-0) 6 8 を繰り返します。**

# **10**

**DSC LSC the contract of the contract of the contract of the contract of the contract of the contract of the contract of the contract of the contract of the contract of the contract of the contract of the contract of the co Windows3.1** ..... **MS-DOS** .......... DIR DSC GS

<span id="page-50-0"></span>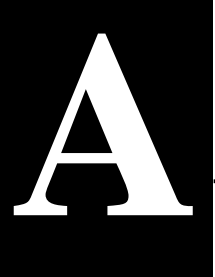

**バックアップの必要性**

# △注意 **バックアップ用のメディア フロ ピーディスク ・光磁気ディスク(MO) 増設ハードディスク ・ ワーク(LAN)サーバ になります。また時間もかかるため、効率的な手段とはいえません。可能な限りMOなど容量の大きいメディアに** Windows95付属のバックアップツールで、MOにデータをバックアップする場合、バックアップするファイ ル容量の合計がMOディスクの空き容量を超えないようにして ださい(Windows95付属のバックアップ  $N_{\rm O}$

**バックアップデータの復元(リストア)**

**バックアップ**

**A**

#### http://www.melcoinc.co.jp/

<span id="page-51-0"></span>**製品仕様**

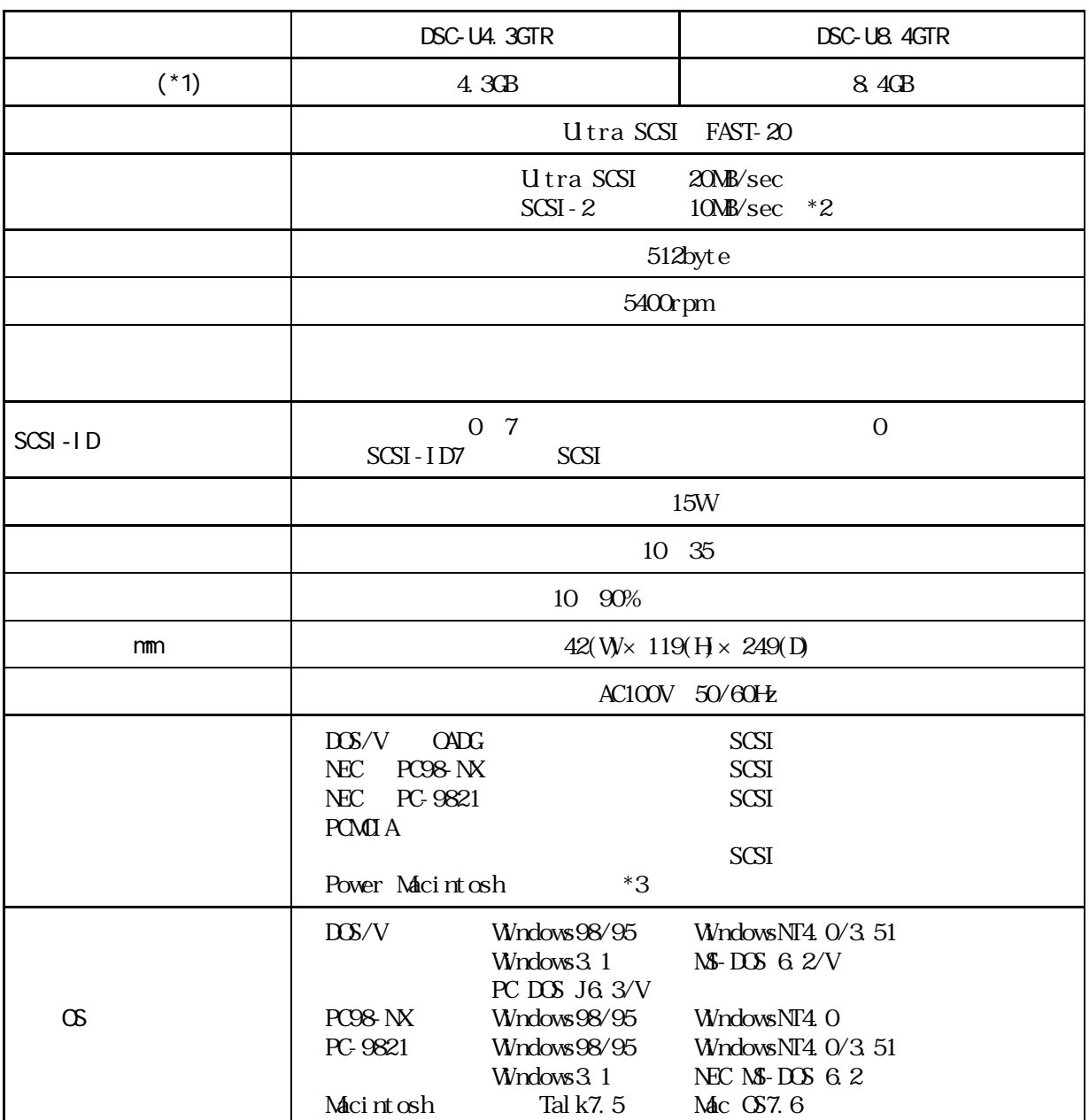

**しんじょう** 

#### △注意

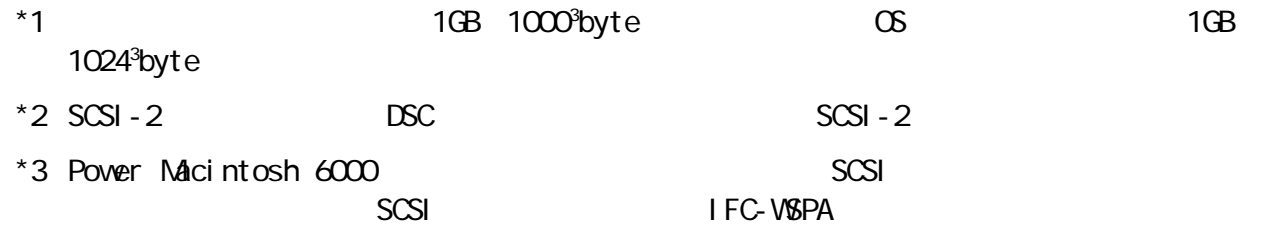

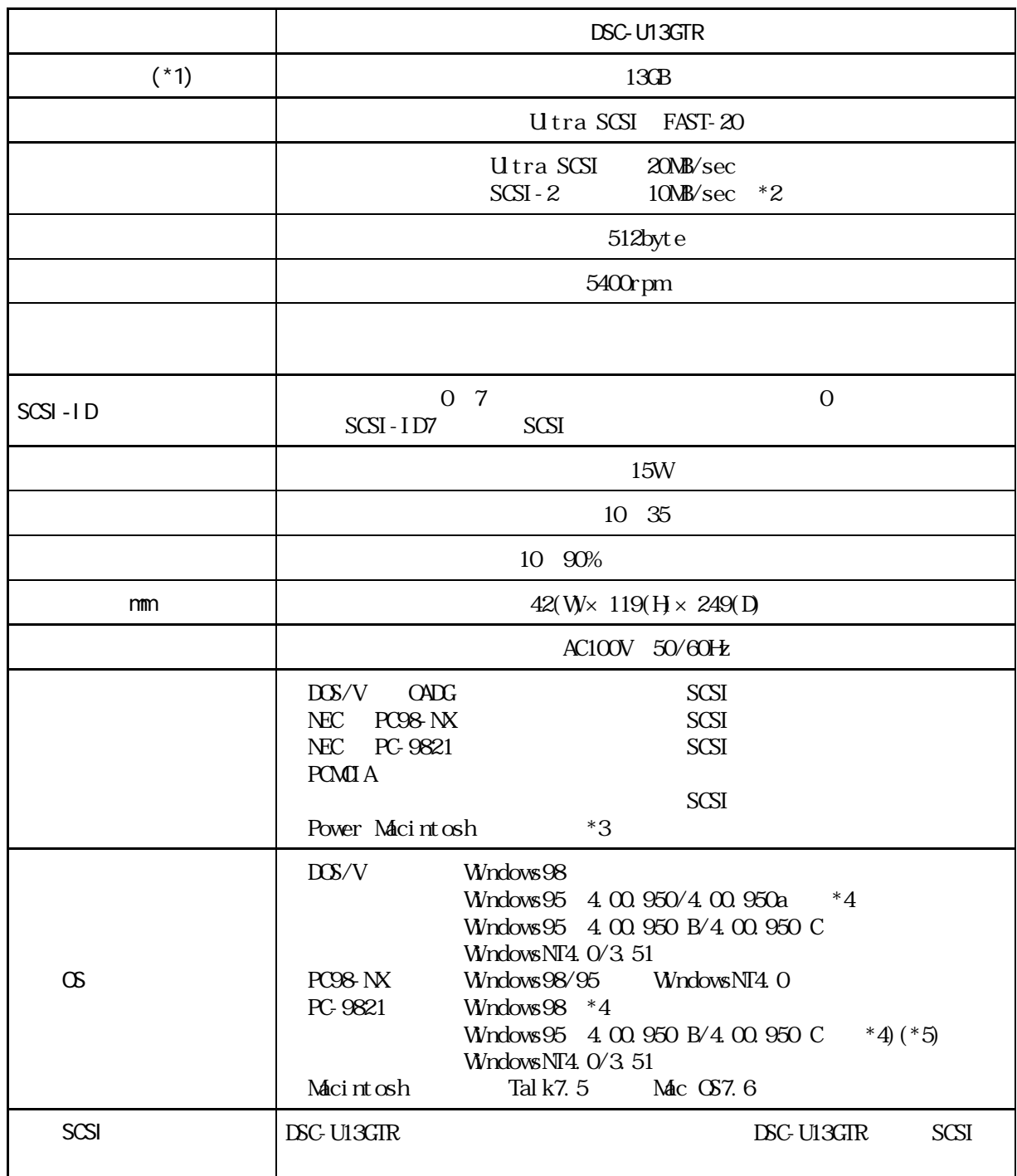

#### △注意

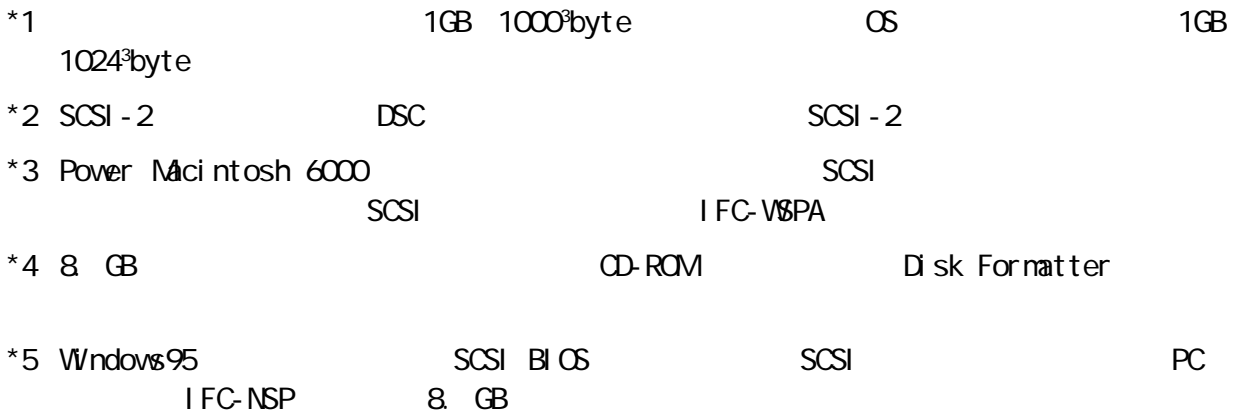

**A**

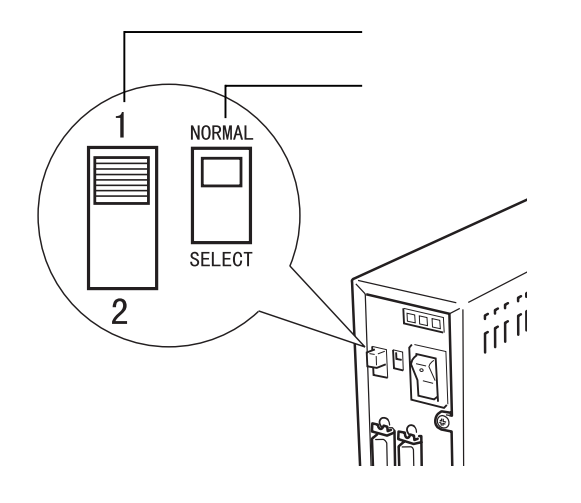

<span id="page-53-0"></span>**切替スイッチの設定**

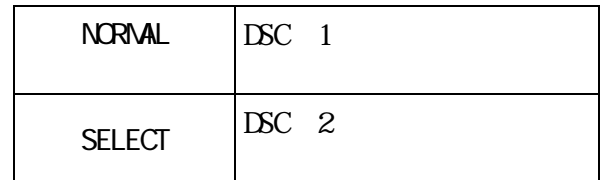

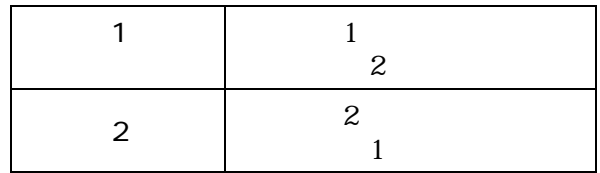

NORMAL

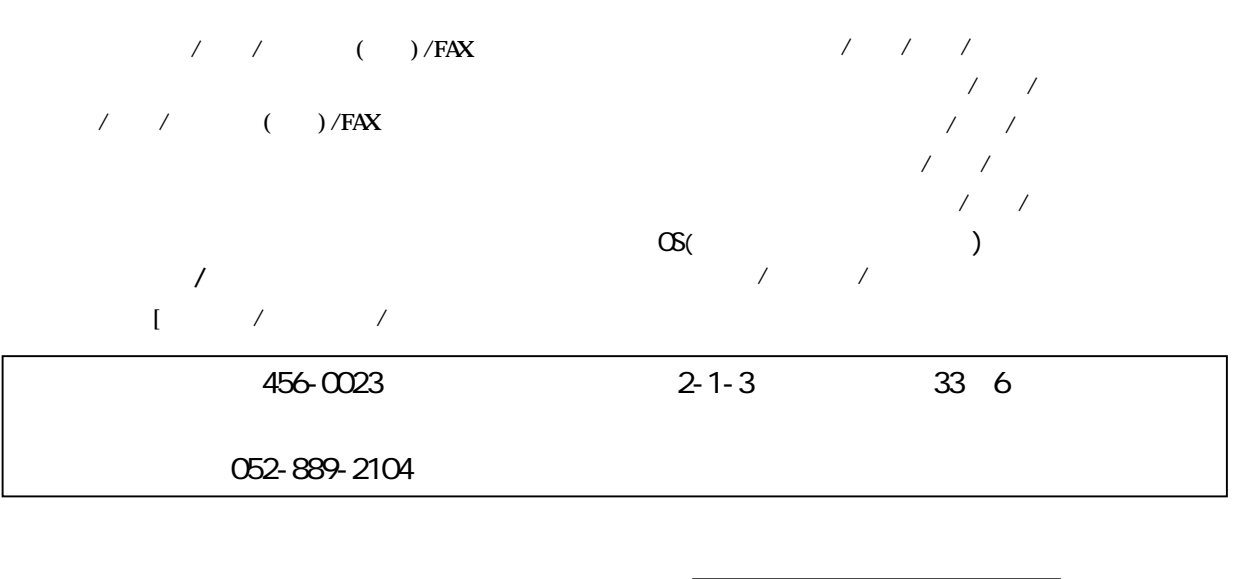

 $\mathbb{Z}$ 

 $\overline{7}$ 

もちらかねますので、あらかじめござい。

DSC-UGTR

1999 3 18 2

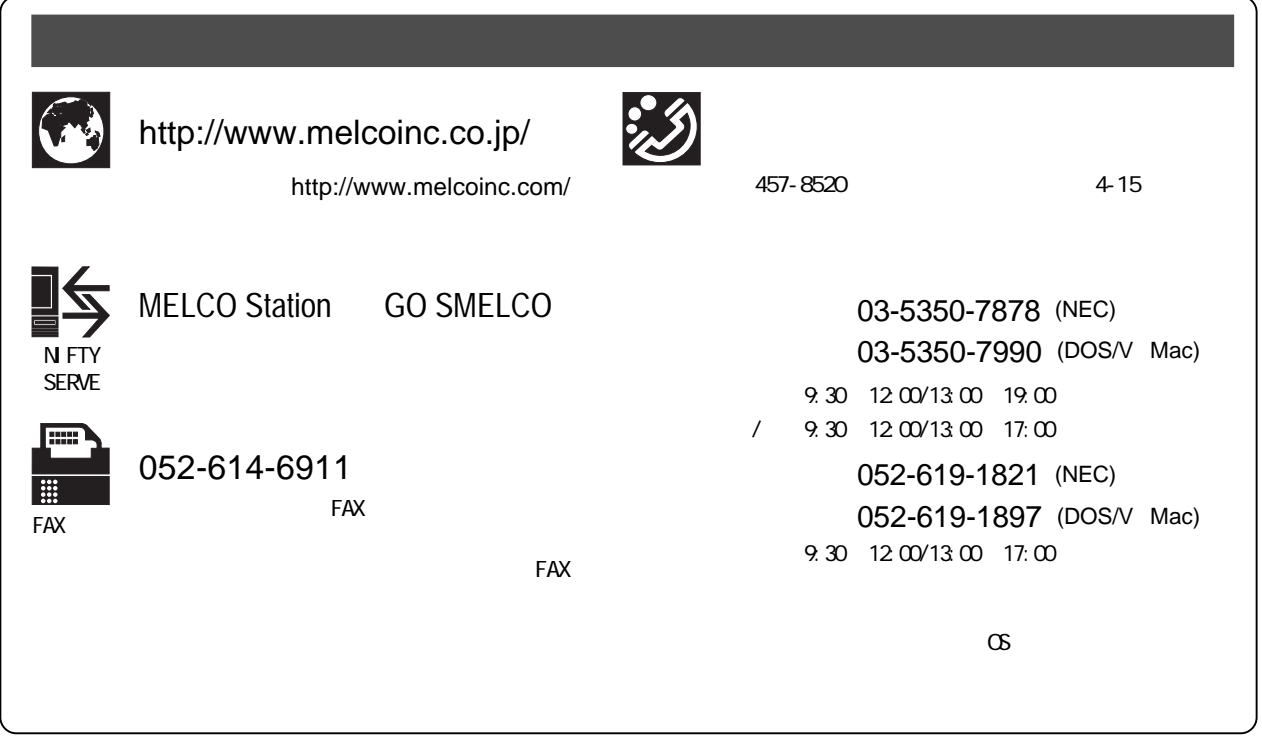

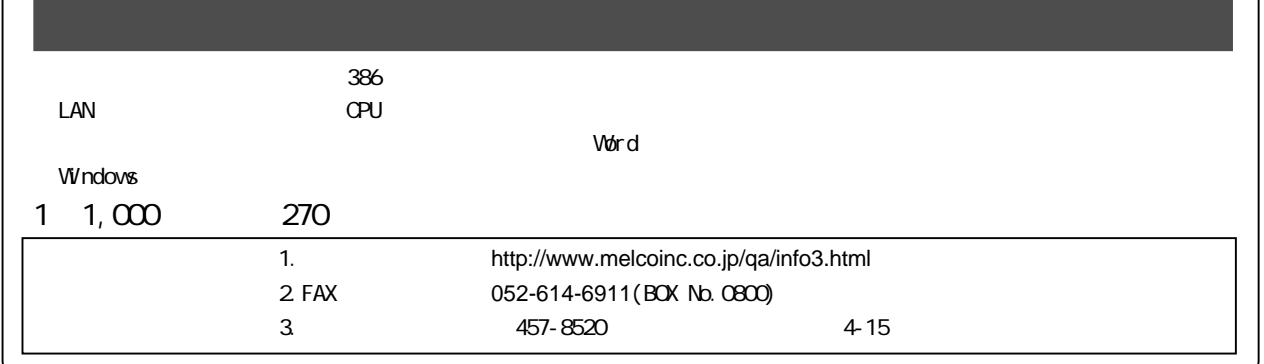

#### PY00-24207-DM10-02

2-01